# **UNIVERSIDAD MAYOR DE SAN ANDRES FACULTAD DE TECNOLOGÍA CARRERA DE ELECTRÓNICA Y TELECOMUNICACIONES**

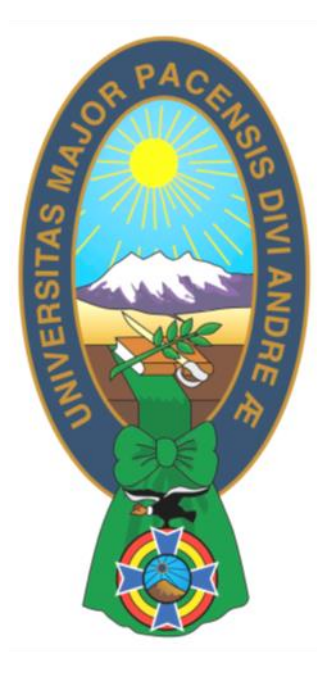

# **"DISEÑO E IMPLEMENTACIÓN DE UNA PLATAFORMA VIRTUAL LMS (SISTEMA DE GESTION DE APRENDIZAJE) MEDIANTE RASPBERRY PI"**

Proyecto de Grado presentado para la obtención del Título de Licenciatura.

**POR:** Univ. Edwin Varela Alvarado

**TUTOR:** M.Sc. Luis Richard Márquez Gonzales

**LA PAZ – BOLIVIA**

**2023**

# **DEDICATORIA**

*Lo dedico a mi madre y hermano, que con su apoyo moral y comprensión pude terminar esta carrera y a quienes también agradezco.*

# **AGRADECIMIENTOS**

*A los docentes y compañeros, de la Facultad de Tecnología y la carrera de Electrónica y Telecomunicaciones, por haber compartido su conocimiento, compañerismo y amistad.*

*A las personas que desinteresadamente comparten por internet temas actuales que sirven de guía.*

#### **RESUMEN**

En el presente proyecto se implementó una plataforma virtual LMS (sistema de gestión de aprendizaje) basado en el programa Moodle 4.0 (Medio orientado a objetos de aprendizaje dinámico, modular) con un entorno de configuración grafico basado en Moodlebox 4.3.0. Los servicios que prestara este sistema serán: Autenticación, Gestión de Perfiles de Usuario, Facilidad de Administración, Presentación de cualquier contenido digital, Gestión de tareas, Implementación de aulas virtuales.

Se realiza la implementación en una red local inalámbrica, con un raspberry pi y un router wifi conectados físicamente, para que los usuarios puedan conectarse inalámbricamente mediante: celulares Android, Smartphone, Tablet y computadoras portátiles o de escritorio. El servidor es conectado mediante un cable rj 45 al puerto LAN del router, para que funcione mejor el acceso a la plataforma.

El proyecto tiene como componentes: una plataforma virtual de aprendizaje, con el programa Moodle realizado gratuitamente bajo la licencia publica general GNU, escrita en php e integrada al sistema Moodlebox para que pueda ser instalada en un módulo electrónico raspberry pi 3 modelo B, un router wifi para expandir la señal y el debido acceso al mismo.

# ÍNDICE GENERAL

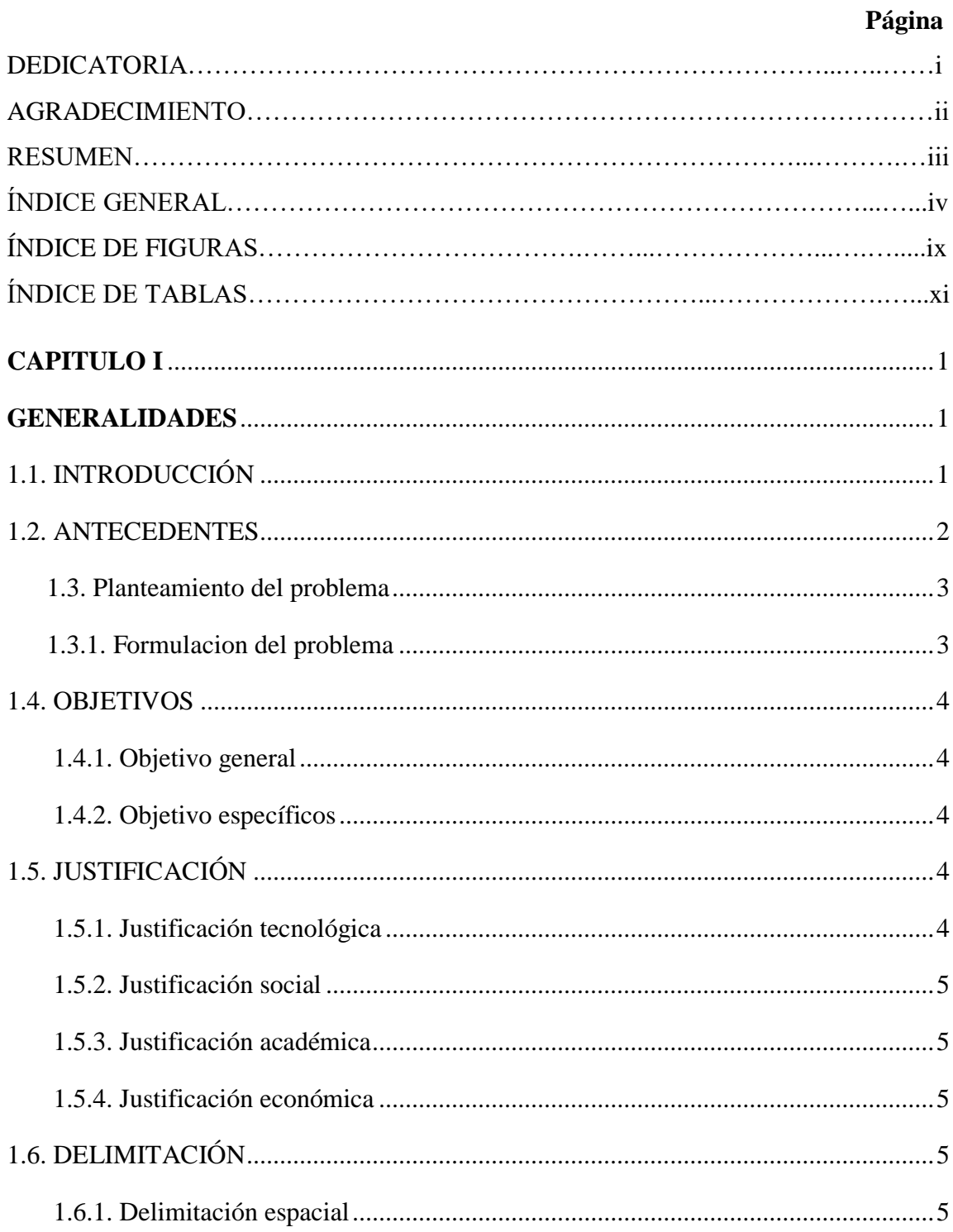

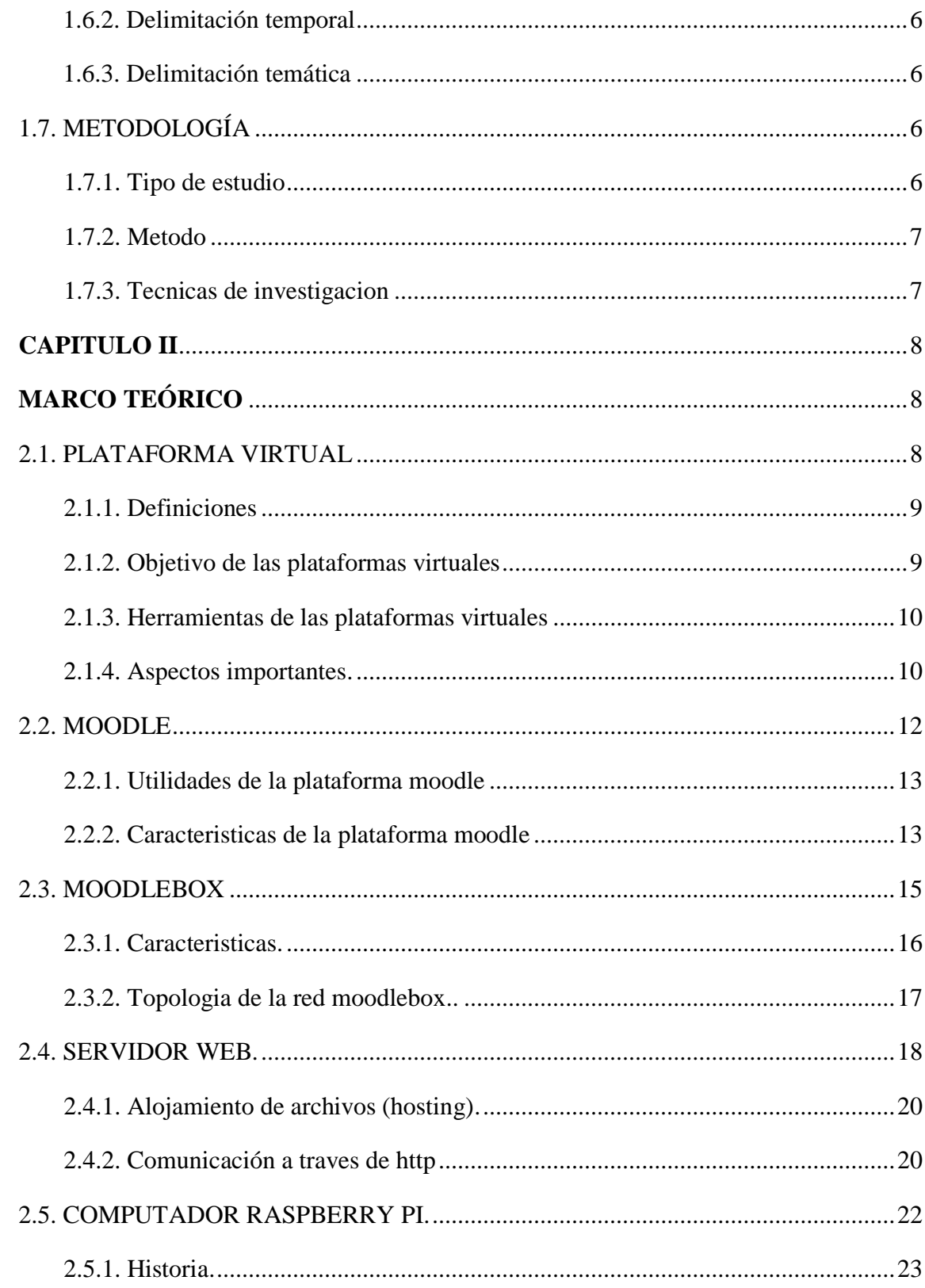

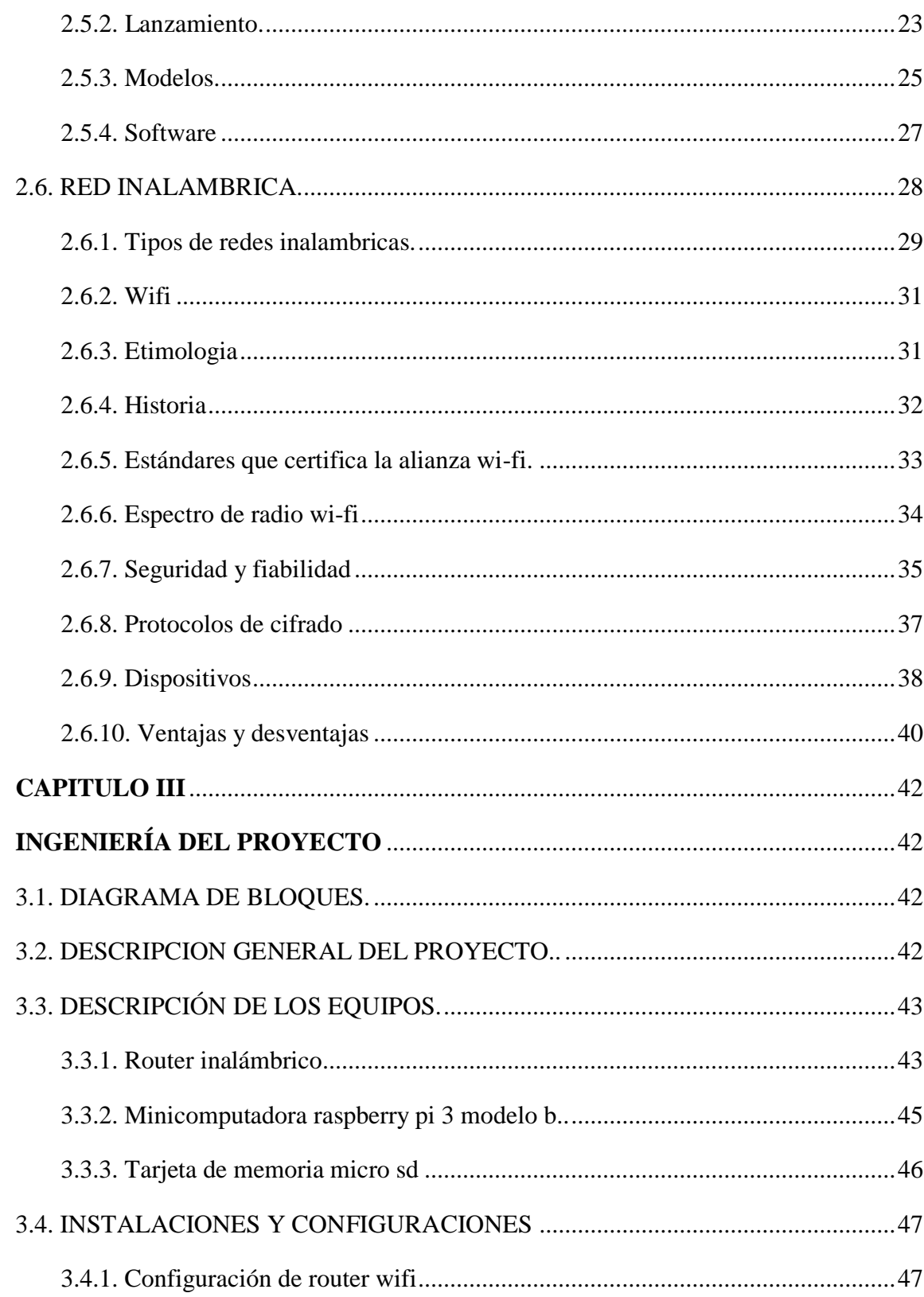

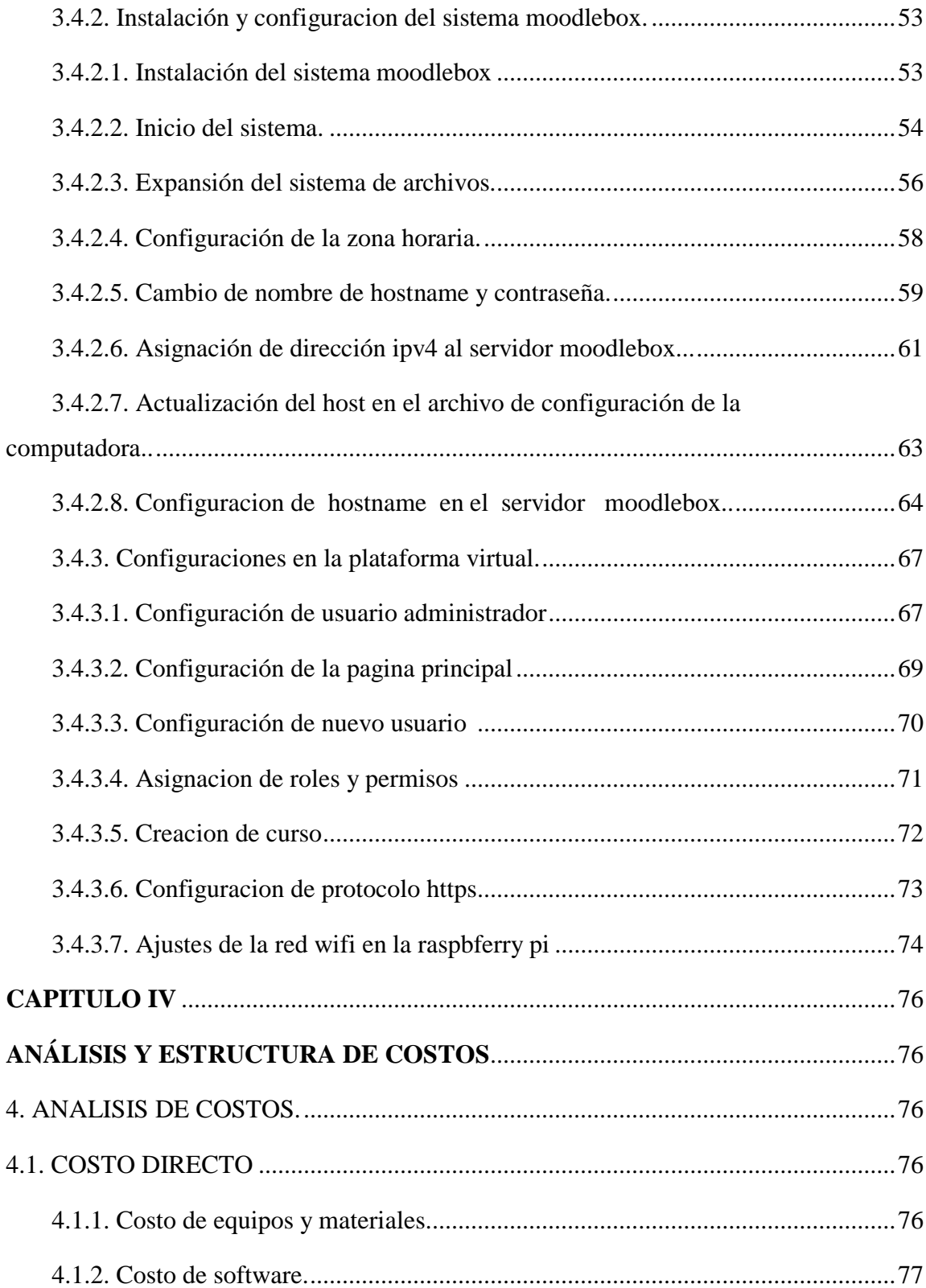

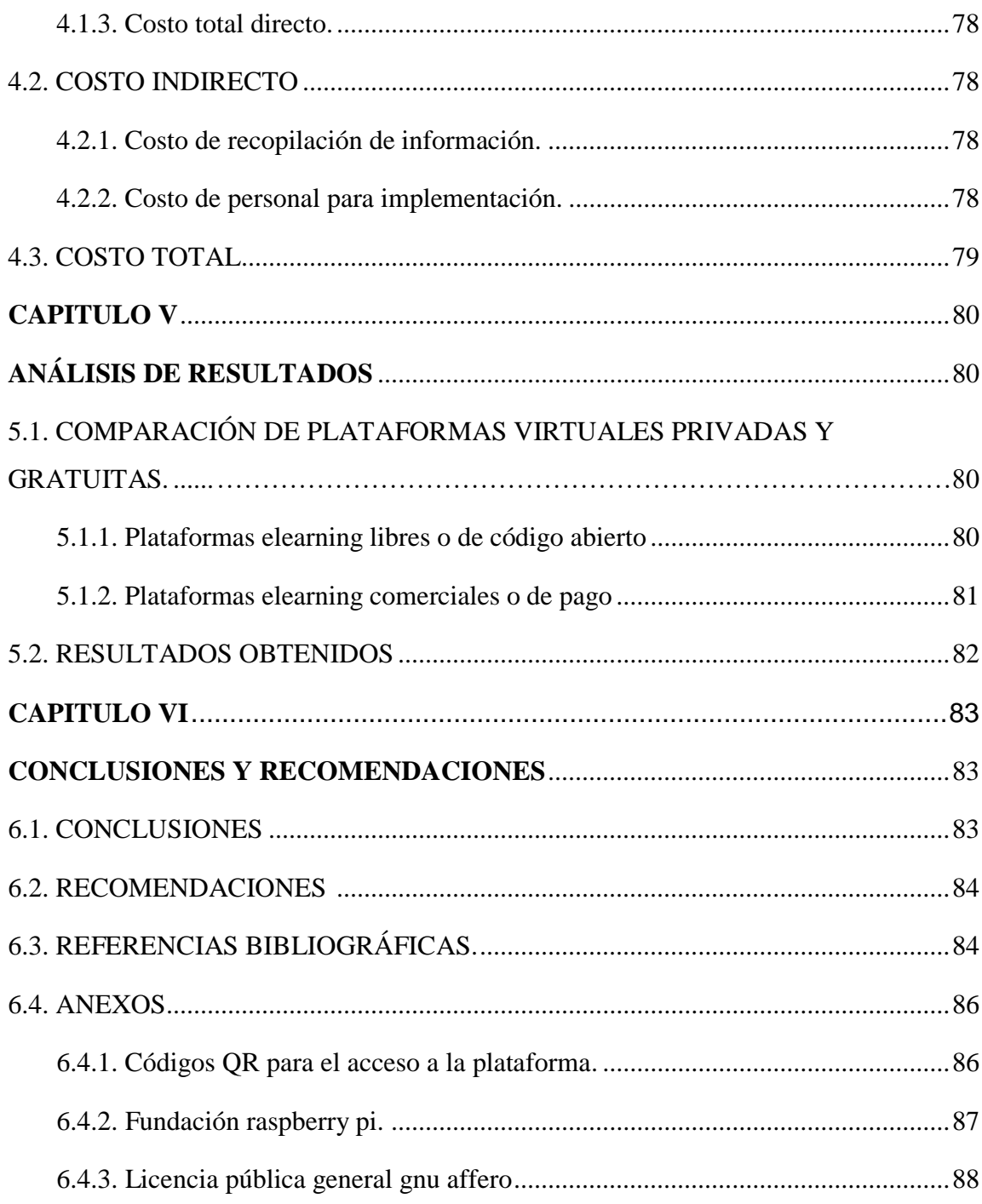

# **ÍNDICE DE FIGURAS**

## **Pagina**

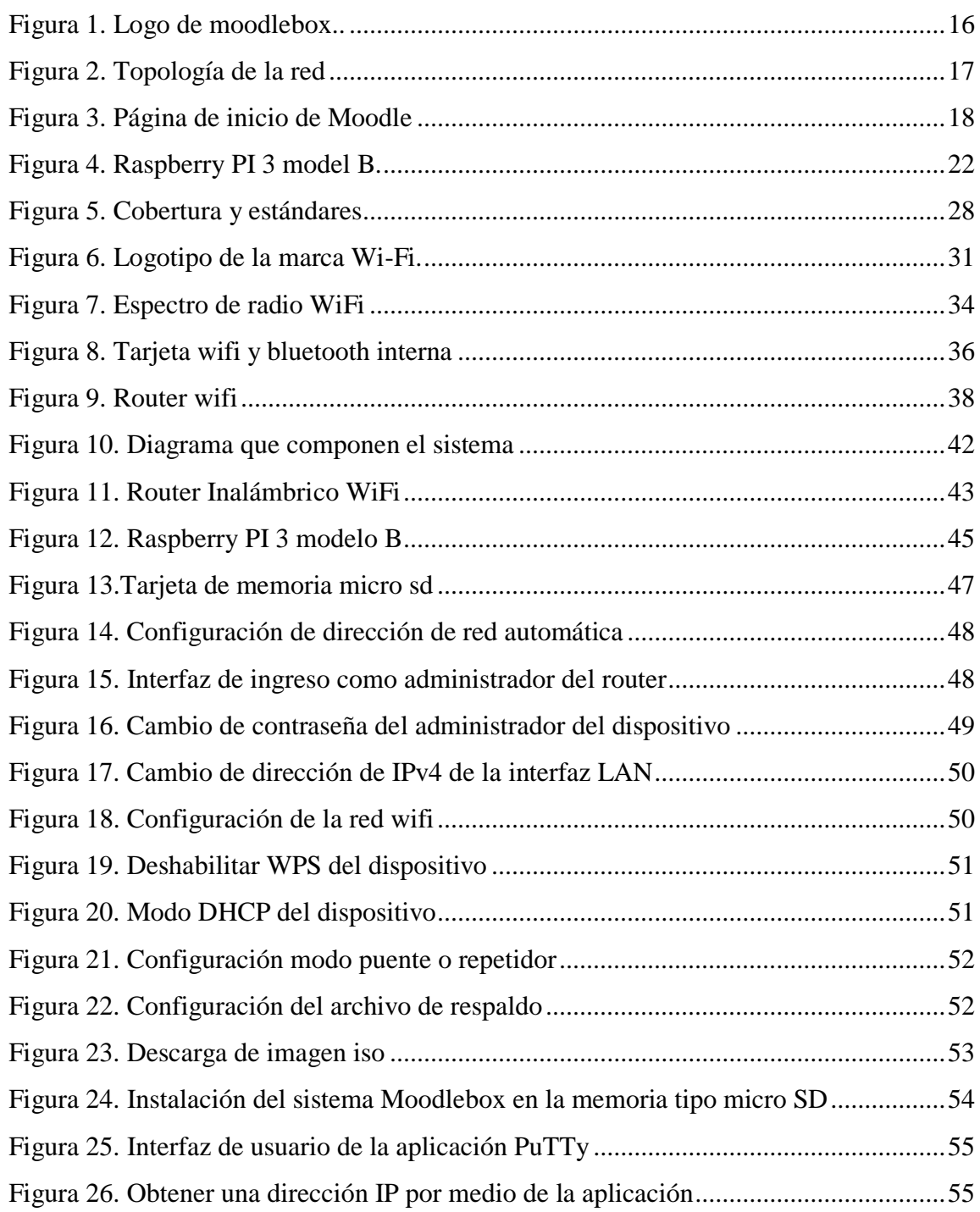

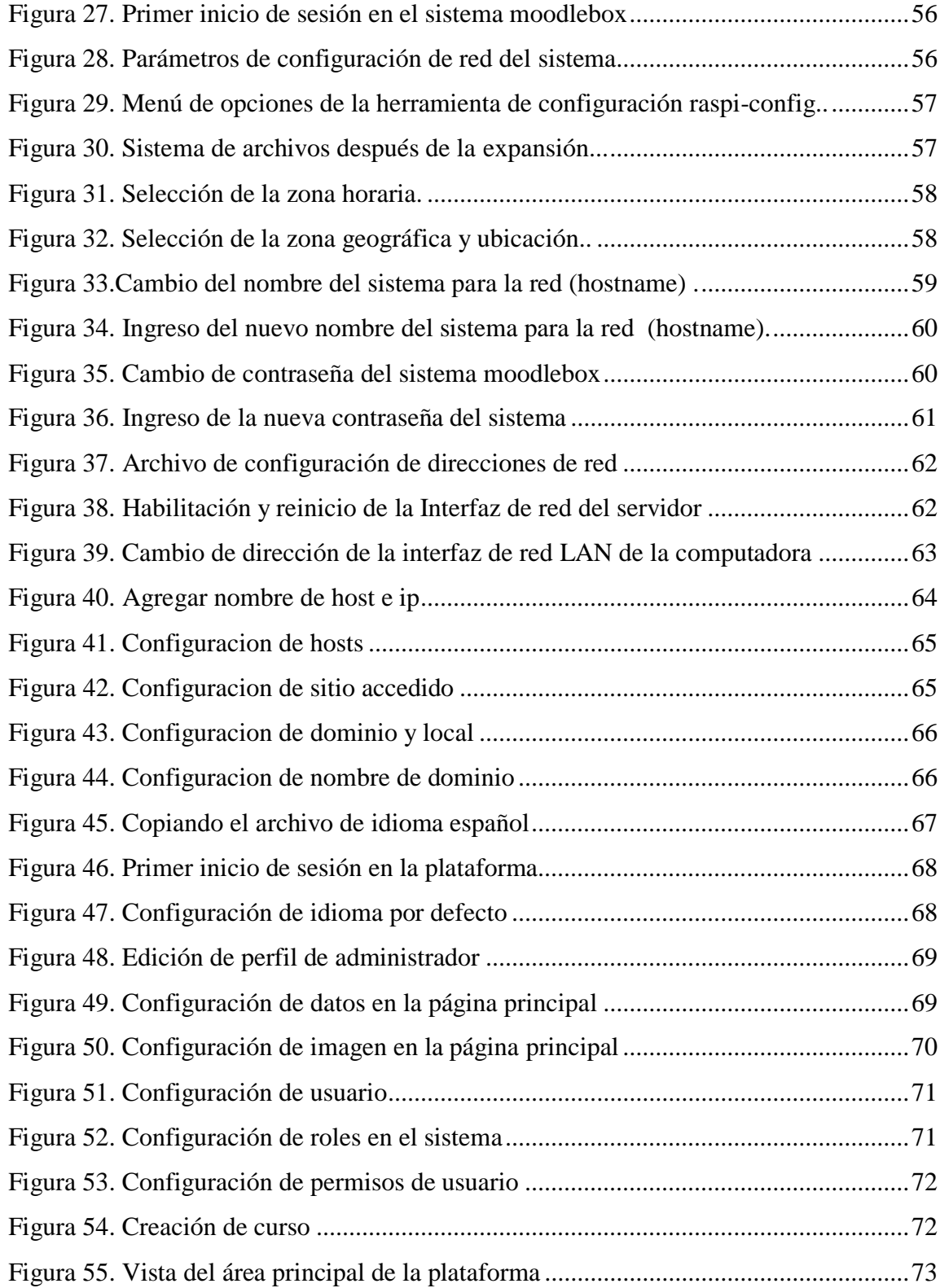

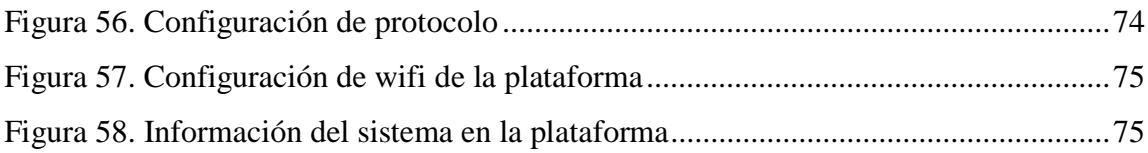

# **ÍNDICE DE TABLAS**

# **Pagina**

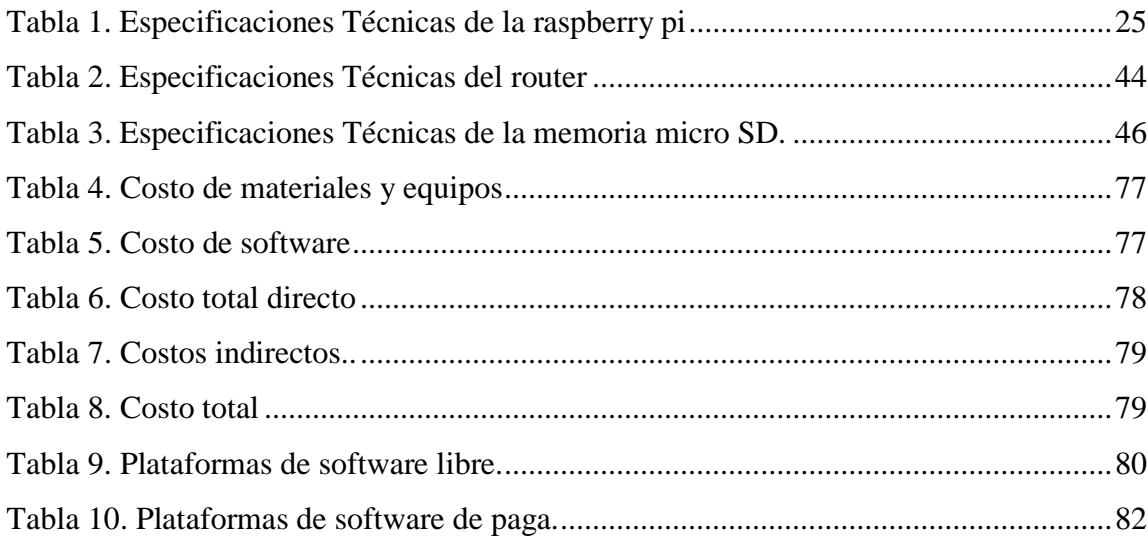

#### **CAPITULO I**

#### **GENERALIDADES**

### **1.1. INTRODUCCION**

Es un hecho que el desarrollo de la ciencia y la tecnología, van relacionados con las tecnologías de la información y la telecomunicación, estos han impactado a la sociedad y al modo de aprendizaje en la educación, con la información que se genera hoy en día es más fácil de obtenerla gracias a la diversidad de medios que los difunden como son: la televisión, la radio, las revistas y periódicos, el Internet, entre otros. Con esta diversificación de medios y teniendo las posibilidades de acceso a la información han permitido que se den procesos de formación informal, los colegios, institutos y universidades han dejado de ser el único espacio donde las personas se educan para su incorporación a la sociedad como para el trabajo, ya que al interactuar el estudiante en este ambiente va adquiriendo elementos para ver e interpretar la realidad donde se desarrolla.

En la actualidad existen varias plataformas virtuales que realizan esta comunicación, los cuales son poco usados por los usuarios comunes debido a la complejidad y a la tarifa de su costo para poder utilizar.

Este proyecto consiste en el uso de un sistema de gestión de aprendizaje de código abierto Moodle que es una plataforma de aprendizaje en línea (en inglés: Learning Management System o LMS) distribuida gratuitamente bajo la Licencia Pública General GNU escrita en PHP. Desarrollado a partir de principios pedagógicos, permite la creación de comunidades de aprendizaje en torno a contenidos y actividades. Esta plataforma será instalada en una minicomputadora, raspberry pi 3 modelo B, para su debido funcionamiento se realizará la conexión a un router inalámbrico wifi para dar una cobertura de 50 metros aproximadamente alrededor del punto de acceso WiFi dependiendo del lugar geográfico y obstáculos para que los usuarios puedan acceder a la misma.

#### **1.2. ANTECEDENTES**

El desarrollo del internet con base en la electronica y las telecomunicaciones han causado un gran impacto en la sociedad, obligándonos a involucrarnos en las nuevas tendencias tecnológicas para ser más eficientes y competitivos en el mundo laboral.

El servicio de plataformas virtuales es una forma de comunicación necesaria en el ámbito educacional y empresarial, pero aun no se ha masificado debido a ciertos factores como dificultades de instalación o costos elevados. Por esta razón surge la necesidad de implementar una plataforma virtual que sea de fácil acceso, sin previa instalación y sobre todo que sea económico para satisfacer las necesidades de la mayoria de los usuarios.

Lanzada por primera vez en 2002, la plataforma de aprendizaje electrónico Moodle se encuentra en continuo desarrollo y actualmente cuenta con más de 89.000 sitios registrados en todo el mundo, incluidos colegios, instalaciones militares, escuelas secundarias y más. Es robusto y seguro y está guiado por una pedagogía construccionista social , según su sitio web. La funcionalidad de Moodle es compatible con numerosos complementos, debido a que es de código abierto.

Además de ofrecer una plataforma de aprendizaje virtual potente y asequible, MoodleBox puede ser independiente de Internet, una ventaja clave para los usuarios con acceso limitado o sin acceso a Internet. Se puede acceder a MoodleBox de forma inalámbrica a través de un teléfono inteligente, una tableta o una PC tradicional.

#### **1.3. PLANTEAMIENTO DEL PROBLEMA.**

El aprendizaje presencial de estudiantes en aulas fueron reemplazadas por clases virtuales, debido a problemas sanitarios causados por la pandemia, en estos ultimos años con las consecuencias de contagio en colegios e instituciones de aprendizaje estos tubieron que cerrar causando un paro y deterioro en el estudio. El estudio en ambientes laborales son poco accesibles para las personas que quieren continuar su carrera, capacitarze o actualizarse en materias especificas, a parte del problema del tiempo que conlleva llegar hasta las instituciones de aprendizaje, para los cuales se buscan otras posibilidades de adquirir estos conocimientos deseados.

La implementacion de estas plataformas virtuales conllevan un problema, en el costo economico ya que los equipos donde tienen que ser implementados tienen caracteristicas de alto rendimiento con conexiones dependientes al internet, a parte de no ser accesibles para las personas o microempresas que quieren compartir su conocimiento. Los sistemas que son necesarios para la implementacion y configuracion de una plataforma virtual, la mayoria son de paga este problema implica la compra de una licencia de funcionamiento privado. La configuracion y el mantenimiento de estos sistemas de paga, lo realizan otras personas ajenas a nuestro equipo tecnico esto es un problema por que los datos que configuramos en estos sistemas como son: las contraseñas y nombres de usuario son compartidos a este personal el cual podria implicar: modificacion, duplicacion, robo de datos ,etc.

#### **1.3.1 Formulacion del problema.**

¿Qué modulo electronico permitira la implementacion de una plataforma virtual de enseñanza, que proporsione debidamente todos los parametros deseados y funcione de forma eficaz para el administrador y el usuario?

### **1.4. OBJETIVOS.**

#### **1.4.1. Objetivo general.**

 Diseñar e implementar una plataforma virtual, basada en un sistema de gestión de aprendizaje LMS (Learning Management System), mediante un ordenador de placa unica (raspberry pi), el cual sera gestionada por medio de una aplicación web.

### **1.4.2. Objetivo específicos.**

 Analisizar y determinar las caracteristicas de los equipos, accesorios y materiales a utilizar para la implementacion y configuracion del sistema, que se requieran para el debido funcionamiento del proyecto.

 Implementar el software del servidor de la plataforma Moodle en el ordenador de placa unica raspberry pi, el cual contiene el sistema moodlebox

Implementar y configurar los parametros del sistema en el miniordenador.

 Diseño de la plataforma virtual por medio de la aplicación web para el acceso a cursos virtuales.

 Desarrollar y configurar los servicios de la plataforma virtual y el router inalámbrico WiFi.

#### **1.5. JUSTIFICACION.**

#### **1.5.1. Justificacion tecnologica.**

La placa electrónica RaspBerry PI es un pequeño computador salido al mercado con fines académicos, educativos y de desarrollo, este módulo es de acceso a software libre lo que significa que existe mucha información y herramientas de desarrollo acerca del módulo y su funcionamiento y se puede desarrollar aplicaciones libremente. Por otra parte la implementacion de un servidor para el uso de plataformas virtuales es un tema de actualidad, hoy en día por lo que se merece ser estudiado.

#### **1.5.2. Justificacion social.**

En el area de la educacion en la actualidad se desarrolla con clases: presenciales semipresenciales y virtuales, el uso de plataformas virtuales son mas requiridos por lo que el desarrollo de este proyecto ayudara a muchos en la implementacion de una plataforma, por el coste y la facilidad en su implementacion.

#### **1.5.3. Justificacion academica.**

El proyecto tiene como bases de estudio los conocimientos adquiridos en el área de electrónica digital e informática así como en redes, sistemas digitales y telecomunicaciones como son las redes Lan y redes inalámbricas. También se tocan temas como: implementación y configuración de servidores, el concepto de cliente/servidor, configuracion de programas linux.

#### **1.5.4. Justificacion economica.**

Una de las principales ventajas de la implementacion de la plataforma virtual es respecto al costo, no se necesitan equipos de alta tecnologia para su funcionamiento e implementacion. En cuanto a los servicios de mantenimiento y configuracion ya no son necesarios ya que nosotros mismos lo realizariamos, tambien si deseariamos que la plataforma este visible en la internet existen varios servidores web gratuitos.

#### **1.6. DELIMITACIONES.**

#### **1.6.1. Delimitacion espacial.**

El proyecto será implementado y dimensionado de acuerdo a los requerimientos y necesidades de los usuarios en nuestro caso se realizará para 10 usuarios que estarían ubicados en cada casa, con una cobertura inalámbrica de veinte metros a la redonda.

#### **1.6.2. Delimitación temporal.**

Considerando la investigación, análisis, diseño, adquisición de los equipos, accesorios y materiales necesarios podemos estimar una duración aproximada de seis meses para la elaboración del proyecto.

#### **1.6.3. Delimitacion tematica.**

El presente proyecto se circunscribirá dentro de la electrónica digital, microcontroladores y microprocesadores (módulo de RaspBerry Pi) tecnología de redes (redes LAN , router inalámbricos ,protocolo de internet IP), además del sistema de telecomunicaciones para teléfonos móviles Android que son utilizados.

### **1.7. METODOLOGIA.**

La metodologia usada en el presente proyecto se detalla a continuacion.

#### **1.7.1. Tipo de estudio.**

La metodología que se usara para cumplir con los objetivos del diseño y la implementacion de una plataforma virtual de enseñanza son: exploratorio y descriptivo.

#### **Estudio exploratorio.**

Se realizó un estudio exploratorio al inicio del proyecto, respecto al funcionamiento del sistema y del ordenador de placa unica y se recolecto información de las especificaciones del equipo, también se recabo información sobre las plataformas virtuales que estan en funcionamiento en la internet.

#### **Estudio descriptivo.**

Este tipo de estudio se realizará, en el marco teórico del proyecto, consiste en la descripción de la plataforma virtual y sus componentes, la configuracion del sistema, la funcionalidad del mismo y como el usuario debe acceder a la pagina web de la plataforma.

#### **1.7.2. Método.**

El desarrollo del proyecto usa distintos métodos, a continuación, se describen los métodos empleados durante el diseño.

#### **Método analítico.**

Este método será aplicado durante el proceso de diseño de la pagina web de la plataforma virtual, será necesario un análisis sobre los datos que deben ser visibles para el administrador y usuario final con un esquema amigable para el profesional que lo administre.

#### **Método experimental**.

Para el método experimental se recolecto los datos del modulo electronico raspberry pi y el router wifi, también el armado básico del sistema, verificando los valores que se necesita para su respectivo funcionamineto.

#### **1.7.3. Tecnicas de investigacion.**

#### **Análisis de funcionamiento del software.**

En el análisis de funcionamiento del software se llevará a cabo conectando el módulo electronico raspberry pi al router wifi con una conexión por cable ethernet, conjuntamente con una computadora para realizar la configuracion de tal manera que se puedan conectar al servidor.

#### **Análisis de la preparacion del sistema.**

La preparacion del arranque del sistema se realizara por medio del modulo electronico en el cual esta el sistema de la plataforma virtual grabada, este ordena dor con ayuda del router emitira la señal de radiofrecuencia, wifi para que todos los dispositivos de los usuarios puedan conectarse a la plataforma virtual.

# **CAPITULO II MARCO TEORICO.**

## **2.1. PLATAFORMA VIRTUAL.**

Una plataforma virtual es un software que facilita la gestión de cursos a través de internet, este tipo de programas se instalan en servidores estas pueden ser de instituciónes publicas o privadas que proveerá el servicio a su comunidad. Permiten en su mayoría, adaptarse a las necesidades de los alumnos y profesores, a su vez buscan ser intuitivos y amigables para facilitar su uso ofreciendo una navegabilidad clara y homogénea en todas sus páginas.

La finalidad de cada plataforma dependerá de las necesidades que tengan los usuarios y las instituciones que las requieran, sin embargo, el objetivo primordial de estos es facilitar procesos de enseñanza y aprendizaje en los estudiantes; en algunos casos se restringe su utilidad al punto de facilitar contenidos y materiales por medio de un gestor que los identifique y difunda.

Existen diferentes denominaciones al término plataforma virtual, como:

- Entorno de Aprendizaje Virtual Virtual learning environment (VLE)
- Sistema de Gestión de Aprendizajes Learning Management System (LMS)
- Sistema de Gestión de Cursos Course Management System (CMS)
- Entorno de Gestión de Aprendizajes Managed Learning Environment (MLE)
- Sistema Integrado de Aprendizajes Integrated learning system (ILS)
- Plataforma de Aprendizajes Learning Plataform (LP)
- Campus Virtual (CV)
- Aula Virtual (AV)

Con estas plataformas los usuarios pueden usar el programa con cualquier propósito adaptándolo a sus necesidades; pueden distribuir copias y hacer públicas las mejoras.

#### **2.1.1. Definiciones.**

José Sánchez (2009) la define como "un amplio rango de aplicaciones informáticas instaladas en un servidor cuya función es la de facilitar al profesorado la creación, administración, gestión y distribución de cursos a través de Internet"

Sofía Victoria (2008) la define como "escenarios educativos diseñados de acuerdo a una metodología de acompañamiento a distancia" o "herramientas basadas en páginas Web para la organización e implementación de cursos en línea o para apoyar actividades educativas presenciales"

En definitiva podemos determinar que las plataformas virtuales educativas son "programas informáticos que llevan integrado diversos recursos de hipertexto y que son configurados por el docente, en función a las necesidades de la formación, para establecer un intercambio de información y opinión con el discente, tanto de manera síncrona como asíncrona"

Entre las distintas plataformas educativas estandarizadas de uso gratuito disponibles en la red podemos encontrar Claroline, Moodle, Teleduc, Ilias, Ganesha, Fle3, Dokeo.

Entre otras plataformas virtuales no gratuitas que podemos encontrarnos podemos destacar WebCt, eCollege, Angel 5.5, FirstClass, Blackboard.

#### **2.1.2. Objetivo de las plataformas virtuales.**

La finalidad del uso de una plataforma educativa dependerá de las necesidades que tengan los usuarios, y por la organización o institución que la requiere. Si bien es cierto, el objetivo universal del e-learning es facilitar procesos de enseñanza aprendizaje en los estudiantes, hay casos en los que se restringe su utilidad al hecho de sólo facilitar contenidos y materiales de aprendizaje , en este caso se les identifica como Gestores o Plataformas para Difundir Recursos De Aprendizaje (CMS). En otros casos están las denominadas Aulas Virtuales, cuyo eje es la comunicación y brindar las facilidades para el desarrollo del trabajo colaborativo entre los estudiantes. Por otro lado están las plataformas de mayor complejidad que pretenden cubrir todas las necesidades de los usuarios, llamados Entornos Virtuales o Sistemas para la Gestión de Aprendizaje (LMS) o Campus Virtual, muchas instituciones de educación superior ya cuentan con este tipo de e-learning.Fuente: José Sánchez (2009).

#### **2.1.3. Herraminetas de las plataformas virtuales.**

Las plataformas deben poseer las aplicaciones mínimas, que se pueden agrupar en:

**1.-** Herramientas de gestión de contenidos, que permiten al profesor poner a disposición del alumno información en forma de archivos (que pueden tener distintos formatos: pdf, xls, doc, txt, html…) organizados a través de distintos directorios y carpetas.

**2.-** Herramientas de comunicación y colaboración, como foros de debate e intercambio de información, salas de chat, mensajería interna del curso con posibilidad de enviar mensajes individuales y/o grupales.

**3.-** Herramientas de seguimiento y evaluación, como cuestionarios editables por el profesor para evaluación del alumno y de autoevaluación para los mismos, tareas, informes de la actividad de cada alumno, plantillas de calificación…

**4.-** Herramientas de administración y asignación de permisos. Se hace generalmente mediante autentificación con nombre de usuario y contraseña para usuarios registrados.

**5.-** Herramientas complementarias, como portafolio, bloc de notas, sistemas de búsquedas de contenidos del curso, foros

Por ello queda claro que las plataformas deben de tener herramientas de gestión, de comunicación, de evaluación, de administración y herramientas de hipertexto. Si en un software educativo faltase alguna de esta herramienta, no se podría considerar plataforma virtual. Fuente: Sofía Victoria (2008).

#### **2.1.4. Aspectos importantes.**

Tal y como establece M. González (2003) los aspectos más importantes a tener en cuenta en la elección de una plataforma son los siguientes:

• Compatibilidad tecnológica y posibilidades de integración. Una plataforma debe ser lo más compatible posible con cualquier infraestructura informática. Por ello, no deberá presentar restricciones ni limitaciones en cuanto a sus posibilidades de adaptación con cualquier sistema operativo, base de datos, navegador de Internet, servidor web, etc.

• Rapidez en el proceso de implantación. Un aspecto importante a considerar en la elección de una plataforma es el tiempo que vaya a requerir el proceso de implantación en una organización. De la misma forma, y como consecuencia del tiempo en la implantación, habrá que tener en cuenta el nivel de dependencia de un consultor que se deberá requerir.

• Compatibilidad con los estándares internacionales. Hoy en día se impone la necesidad de tener en cuenta un aspecto novedoso, pero fundamental en la elección de una plataforma. Nos referimos a la posibilidad de que la plataforma en cuestión cumpla con los estándares internacionales AICC, IMS, SCORM, etc. El cumplimiento de dichos estándares garantizará la compatibilidad de dicha plataforma con contenidos, test u otros elementos que se puedan llegar a integrar en la misma por parte de otros proveedores o bien exportar desde nuestra plataforma a otros sistemas que, a su vez, cumplan las normas internacionales que para tal efecto se están definiendo en el sector de la formación on line.

• Integración de herramientas de administración y gestión. Una plataforma debe contar con herramientas propias de administración y gestión de todos los recursos que en dicho sistema se integran. Entre las herramientas y funcionalidades más básicas y esenciales se encuentran los procesos de pre-inscripción e inscripción de los cursos, integración de sistemas de pago on line, la asignación de usuarios y perfiles de acceso, niveles de seguridad, creación de áreas formativas y cursos, creación de materiales, seguimientos de los accesos, control de tiempos, etc.

• Desarrollo de contenidos y cursos. Una plataforma debe integrar las herramientas necesarias para construir un curso de formación on line. Dichas herramientas deben completarse con aquellas orientadas a la construcción del contenido en sí mismo. Para ello, se deberá contar tanto con herramientas propias de autor integradas en la propia plataforma, como aquellas que hagan posible la integración de contenidos realizados con otras herramientas de autor externas o contenidos en cualquier tipo de formato bien sea de vídeo, audio, word, PDF, power point, etc.

• Integración de Herramientas de Comunicación. La interacción y la comunicación entre todos los usuarios de un sistema de formación on line debe estar garantizado a través de la integración de diferentes herramientas que faciliten la comunicación y la colaboración entre todos los usuarios. Dichas herramientas deben facilitar, tanto la comunicación asíncrona (foros, tablones, correo, listas, etc.), como la comunicación síncrona, (sistema de mensajería, chat, videoconferencia, etc.)

• Herramientas de apoyo al seguimiento de un curso. Otro aspecto importante a tener en cuenta en la elección de una plataforma son aquellas herramientas que se presentan, tanto para el alumno como para el profesor, en el proceso de impartición de un curso on-line.

## **2.2. MOODLE**

Moodle es una plataforma o sistema de aprendizaje diseñado para crear y gestionar entornos de formación online, escrito en PHP y open source, bajo licencia pública GNU. Esto significa que Moodle es de código abierto y que cualquier usuario puede utilizarlo de forma gratuita, modificarlo y colaborar en su desarrollo.

Esta plataforma educativa fue desarrollada por el pedagogo e informático Martin Dougiamas, que basó su diseño en las ideas del constructivismo, es decir, el conocimiento no se transmite, sino que se construye en la mente del estudiante. El papel del profesor se centra en ayudar a construir ese conocimiento con base en sus habilidades y conocimientos propios.

La primera versión de Moodle se lanzó en el año 2002 y desde entonces no ha dejado de crecer. Con más de 200 millones de usuarios en todo el mundo y casi 160.000 páginas desarrolladas bajo este software LMS, podemos decir que la plataforma Moodle es el sistema de aprendizaje más popular.

Aunque conocemos a este gestor de contenidos por su acrónimo, el significado de la palabra Moodle es el siguiente: Entorno de Aprendizaje Dinámico Orientado a Objetos Modular (del inglés, Modular Object-Oriented Dynamic Learning Environment). (Fuente: Martin Dougiamas).

#### **2.2.1. Utilidades de la plataforma moodle.**

Cuando decimos que Moodle se utiliza como un sistema o herramienta de formación online, no se refiere a que únicamente se utilice en academias o institutos. Estos son solo algunos de los usos de esta plataforma:

• Individual: existen muchos usuarios que se proponen trastear y conocer todos los usos de Moodle desde el punto de vista del profesor o administrador. Se trata de una forma de aprender y entender cómo funciona este gestor de contenidos.

• Escolar: en muchas ocasiones la plataforma Moodle se utiliza como un complemento a la educación presencial, pero también como única plataforma de aprendizaje en ciclos formativos a distancia, Bachillerato o alumnos que, por motivos personales, no puedan acudir al centro de enseñanza.

• Universidad: al igual que en el ámbito escolar, la plataforma Moodle se utiliza como una plataforma educativa para complementar la enseñanza presencial. Para ello los alumnos disponen de foros y debates en los que pueden presentar su opinión acerca de un tema, autoevaluaciones o cuestionarios y recursos para subir sus tareas y que sean corregidas por los docentes.

• Empresa: también muchas empresas optan por ofrecer a sus empleados formación online. Esto les permite en muchas ocasiones formar a su equipo a un coste más asequible y sin depender de horarios establecidos que pueden interferir en las jornadas laborales de los trabajadores.

• Administración pública: los organismos públicos también tienen experiencia en la plataforma Moodle para ofrecer formación a la ciudadanía como, por ejemplo, la formación laboral a desempleados.

#### **2.2.2. Características de la plataforma moodle.**

Estas son algunas de sus principales características:

• **Siempre a la última**: gracias a la comunidad que existe alrededor de Moodle, frecuentemente se lanzan nuevas versiones que incorporan mejoras y novedades para adaptarse a las necesidades de docentes y alumnos.

• **Flexible y personalizable:** existen un montón de plantillas predefinidas para darle el aspecto que quieras a tu plataforma Moodle. Además, si tienes conocimientos técnicos, también puedes desarrollar tus propios temas.

**• Interfaz intuitiva y fácil de utilizar:** si todavía estás empezando en Moodle, no te preocupes. Tiene un panel de control muy intuitivo que te hará la gestión de tus cursos mucho más sencilla.

• **Tablero personalizado:** en la plataforma Moodle puedes organizar tus cursos por semanas, temas, tipo de contenido, etc.

**• Actividades y herramientas colaborativas:** wikis, foros, diarios, cuestionarios, recursos, consultas, encuestas, tareas, chats y talleres para facilitar el aprendizaje de los alumnos.

• **Estadísticas:** acceso a los informes de actividad de los alumnos, rendimiento por cada módulo e historial de participación en el curso.

• **Calendario:** Moodle incluye una aplicación todo en uno que te permite incluir el calendario académico, fecha de entregas de trabajos, exámenes, reuniones o incluso añadir notas personales.

• **Editor de texto simple e intuitivo:** dispondrás de un editor de texto con el que podrás dar el formato a tus textos y que es compatible en todos los navegadores y dispositivos.

• **Multiidioma:** tendrás la posibilidad de configurar el sitio o cambiar el idioma de Moodle para usuarios u organizaciones multilingües.

Según (Martin Dougiamas), la plataforma Moodle nació con el objetivo de ofrecer un espacio seguro a profesores y alumnos en el que puedan interactuar y crear una comunidad de aprendizaje. Para ello, los usuarios de Moodle tienen acceso a un aula virtual a la que entran con un nombre y contraseña mediante la cual tienen acceso en cualquier momento y desde cualquier lugar a los contenidos o realizar envíos de tareas o cuestionarios. Son muchas las ventajas de trabajar con una plataforma como Moodle, desde la libertad a la hora de utilizar este software y modificarlo según las necesidades de los alumnos o docentes, hasta el ahorro en costos por utilizar un software de código abierto (open source) y no tener que estar abonando anualmente una licencia para mantener tu proyecto.

Otra de las ventajas es que Moodle es una plataforma totalmente escalable, es decir, se adapta a todo tipo de proyectos, desde una academia de inglés pequeñita o el aula virtual de una universidad.

#### **2.3. MOODLEBOX.**

La idea de MoodleBox surgió entre enero de 2015 y primavera de 2016 en algunas discusiones de foros en la comunidad francesa de Moodle , al discutir sobre la construcción de una plataforma Moodle en una pequeña caja o en una computadora local , para proporcionar un LMS en regiones sin red e Infraestructura. La idea surgió rápidamente para construirla con una Raspberry Pi 3 y hacerla accesible a través de Wi-Fi. Gracias a la perseverancia de Christian Westphal , se propuso una primera prueba de concepto.

MoodleBox es un proyecto voluntario y sin fines de lucro liderado por Nicolas Martignoni en su tiempo libre. MoodleBox es un dispositivo móvil de tamaño reducido, independiente de Internet, que proporciona una red inalámbrica para su teléfono inteligente, tableta o computadora. Proporciona una plataforma completa del sistema de gestión de aprendizaje Moodle , que permite suministrar actividades de aprendizaje en línea y compartir archivos con sus usuarios.

Cuando se conecta a Internet a través de una red cableada (Ethernet), el servidor MoodleBox también proporciona acceso a Internet a dispositivos conectados a través de Wi-Fi. Está construido alrededor de una mini computadora Raspberry Pi 3 y el entorno de aprendizaje Moodle , el LMS de código abierto más utilizado en el mundo. MoodleBox proporciona un sistema de gestión de aprendizaje fuera de cualquier infraestructura de red, mediante el uso de un dispositivo pequeño, barato y versátil.

#### **2.3.1. Caracteristicas.**

Este es un sistema de tecnicas de enseñanza gratuitas, gracias a la placa y al proyecto educativo Moodle que tiene un desarrollo impecable y con más de 89.000 sitios registrados para tener contenido de todo el mundo, desde escuelas, hasta instalaciones militares, universidades, etc., para ayudar a los educadores a crear comunidades de aprendizaje online, cursos a distancia, clases y otros proyectos de aprendizaje muy interesantes.

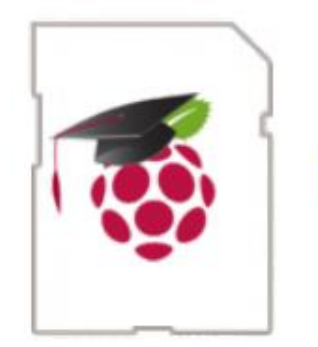

Figura 1: Logo de moodlebox.

Fuente: https://github.com

Moodle se trata de un proyecto de código abierto para implementar una herramienta de gestión de aprendizaje o LMCS para la distribución libre de contenidos a través de la red. Está escrita en PHP y JavaScript bajo licencia GPL y fue iniciada por Martin Dougiamas. Pensando siempre en la nueva era pedagógica en la que vivimos, es decir, centrado en el e-learning e incluso el b-learning (también llamado blended learning o semipresencial). (autor: Martin Dougiamas, obra: sistema Moodle, pagina: https://docs.moodle.org)(s.f.)

#### **Utilidades.**

Se utiliza para mejorar el aprendizaje y la enseñanza en línea:

• Donde la infraestructura no existe o es inadecuada, por ejemplo en países en desarrollo.

• Donde la infraestructura ha sido destruida, a raíz de episodios de guerra o desastres naturales.

• Cuando la infraestructura existente no es adecuada para proyectos específicos, por ejemplo, cuando la velocidad de Internet no es lo suficientemente rápida o cuando la plataforma provista no se adapta al uso que necesita (sin complementos, sin personalización posible, etc.)

• Cuando es sensato proporcionar actividades de aprendizaje fuera de línea, sin acceso a Internet.

• Ofrece a los grupos pequeños (alrededor de 20-30 participantes) la oportunidad de trabajar en un entorno de aprendizaje.

#### **2.3.2. Topologia de la red moodlebox.**

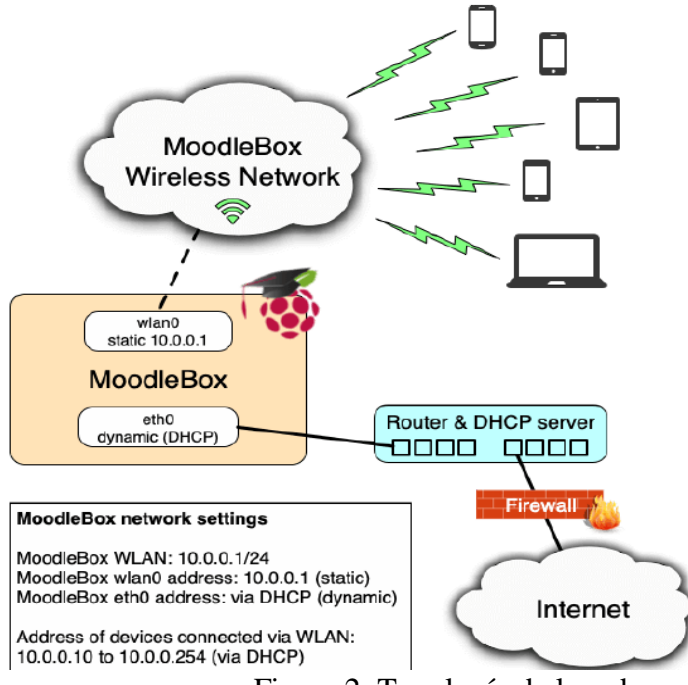

Figura 2: Topología de la red.

Fuente: [https://github.](https://github/)/moodlebox.com

El siguiente diagrama describe la topología de red de MoodleBox. El nombre de host de MoodleBox es moodlebox. Su nombre de dominio completo ( FQDN ) es moodlebox.home .

Para poder conectarse a traves de Wi-Fi desde su dispositivo, elija la red inalámbrica MoodleBox . Cuando se le solicite, escriba la contraseña: moodlebox (en minúsculas) y confirme su conexión.Ahora está conectado a la red Wi-Fi y puede acceder al entorno de Moodle a través de su navegador, utilizando la siguiente dirección: http://moodlebox.home/ . Ahora se mostrará la página de inicio de su Moodle.

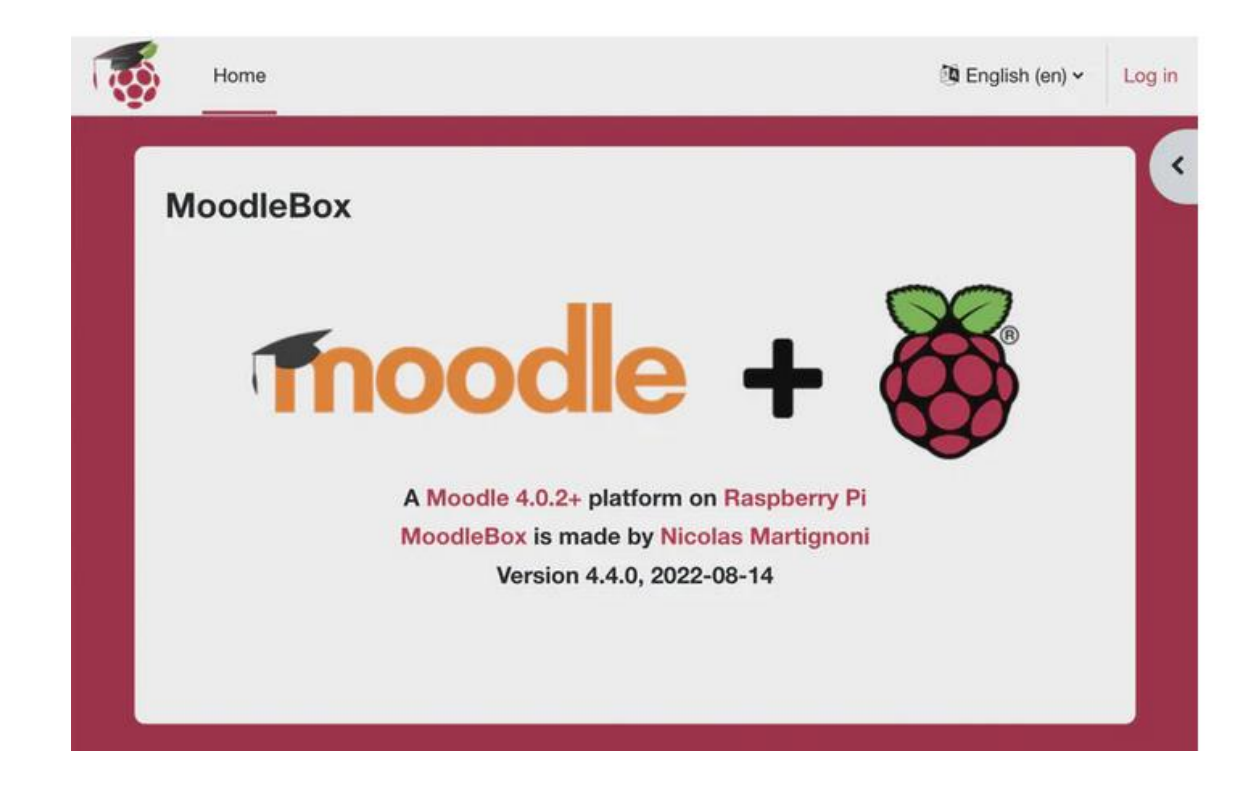

Figura 3. Página de inicio de Moodle.

Fuente: [http://moodlebox.home/](https://translate.google.com/website?sl=en&tl=es&hl=es-419&prev=search&u=http://moodlebox.home/)

Si el sistema de MoodleBox está conectado a una red Ethernet que proporciona acceso a Internet, se puede acceder a través de su dispositivo a otros sitios web o servicios en Internet. De lo contrario, su dispositivo está fuera de línea y solo puede acceder a los recursos almacenados en MoodleBox. (autor: Martin Dougiamas, obra: sistema Moodle, pagina: [https://docs.moodle.org](https://docs.moodle.org/) )(s.f).

# **2.4. SERVIDOR WEB.**

Con "Servidor web" podemos referirnos al (software) o programa informático el cual se encuentra instalado en la computadora (hardware) y ambos trabajan juntos.

 En cuanto al hardware, de un servidor web es una computadora que almacena el software de servidor web, y los archivos que componen un sitio web (por ejemplo, documentos HTML, imágenes, hojas de estilos CSS y archivos JavaScript). Un servidor web -hardware- se conecta a internet y mantiene el intercambio de datos con otros dispositivos conectados a la web.

 En cuanto a software, un servidor web tiene muchas partes que controlan cómo los usuarios de la web obtienen acceso a los archivos alojados en el servidor; es decir, mínimamente, un servidor HTTP. Un servidor HTTP es una pieza de software capaz de comprender (URL)(direcciones web) y [HTTP](https://developer.mozilla.org/es/docs/Glossary/HTTP) (el protocolo que tu navegador usa para obtener las páginas web). Un servidor HTTP puede ser accedido a través de los DNS (sistemas de nombres de dominio) de los sitios web que aloja, y entrega el contenido de esos sitios web alojados al dispositivo del usuario final.

Cuando un navegador necesita un archivo que está almacenado en un servidor web, el navegador requerirá el archivo al servidor mediante el protocolo HTTP. Cuando la petición alcanza al servidor web correcto (hardware), el servidor HTTP (software) acepta la solicitud, encuentra el documento requerido y lo envía de regreso al navegador, también a través de HTTP. (Si el servidor no encuentra el documento requerido, devuelve una respuesta [404](https://developer.mozilla.org/es/docs/Web/HTTP/Status/404) en su lugar.)

Un **servidor web estático**, o pila, consiste en una computadora (hardware) con un servidor HTTP (software). Llamamos "estático" a este servidor porque envía los archivos que aloja "tal como se encuentran" (sin modificarlos) a tu navegador.

Un **servidor web dinámico** consiste en un servidor web estático con software adicional, habitualmente una aplicación servidor y una base de datos. Llamamos "dinámico" a este servidor porque la aplicación servidor actualiza los archivos alojados, antes de enviar el contenido a tu navegador mediante el servidor HTTP*.*

Para producir las páginas web que finalmente está en el navegador, la aplicación servidor podría llenar una plantilla HTML con contenido obtenido de una base de datos. Sitios como MDN o Wikipedia tienen miles de páginas web, que no son realmente archivos HTML. Típicamente, este tipo de sitios se componen de unas pocas plantillas HTML y una gigantesca base de datos, en vez de miles de documentos HTML estáticos. Esto hace más fácil el mantenimiento y entrega del contenido. (Fuente: [https://concepto.de/servidor-web/#ixzz7dZRbRvSU\)](https://concepto.de/servidor-web/#ixzz7dZRbRvSU) (s.f.)

#### **2.4.1. [Alojamiento de archivos \(hosting\).](https://developer.mozilla.org/es/docs/Learn/Common_questions/What_is_a_web_server#alojamiento_de_archivos_hosting)**

Un servidor web primero debe almacenar los archivos del sitio web, es decir, todos los documentos HTML y sus medios relacionados, incluidas las imágenes, las hojas de estilo CSS, los archivos JavaScript, las fuentes y videos.

Técnicamente, puede alojar todos esos archivos en su propia computadora, pero es mucho más conveniente almacenarlos en un servidor web dedicado que:

- Siempre esté funcionando.
- Siempre esté conectado a internet.
- Tiene la misma dirección IP todo el tiempo.
- Es mantenido por un proveedor externo.

#### **2.4.2. [Comunicación a través de http.](https://developer.mozilla.org/es/docs/Learn/Common_questions/What_is_a_web_server#comunicación_a_través_de_http)**

En segundo lugar, un servidor web brinda soporte para HTTP (**H**yper**t**ext **T**ransfer **P**rotocol ó Protocolo de Transferencia de Hipertexto). Como su nombre lo indica, HTTP especifica cómo transferir hypertext (es decir, documentos web vinculados) entre dos computadoras. Un protocolo es un conjunto de reglas para la comunicación entre dos computadoras. HTTP es un protocolo textual, sin estado.

**Textual:** Todos los comandos son de texto plano y legible para ser leído por humanos.

**Sin estado:** Ni el servidor ni el cliente recuerdan las comunicaciones anteriores. Por ejemplo, al confiar solo en HTTP, un servidor no puede recordar la contraseña que ingresó ni el paso que está realizando en una transacción.

HTTP proporciona reglas claras sobre cómo se comunican un cliente y un servidor.

- Solo los clientes pueden hacer solicitudes HTTP a los servidores. Los servidores solo pueden responder a la solicitud HTTP de un cliente.
- Al solicitar un archivo a través de HTTP, los clientes deben proporcionar la URL del archivo.
- El servidor web debe responder a todas las solicitudes HTTP, al menos con un mensaje de error.

En un servidor web, el servidor HTTP es responsable de procesar y responder las solicitudes entrantes.

- 1. Al recibir una solicitud, un servidor HTTP primero verifica si la URL solicitada coincide con un archivo existente.
- 2. Si es así, el servidor web envía el contenido del archivo de nuevo al navegador. Si no, un servidor de aplicaciones construye el archivo necesario.
- 3. Si ninguno de los procesos es posible, el servidor web devuelve un mensaje de error al navegador, generalmente "404 Not Found".

En términos generales, un servidor puede entregar contenido estático o dinámico. "Estático" significa "servido como está". Los sitios web estáticos son los más fáciles de configurar, por lo que le sugerimos que convierta su primer sitio en un sitio estático. "Dinámico" significa que el servidor procesa el contenido o incluso lo genera desde una base de datos. Esta solución proporciona más flexibilidad, pero se vuelve más difícil de manejar, lo que hace que sea mucho más complejo desarrollar el sitio web. (Fuente: [https://concepto.de/servidor-web/#ixzz7dZRbRvSU\)](https://concepto.de/servidor-web/#ixzz7dZRbRvSU) (s.f)

#### **2.5. COMPUTADOR RASPBERRY PI.**

Según Wikipedia (s.f.) Raspberry Pi es un computador de placa reducida, computador de placa única o computador de placa simple (SBC) de bajo costo desarrollado en Reino Unido por la Fundación Raspberry Pi, con el objetivo de estimular la enseñanza de ciencias de la computación en las escuelas. Aunque no se indica expresamente si es hardware libre o con derechos de marca, en su web oficial explican que disponen de contratos de distribución y venta con dos empresas, pero al mismo tiempo cualquiera puede convertirse en revendedor o redistribuidor de las tarjetas RaspBerry Pi, por lo que se entiende que es un producto con propiedad registrada, manteniendo el control de la plataforma, pero permitiendo su uso libre tanto a nivel educativo como particular. En cambio, el software sí es open source, siendo su sistema operativo oficial una versión adaptada de Debian, denominada Raspbian, aunque permite usar otros sistemas operativos, incluido una versión de Windows 10. En todas sus versiones incluye un procesador Broadcom, una memoria RAM, una GPU, puertos USB, HDMI, Ethernet (El primer modelo no lo tenía), 40 pines GPIO y un conector para cámara. Ninguna de sus ediciones incluye memoria no volátil, siendo en la primera versión una tarjeta SD y en ediciones posteriores una tarjeta Micro SD.

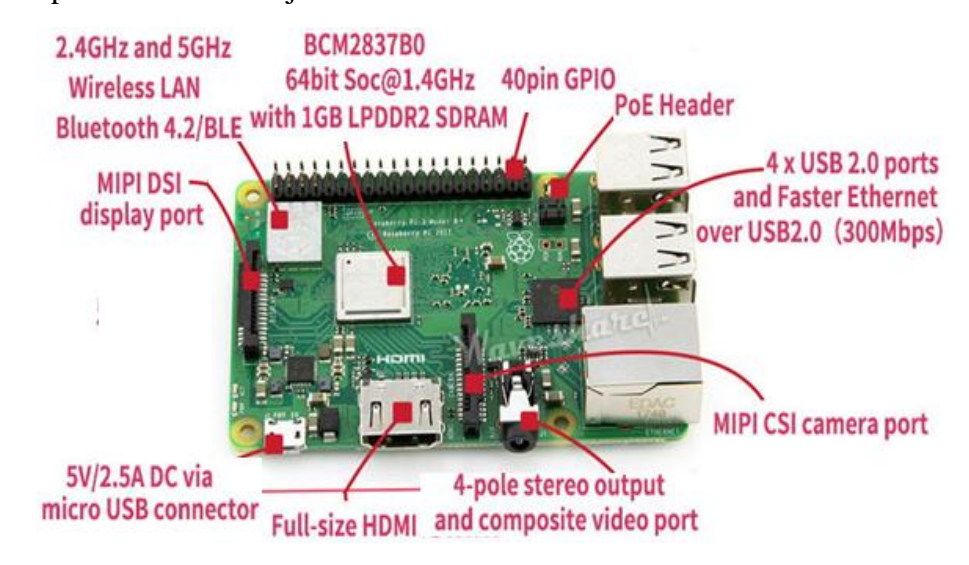

Figura 1. Raspberry PI 3 model B.

Fuente:https://www.raspberryshop.es/hardware-raspberry-pi.php

La fundación da soporte para las descargas de las distribuciones para arquitectura ARM, Raspbian (derivada de Debian), RISC OS 5, Arch Linux ARM (derivado de Arch Linux) y Pidora (derivado de Fedora); y promueve principalmente el aprendizaje del lenguaje de programación Python.Otros lenguajes también soportados son Tiny BASIC,11 C, Perl4 y Ruby.

#### **2.5.1. Historia.**

Según Wikipedia (s.f.) en 2006, los primeros diseños de Raspberry Pi se basaban en el microcontrolador Atmel ATmega644. Sus esquemas y el diseño del circuito impreso están disponibles para su descarga pública. En mayo de 2009, la fundación Raspberry Pi fue fundada en Caldecote, South Cambridgeshire, Reino Unido como una asociación caritativa que es regulada por la comisión de caridad de Inglaterra y Gales.El administrador de la fundación, Eben Upton, se puso en contacto con un grupo de profesores, académicos y entusiastas de la informática para crear una computadora con la intención de animar a los niños a aprender informática como lo hizo en 1981 el computador Acorn BBC Micro. El primer prototipo basado en ARM se montó en un módulo del mismo tamaño que una memoria USB. Tenía un puerto USB en un extremo y un puerto HDMI en el otro.

#### **2.5.2. Lanzamiento.**

Según Wikipedia (s.f.) el primer lote de 10.000 placas se fabricó en Taiwan y China, en vez de Reino Unido. Esto fue en parte porque los impuestos de importación se pagan para los componentes individuales, pero no para productos acabados, y porque los fabricantes chinos ofrecían un plazo de entrega de 4 semanas y en el Reino Unido de 12. Con este ahorro conseguido, la fundación podía invertir más dinero en investigación y desarrollo.

Las primeras ventas comenzaron el 29 de febrero de 2012, al mismo tiempo se anunció que el modelo A, que originalmente iba a tener 128 MB de RAM, tendría 256 MB. La página de la fundación también anunció que "Seis años después del origen del
proyecto, estamos cerca de finalizar el primer arranque del proyecto, aunque esto es solo el principio de la historia de Raspberry Pi". Por otro la do las dos tiendas que vendían las placas, Premier Farnel y RS Components, tuvieron una gran carga en sus servidores inmediatamente después del lanzamiento. La cuenta oficial de Raspberry Pi en Twitter informó que Premier Farnel vendió toda su existencia de inventario a los pocos minutos del momento de lanzamiento, mientras que RS Components tuvo 100.000 peticiones de interés el primer día. En los seis meses siguientes llegarían a vender 500.000 unidades. Durante marzo de 2012 se anunciaron futuros retrasos en los envíos, a causa del ensamblaje de un puerto ethernet incorrecto. Por otro lado, la fundación esperaba que se pudiera aumentar la fabricación de unidades en los lotes futuros, si fuera necesario. El 16 de abril de 2012 los primeros compradores empezaron a informar que habían recibido su Raspberry Pi. El 22 de mayo de 2012 más de 20.000 unidades habían sido enviadas. El 16 de julio se anunció que se fabricarían 4.000 unidades cada día, permitiendo ser compradas las placas en lotes. El 5 de septiembre la fundación anunció una segunda revisión del modelo B. El 6 de septiembre se anunció que se llevaría la producción de placas al Reino Unido, a una fábrica de Sony en Pencoed, Gales, y que en ella se producirían 30.000 unidades cada mes, y se crearían 30 nuevos puestos de trabajo. En octubre de 2012, se informó que clientes que habían hecho su pedido a través del distribuidor RS Components, levaban esperando hasta seis meses en recibir sus pedidos, a causa de dificultades en la provisión de CPUs y una conservadora política de previsión de ventas. El 4 de febrero de 2013, se lanzó el modelo A, pero debido a temas burocráticos los principales proveedores sólo lo pudieron poner a la venta ese día en Europa. En diciembre de 2015 se pueden comprar modelos con mejores prestaciones; Raspberry Pi 2 Model B - Placa base (ARM Quad-Core 900 MHz, 1 GB RAM, 4 x USB, HDMI, RJ-45) de Raspberry Pi. Este modelo se puede comprar en Amazon por 41 euros. En febrero de 2016 sale a la venta un nuevo modelo, la versión 3 con las siguientes características: ARM Quad-Core 1,2 GHz, 1 GB RAM, 4 x USB, HDMI, RJ-45 y una conectividad inalámbrica integrada de 802.11 b/g/n LAN y Bluetooth. Ninguna Raspberry Pi tiene reloj en tiempo real, por lo que el sistema operativo debe usar un servidor de hora en red, o pedir al usuario la hora en el momento de arrancar el computador. Sin embargo, se podría añadir un reloj en tiempo real (como el DS1307) con una batería mediante el uso de la interfaz I²C.

# **2.5.3. Modelos.**

Según la página de RaspberryPi Fundation (s.f.) existen diferentes modelos.

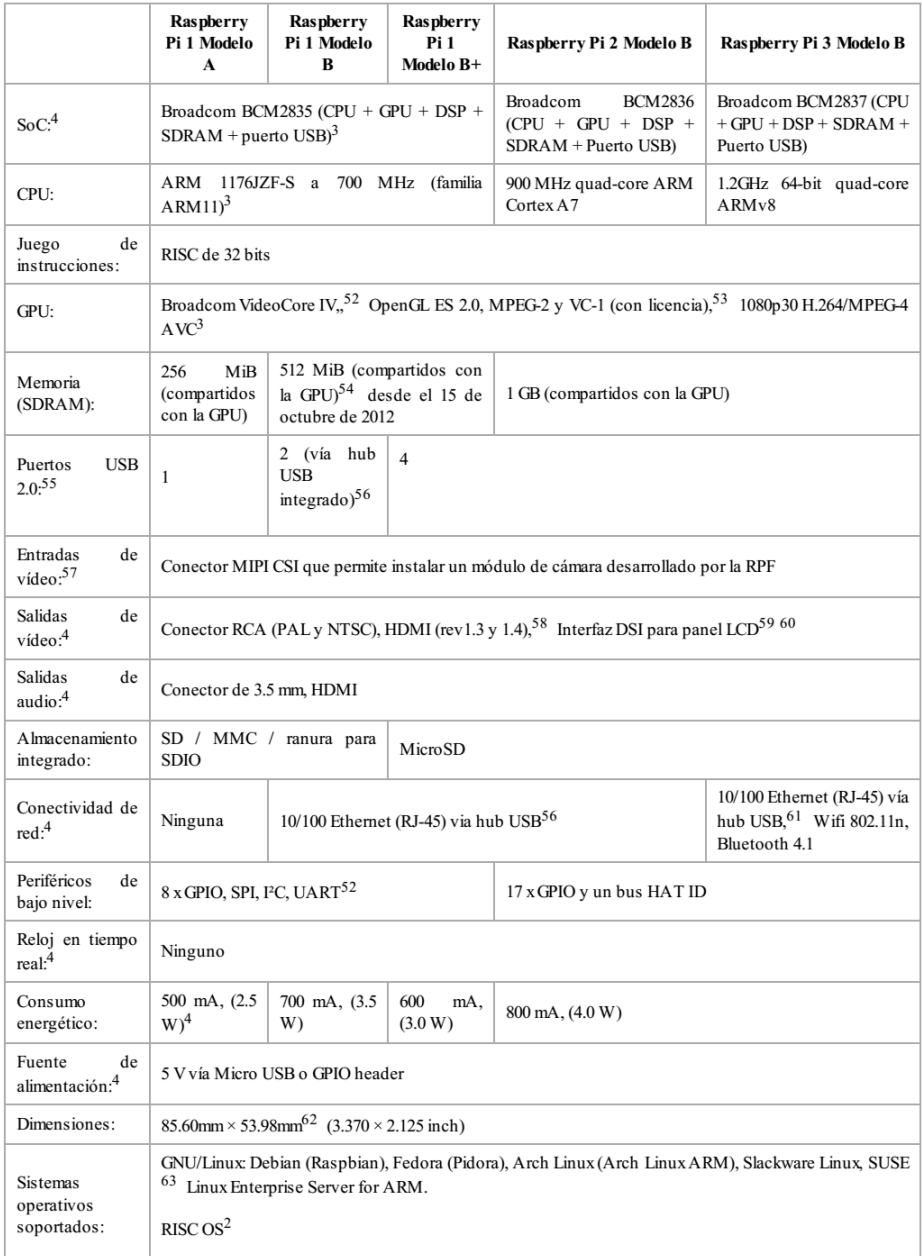

Tabla 1.Especificaciones Técnicas.

Fuente: http://es.wikipedia.org/wiki/Raspberry\_Pi

### **Raspberry Pi 1 Modelo A**

Este fue el primer modelo de Raspberry, sus ventas comenzaron en el año 2012. Carecía de puerto Ethernet, por lo que para su conexión a Internet requería de un adaptador Wi-Fi por USB. Poseía 26 conectores GPIO, salida de vídeo vía HDMI y Video RCA, un conector Jack de 3.5 milímetros, un único conector USB, Micro USB (De alimentación) y un conector de cámara. Su procesador fue un Broadcom BCM2835, Single-Core a 700MHz. También tuvo 256 MB de RAM y una gráfica Broadcom Video Core IV. Requería de una fuente de alimentación de 5 voltios y 2 amperios, elemento común al resto de versiones. Tuvo un coste inicial de 40 euros.

#### **Raspberry Pi 1 Modelo B y B+**

También del año 2012, es una variante del Modelo A, trajo consigo diversas mejoras, la inclusión del doble de memoria RAM, pasando de 256MB a 512MB. Trajo consigo un puerto USB más, y por fin, un conector Ethernet (RJ-45) Se mantuvo tanto su tamaño como su coste. No hubo variaciones en el procesador ni en la gráfica. Tiempo después se lanzó el Modelo B+, que incluyó 4 puertos USB y pasó de usar una SD a una Micro SD.

#### **Raspberry Pi 2 Modelo B**

Lanzada en 2014 es el primer modelo que no incluye el mismo procesador usado en los tres anteriores: se sustituye por uno de la misma marca, pero de modelo BCM2836. Pasa de ser de un núcleo a cuatro, y de 700MHz a 900MHz. No obstante, emplea la misma gráfica, la Video Core IV. Dobla la cantidad de memoria RAM, pasando de 512MB a 1GB (Algo menos en realidad) esta memoria está compartida con la gráfica. También incluye 40 pines GPIO, y mantiene los cuatro puertos USB. Suprime la conexión RCA.

### **Raspberry Pi 3 Modelo B**

Sacada a la luz en el año 2016, renueva procesador, una vez más de la compañía Broadcom, una vez más un Quad-Core, pero pasa de 900MHz a 1.20GHz. Mantiene la RAM en 1GB. Su mayor novedad fue la inclusión de Wi-Fi y Bluetooth (4.1 Low Energy) sin necesidad de adaptadores.

#### **Raspberry Pi Zero: Modelos.**

A parte de los modelos normales, la Fundación Raspberry también ha sacado otra gama de placas denominadas Raspberry Pi Zero. Estas son mucho más pequeñas y menos potentes que sus hermanas, pero es precisamente su atractivo, menos gasto y un precio mucho menor.

#### **Pi Zero**

Fue el primer modelo, lanzado en 2015. Con un coste de cinco dólares, tiene un tamaño mucho menor al de una Raspberry normal, de hecho, es más pequeña que un billete de 5 dólares.

Es un 40% más potente que el primer modelo de Raspberry. Tiene un CPU Broadcom BCM2835, que funciona a 1GHz con un solo núcleo. Posee 512MB de RAM, y comparte la gráfica Video Core IV. Debido a su tamaño sustituye el puerto HDMI por Mini HDMI, manteniendo así las prestaciones. Tampoco usa USB estándar, sino que tiene dos Micro USB, uno de alimentación y otro de datos. Posee salida RCA, pero en vez de por clavija son solo dos conectores integrados en la placa. Usa Micro SD como sistema de almacenamiento.

# **Pi Zero W**

Es la sucesora de la Pi Zero, la W es por Wireless, ya que la única novedad de esta placa con respecto a su antecesora es la inclusión de Wi-Fi y Bluetooth, el precio asciende a once dólares.

### **2.5.4. SOFTWARE.**

El Raspberry Pi usa mayoritariamente sistemas operativos GNU/Linux. Raspbian, una distribución derivada de Debian que está optimizada para el hardware de Raspberry Pi, se lanzó durante julio de 2012 y es la distribución recomendada por la fundación para iniciarse.

Slackware ARM (también llamada ARMedslack) versión 13.37 y posteriores arranca sin ninguna modificación.76 77 78 Los 128-496 MB de memoria RAM disponible en la Raspberry Pi, cubren los necesarios 64 MB de RAM para arrancar esta

distribución en sistemas ARM y i386 sin usar interfaz gráfica (el administrador de ventanas Fluxbox que funciona bajo X Window System requiere 48 MB de memoria RAM adicional).Por otro lado, se están creando distribuciones más específicas y ligeras como IPfire (distribución para ser usada como firewall ), OpenELEC y OSMC (distribuciones con el centro multimedia Kodi)(Wikipedia s.f.).

A la GPU se accede mediante una imagen del firmware de código cerrado (un block binario, en inglés), que se carga dentro de la GPU al arrancar desde la tarjeta SD. El archivo está asociado a los controladores del núcleo Linux que también son de código cerrado. Las aplicaciones hacen llamadas a las bibliotecas de tiempo de ejecución que son de código abierto, y las mismas hacen llamadas a unos controladores de código abierto en el núcleo Linux. La API del controlador del núcleo es específica para estas bibliotecas. Las aplicaciones que usan vídeo hacen uso de OpenMAX, las aplicaciones tridimensionales usan OpenGL ES y las aplicaciones 2D usan OpenVG; OpenGL ES y OpenVG hacen uso de EGL y este último, del controlador de código abierto del núcleo (Wikipedia s.f.).

### **2.6. RED INALAMBRICA.**

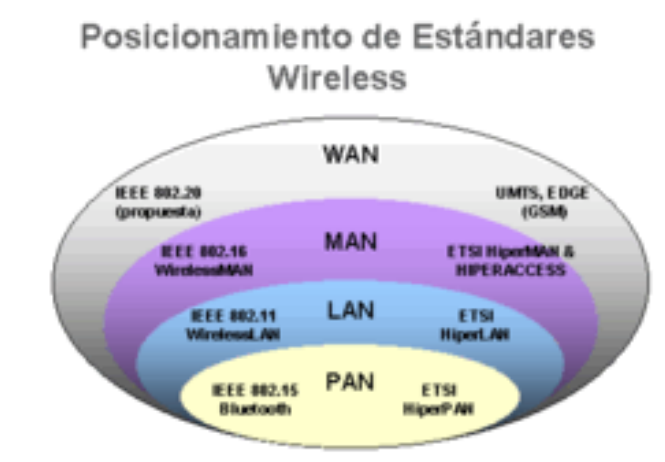

Figura 5. Cobertura y estándares.

Fuente: Seguridad en redes inalámbricas 802.11. (Sistemas Y Telemática).

El término red inalámbrica en [inglés:](https://es.wikipedia.org/wiki/Idioma_ingl%C3%A9s) (wireless network) se utiliza en [informática](https://es.wikipedia.org/wiki/Inform%C3%A1tica) para designar la conexión de [nodos](https://es.wikipedia.org/wiki/Nodo_(inform%C3%A1tica)) que se da por medio de [ondas electromagnéticas,](https://es.wikipedia.org/wiki/Radiaci%C3%B3n_electromagn%C3%A9tica) sin necesidad de una red [cableada](https://es.wikipedia.org/wiki/Cable) o alámbrica. La transmisión y la recepción se realizan a través de [puertos.](https://es.wikipedia.org/wiki/Puerto_de_red)

Una de sus principales ventajas es notable en los costos, ya que se elimina el cableado [ethernet](https://es.wikipedia.org/wiki/Ethernet) y conexiones físicas entre nodos, pero también tiene una desventaja considerable ya que para este tipo de red se debe tener una [seguridad](https://es.wikipedia.org/wiki/Seguridad) (contraseña) mucho más exigente y robusta para evitar a los intrusos. (fuente: Wikipedia s.f.).

#### **2.6.1. Tipos de redes inalámbricas.**

Según su cobertura, las redes inalámbricas se pueden clasificar en diferentes tipos:

# **WPAN: Wireless Personal Área Network.**

En este tipo de red de cobertura personal, existen tecnologías basadas en [Home](https://es.wikipedia.org/wiki/HomeRF) RF (estándar para conectar todos los teléfonos móviles de la casa y los ordenadores mediante un aparato central); [Bluetooth](https://es.wikipedia.org/wiki/Bluetooth) (protocolo que sigue la especificación IEEE 802.15.1); [ZigBee](https://es.wikipedia.org/wiki/ZigBee) (basado en la especificación IEEE 802.15.4 y utilizado en aplicaciones como la [domótica,](https://es.wikipedia.org/wiki/Dom%C3%B3tica) que requieren comunicaciones seguras con tasas bajas de [transmisión de datos](https://es.wikipedia.org/wiki/Transmisi%C3%B3n_de_datos) y maximización de la vida útil de sus baterías, bajo consumo); [RFID](https://es.wikipedia.org/wiki/RFID) (sistema remoto de almacenamiento y recuperación de datos con el propósito de transmitir la identidad de un objeto) (similar a un número de serie único) mediante [ondas de radio](https://es.wikipedia.org/wiki/Ondas_de_radio)

Una Picnet es una red formada por dispositivos Móviles utilizando tecnología Bluetooth. Es una derivación de WPAN. Está formada por dos a siete dispositivos, la picnet sigue una estructura de maestro-esclavo donde el maestro es el que proporciona la conexión mediante un request que envía el esclavo. El maestro al establecer la conexión, define en que frecuencia va a trabajar.

Tiene un alcance máximo de 10 metros y puede aumentar juntando varias piconets formando una Scatternet, donde un nodo esclavo hace a su vez el rol de un maestro proporcionado conexión más esclavos.

El alcance típico de este tipo de redes es de unos cuantos metros, alrededor de los 10 metros máximo. La finalidad de estas redes es comunicar cualquier dispositivo personal (ordenador, terminal móvil, PDA, etc.) con sus periféricos, así como permitir una comunicación directa a corta distancia entre estos dispositivos. (fuente: Wikipedia autor: Madrid Molina, J. M.) S.F.

#### **WLAN: Wireless Local Area Network.**

Se encuentran [tecnologías](https://es.wikipedia.org/wiki/Tecnolog%C3%ADas) basadas en [Wi-Fi,](https://es.wikipedia.org/wiki/Wifi) un estándar de comunicación inalámbrica basado en la norma IEEE 802.11. Puede presentar mejoras con respecto a la velocidad según sus estándares y alcanza una distancia de hasta 20 km.

Utiliza [Access Point](https://es.wikipedia.org/wiki/Punto_de_acceso_inal%C3%A1mbrico) para distribuir equipos de comunicación inalámbricos, y ese mismo forma una red inalámbrica que interconecta dispositivos móviles o tarjetas de red inalámbricas.

#### **WMAN: Wireless Metropolitan Area Network.**

Para redes de área metropolitana se encuentran [tecnologías](https://es.wikipedia.org/wiki/Tecnolog%C3%ADas) basadas en [WiMAX](https://es.wikipedia.org/wiki/WiMAX) (Worldwide Interoperability for Microwave Access), es decir, Interoperabilidad Mundial para Acceso con Microondas, un estándar de comunicación inalámbrica basado en la norma IEEE 802.16. WiMAX es un protocolo parecido a [Wi-Fi,](https://es.wikipedia.org/wiki/Wi-Fi) pero con más cobertura y [ancho de banda.](https://es.wikipedia.org/wiki/Ancho_de_banda) También podemos encontrar otros sistemas de [comunicación](https://es.wikipedia.org/wiki/Comunicaci%C3%B3n) como [LMDS](https://es.wikipedia.org/wiki/LMDS) (Local Multipoint Distribution Service).

### **WWAN: Wireless Wide Area Network**

Una WWAN difiere de una WLAN (Wireless Local Area Network) en que usa tecnologías de red celular de comunicaciones móviles como [WiMAX](https://es.wikipedia.org/wiki/WiMAX) (aunque se aplica mejor a Redes WMAN), [UMTS](https://es.wikipedia.org/wiki/UMTS) (Universal Mobile Telecommunications System), [GPRS,](https://es.wikipedia.org/wiki/GPRS) [EDGE,](https://es.wikipedia.org/wiki/EDGE) [CDMA2000,](https://es.wikipedia.org/wiki/CDMA2000) [GSM,](https://es.wikipedia.org/wiki/GSM) [CDPD,](https://es.wikipedia.org/wiki/CDPD) [Mobitex,](https://es.wikipedia.org/wiki/Mobitex) [HSPA](https://es.wikipedia.org/wiki/HSPA) y [3G](https://es.wikipedia.org/wiki/3G) para transferir los datos. También incluye [LMDS](https://es.wikipedia.org/wiki/LMDS) y [Wi-Fi](https://es.wikipedia.org/wiki/Wi-Fi) autónoma para conectar a internet (Fuente: Madrid Molina J. M.) s.f.

## **2.6.2. Wifi.**

El wifi es una tecnología que permite la interconexión [inalámbrica](https://es.wikipedia.org/wiki/Comunicaci%C3%B3n_inal%C3%A1mbrica) de dispositivos electrónicos. Los dispositivos habilitados con wifi (como [ordenadores](https://es.wikipedia.org/wiki/Ordenador) personales, [teléfonos,](https://es.wikipedia.org/wiki/Tel%C3%A9fono_inteligente) [televisores,](https://es.wikipedia.org/wiki/Televisi%C3%B3n_inteligente) [videoconsolas,](https://es.wikipedia.org/wiki/Videoconsola) [reproductores multimedia,](https://es.wikipedia.org/wiki/Reproductor_de_medios_digitales) etc) pueden conectarse entre sí o a [Internet](https://es.wikipedia.org/wiki/Internet) a través de un [punto de acceso de red inalámbrica.](https://es.wikipedia.org/wiki/Punto_de_acceso_inal%C3%A1mbrico)

Wi-Fi es una marca de la [Alianza Wi-Fi,](https://es.wikipedia.org/wiki/Wi-Fi_Alliance) la organización comercial que cumple con los estándares [802.11](https://es.wikipedia.org/wiki/IEEE_802.11) relacionados con redes inalámbricas de área local. Su primera denominación en [inglés](https://es.wikipedia.org/wiki/Idioma_ingl%C3%A9s) fue Wireless Ethernet Compatibility Alliance. (fuente: Wikipedia s.f.).

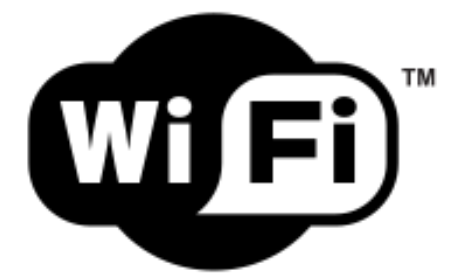

Figura 6. Logotipo de la marca Wi-Fi. Fuente: Linux wireless LAN support http://linux-wless.passys.nl

#### **2.6.3. Etimología.**

El término wifi, [sustantivo común](https://es.wikipedia.org/wiki/Sustantivo) escrito normalmente en redonda (sin comillas ni cursiva), proviene de la [marca comercial](https://es.wikipedia.org/wiki/Marca_comercial) Wi-Fi. La [WECA,](https://es.wikipedia.org/wiki/WECA) el [consorcio](https://es.wikipedia.org/wiki/Consorcio) que desarrolló esta tecnología, contrató a una empresa de publicidad para que le diera un nombre a su estándar, de tal manera que fuera fácil de entender y recordar. Phil Belanger, miembro fundador de WECA, actualmente llamada [Alianza Wi-Fi,](https://es.wikipedia.org/wiki/Wi-Fi_Alliance) apoyó el nombre Wi-Fi:

Wi-Fi y el Style logo del [yin y el yang](https://es.wikipedia.org/wiki/Yin_y_yang) fueron inventados por la agencia Interbrand. Nosotros (WiFi Alliance) contratamos a Interbrand para que nos hiciera un logotipo y un nombre que fuera corto, tuviera mercado y fuera fácil de recordar. Necesitábamos algo que fuera algo más llamativo que IEEE 802.11b de Secuencia Directa. Interbrand creó nombres como Prozac, Compaq, OneWorld, Imation, por mencionar algunos. Incluso inventaron un nombre para la compañía: VIATO. (Fuente y autor: Phil Belanger) s.f.

La Wi-Fi Alliance utilizó el eslogan publicitario The Standard for Wireless Fidelity (El estándar para la fidelidad inalámbrica) por un corto tiempo después de que se creara la marca, y aunque el nombre nunca fue oficialmente Fidelidad Inalámbrica, como la Wi-Fi Alliance también se denominó Wireless Fidelity Alliance Inc. —Alianza de la Fidelidad Inalámbrica incorporada— en algunas publicaciones y en la web del IEEE se define que «WiFi es una abreviación de Wireless Fidelity», se puede concluir que Wi-Fi se entiende como un [acrónimo](https://es.wikipedia.org/wiki/Acr%C3%B3nimo) de Fidelidad Inalámbrica en [inglés](https://es.wikipedia.org/wiki/Idioma_ingl%C3%A9s) para nombrar un conjunto de protocolos y hardware de red inalámbrica, con inspiración mercadotécnica en el nombre Hi-Fi (de high fidelity o alta fidelidad), que designa un conjunto de sistemas de audio de altas prestaciones. (Fuente: Wikipedia s.f).

## **2.6.4. Historia.**

Esta tecnología surgió por la necesidad de establecer un mecanismo de conexión inalámbrica que fuese compatible entre distintos dispositivos. Buscando esa compatibilidad, en 1999 las empresas [3Com,](https://es.wikipedia.org/wiki/3Com) [Aironet,](https://es.wikipedia.org/wiki/Air%C3%B3n_(dios)) [Intersil,](https://en.wikipedia.org/wiki/Intersil) [Lucent Technologies,](https://es.wikipedia.org/wiki/Lucent_Technologies) [Nokia](https://es.wikipedia.org/wiki/Nokia) y [Symbol Technologies](https://es.wikipedia.org/wiki/Symbol_Technologies) se unieron para crear la Wireless Ethernet Compatibility Alliance, o [WECA,](https://es.wikipedia.org/wiki/WECA) actualmente llamada [Alianza Wi-Fi.](https://es.wikipedia.org/wiki/Wi-Fi_Alliance) El objetivo de la misma fue diseñar una marca que permitiese fomentar más fácilmente la tecnología inalámbrica y

asegurar la compatibilidad de equipos. De esta forma, en abril de 2000 WECA certifica la [interoperabilidad](https://es.wikipedia.org/wiki/Interoperabilidad) de equipos según la norma [IEEE 802.11b,](https://es.wikipedia.org/wiki/IEEE_802.11b) bajo la marca Wi-Fi. Esto quiere decir que el usuario tiene la garantía de que todos los equipos que tengan el sello Wi-Fi pueden trabajar juntos sin problemas, independientemente del fabricante de cada uno de ellos.

En el año 2002, la asociación WECA estaba formada ya por casi 150 miembros en su totalidad. La familia de estándares 802.11 ha ido naturalmente evolucionando desde su creación, mejorando el rango y velocidad de la transferencia de información, su seguridad, entre otras cosas.

La norma [IEEE 802.11](https://es.wikipedia.org/wiki/IEEE_802.11) fue diseñada para sustituir el equivalente a las [capas físicas](https://es.wikipedia.org/wiki/Nivel_f%C3%ADsico) y [MAC](https://es.wikipedia.org/wiki/MAC_address) de la norma [802.3](https://es.wikipedia.org/wiki/802.3) [\(Ethernet\)](https://es.wikipedia.org/wiki/Ethernet). Esto quiere decir que en lo único que se diferencia una red wifi de una red [Ethernet](https://es.wikipedia.org/wiki/Ethernet) es en cómo se transmiten las [tramas](https://es.wikipedia.org/wiki/Trama_de_red) o paquetes de datos; el resto es idéntico. Por tanto, una [red local](https://es.wikipedia.org/wiki/Red_local) [inalámbrica](https://es.wikipedia.org/wiki/Inal%C3%A1mbrica) [802.11](https://es.wikipedia.org/wiki/802.11) es completamente compatible con todos los servicios de las redes locales [\(LAN\)](https://es.wikipedia.org/wiki/Red_de_%C3%A1rea_local) de cable 802.3 (Ethernet). (Fuente: Wikipedia s.f.).

### **2.6.5. Estándares que certifica la alianza wi-fi.**

Existen diversos tipos de wifi, basados cada uno de ellos en un estándar [IEEE](https://es.wikipedia.org/wiki/IEEE) [802.11.](https://es.wikipedia.org/wiki/802.11) Son los siguientes:

 Los estándares [IEEE 802.11b,](https://es.wikipedia.org/wiki/IEEE_802.11b) [IEEE 802.11g](https://es.wikipedia.org/wiki/IEEE_802.11g) e [IEEE 802.11n](https://es.wikipedia.org/wiki/IEEE_802.11n) disfrutan de una aceptación internacional debido a que la banda de 2,4 [GHz](https://es.wikipedia.org/wiki/GHz) está disponible casi universalmente, con una velocidad de hasta 11 [Mbit/s,](https://es.wikipedia.org/wiki/Mbit/s) 54 Mbit/s y 300 Mbit/s, respectivamente. El problema es que existen otras tecnologías inalámbricas que también funcionan a una frecuencia de 2,4 [GHz,](https://es.wikipedia.org/wiki/GHz) como [Bluetooth,](https://es.wikipedia.org/wiki/Bluetooth) por lo que pueden presentar interferencias con la tecnología wifi. Debido a esto, en la versión 1.2 del estándar Bluetooth, por ejemplo, se actualizó su especificación para que no existieran interferencias con la utilización simultánea de ambas tecnologías.

 Desde 2013 existe también el estándar [IEEE 802.11ac,](https://es.wikipedia.org/wiki/IEEE_802.11ac) conocido como WIFI 5, que opera en la banda de 5 GHz y que disfruta de una operatividad con canales relativamente limpios. La banda de 5 GHz ha sido habilitada con posterioridad a las usadas por versiones anteriores y, al no existir otras tecnologías [\(Bluetooth,](https://es.wikipedia.org/wiki/Bluetooth) [microondas,](https://es.wikipedia.org/wiki/Microondas) [ZigBee,](https://es.wikipedia.org/wiki/ZigBee) [WUSB\)](https://es.wikipedia.org/wiki/Wireless_USB) que la utilicen, se producen muy pocas [interferencias.](https://es.wikipedia.org/wiki/Interferencia) Su alcance es algo menor que el de los estándares que trabajan a 2,4 GHz (aproximadamente un 10 %), debido a que la frecuencia es mayor (a mayor frecuencia, menor alcance).

Publicada en algún punto de 2019, el estándar [IEEE 802.11ax,](https://es.wikipedia.org/wiki/IEEE_802.11ax) concocido como WiFi 6 (en bandas de 2.4 GHz y 5 GHz) y también como WiFi 6E (en banda de 6 GHz), al igual que su antecesor, está preparado como ya se mencionó para funcionar en las bandas anteriores de 2.4 GHz y 5 GHz, además de mantener las funciones de [MIMO](https://es.wikipedia.org/wiki/MIMO) y MU-MIMO, las nuevas funciones corresponden a la introducción de [OFDMA](https://es.wikipedia.org/wiki/OFDMA) para mejorar la eficiencia espectral, logrando una mejora de velocidad de un 37% más que su antecesor. (Artículo principal en la web[: IEEE 802.11\)](https://es.wikipedia.org/wiki/IEEE_802.11) (s.f.)

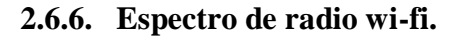

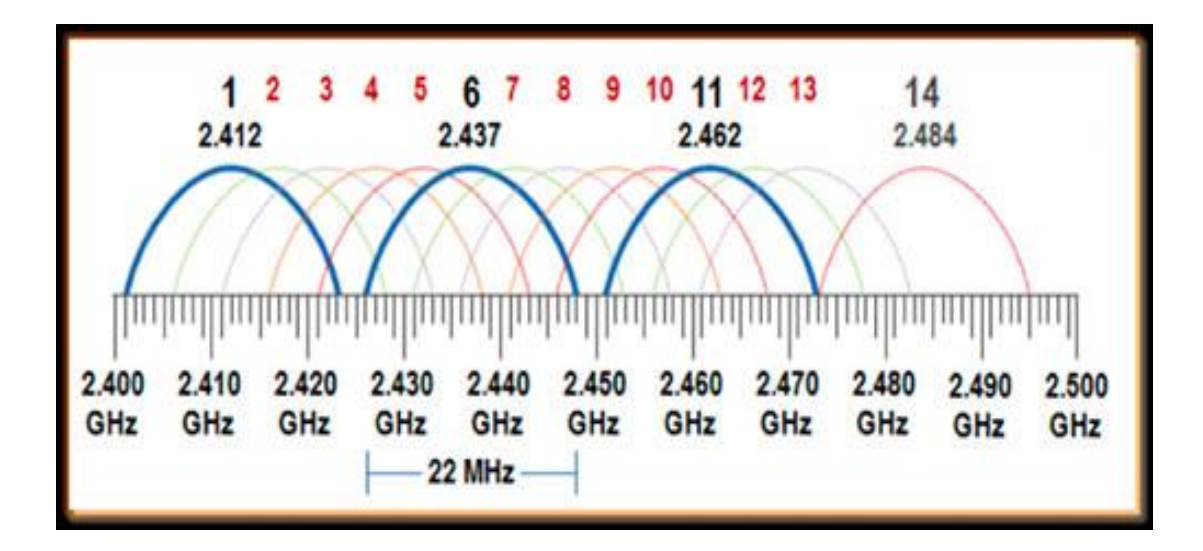

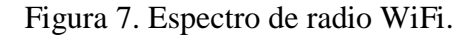

Fuente: http://maaxweldsal.blogspot.com/2015/11/comunicaciones-moviles.html?m=1

Los estándares de especificaciones: 802.11b y 802.11g utilizan la banda ISM de 2,4 GHz, que opera en los Estados Unidos bajo las Reglas y Reglamentos de la parte 15 de la FCC. Debido a esta elección de la banda de frecuencia, los equipos 802.11b y g pueden sufrir ocasionalmente interferencias de hornos de microondas, teléfonos inalámbricos y dispositivos Bluetooth.

Las asignaciones de espectro y las limitaciones operacionales no son consistentes en todo el mundo: Australia y Europa permiten otros dos canales (12, 13) más allá de los 11 permitidos en los Estados Unidos para la banda de 2,4 GHz, mientras que Japón tiene otros tres (12- 14). En los Estados Unidos y en otros países, los dispositivos 802.11a y 802.11g pueden funcionar sin licencia, como se permite en la Parte 15 de las Reglas y Reglamentos de la FCC (Wikipedia s.f.).

Una señal Wi-Fi ocupa cinco canales en la banda de 2,4 GHz. Cualquier número de dos canales que difieran por cinco o más, como 2 y 7, no se superponen. El adagio frecuentemente repetido de que los canales 1, 6 y 11 son los únicos canales que no se solapan, por lo tanto, no son precisos. Los canales 1, 6 y 11 son el único grupo de tres canales que no se superponen en Norteamérica y el Reino Unido. En Europa y Japón se recomiendan los canales 1, 5, 9 y 13 para 802.11g y 802.11n. 802.11a utiliza la banda U-NII de 5 GHz que, para gran parte del mundo, ofrece al menos 23 canales que no se superponen en lugar de la banda de frecuencia ISM de 2,4 GHz, donde los canales adyacentes se superponen (Wikipedia s.f.).

## **2.6.7. Seguridad y fiabilidad.**

Uno de los problemas a los cuales se enfrenta actualmente la tecnología wifi es la progresiva saturación del [espectro radioeléctrico,](https://es.wikipedia.org/wiki/Radiofrecuencia) debido a la masificación de usuarios; esto afecta especialmente en las conexiones de larga distancia (mayor de 100 metros). En realidad, el estándar wifi está diseñado para conectar ordenadores a la red a distancias reducidas, y cualquier uso de mayor alcance está expuesto a un excesivo riesgo de interferencias.

Un elevado porcentaje de [redes](https://es.wikipedia.org/wiki/Redes_de_ordenadores) se instalan sin tener en consideración la [seguridad,](https://es.wikipedia.org/wiki/Seguridad_inform%C3%A1tica) convirtiéndose así en redes abiertas (completamente accesibles a terceras personas), sin proteger la información que por ellas circulan. De hecho, la configuración por defecto de muchos dispositivos wifi es muy insegura [\(routers,](https://es.wikipedia.org/wiki/Router) por ejemplo), dado que a partir del identificador del dispositivo se puede conocer la contraseña de acceso de este y, por tanto, se puede conseguir fácilmente acceder y controlar el dispositivo .

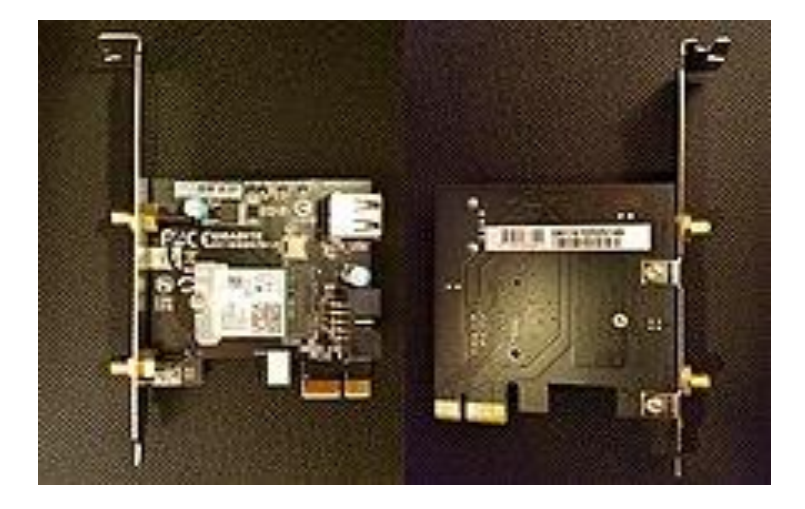

Figura 8. Tarjeta wifi y bluetooth interna. Fuente: Linux wireless LAN support http://linux-wless.passys.nl

El acceso no autorizado a un dispositivo wifi es muy peligroso para el propietario por varios motivos. El más obvio es que pueden utilizar la conexión. Pero, además, accediendo al wifi se puede supervisar y registrar toda la información que se transmite a través de él (incluyendo información personal, contraseñas, etcétera). La forma de hacerlo seguro es seguir algunos consejos:

- Cambios frecuentes de la contraseña de acceso, utilizando diversos caracteres, minúsculas, mayúsculas y números.
- Se debe modificar el [SSID](https://es.wikipedia.org/wiki/SSID) que viene predeterminado.
- Desactivar la difusión de SSID y DHCP.
- Configurar los dispositivos conectados con su [dirección MAC](https://es.wikipedia.org/wiki/Direcci%C3%B3n_MAC) (indicando específicamente qué dispositivos están autorizados para conectarse).
- Utilización de cifrado: WPA2.

### **2.6.8. Protocolos de cifrado.**

Existen varias alternativas para garantizar la seguridad de estas redes. Las más comunes son la utilización d[e protocolos](https://es.wikipedia.org/wiki/Protocolo_de_red) d[e cifrado](https://es.wikipedia.org/wiki/Criptograf%C3%ADa) de datos para los estándares wifi como e[l WEP,](https://es.wikipedia.org/wiki/WEP) el [WPA](https://es.wikipedia.org/wiki/WPA) o el [WPA2,](https://es.wikipedia.org/wiki/WPA2) que se encargan de codificar l[a información](https://es.wikipedia.org/wiki/Informaci%C3%B3n) transmitida para proteger su confidencialidad, proporcionados por los propios dispositivos inalámbricos. La mayoría de las formas son las siguientes:

 **[WEP](https://es.wikipedia.org/wiki/WEP)**, cifra los datos en su red de forma que solo el destinatario deseado pueda acceder a ellos. Los cifrados de 64 y 128 bits son dos niveles de seguridad WEP. WEP codifica los datos mediante una "clave" de cifrado antes de enviarlo al aire. Este tipo de cifrado no está recomendado debido a las grandes vulnerabilidades que presenta ya que cualquier [cracker](https://es.wikipedia.org/wiki/Cracker) puede conseguir sacar la clave, incluso aunque esté bien configurado y la clave utilizada sea compleja.

 **[WPA:](https://es.wikipedia.org/wiki/WPA)** presenta mejoras, como generación dinámica de la clave de acceso. Las claves se insertan como dígitos alfanuméricos.

 **[IPSEC](https://es.wikipedia.org/wiki/IPSEC) [\(túneles IP\)](https://es.wikipedia.org/w/index.php?title=T%C3%BAneles_IP&action=edit&redlink=1),** en el caso de las VPN y el conjunto de estándares [IEEE](https://es.wikipedia.org/wiki/IEEE_802.1X)  [802.1X,](https://es.wikipedia.org/wiki/IEEE_802.1X) que permite la autenticación y autorización de usuarios.

 **[Filtrado MAC,](https://es.wikipedia.org/wiki/Filtrado_MAC)** de manera que solo se permite acceso a la red a aquellos dispositivos autorizados. Es lo más recomendable si solo se va a usar con los mismos equipos y si son pocos.

 **Ocultación del punto de acceso:** se puede ocultar el punto de acceso [\(router\)](https://es.wikipedia.org/wiki/Router) de manera que sea invisible a otros usuarios.

 **El protocolo de seguridad** llamado [WPA2](https://es.wikipedia.org/wiki/WPA2) (estándar [802.11i\)](https://es.wikipedia.org/w/index.php?title=802.11i&action=edit&redlink=1), que es una mejora relativa a [WPA.](https://es.wikipedia.org/wiki/WPA) En principio es el protocolo de seguridad más seguro para Wi-Fi en este momento. Sin embargo, requiere hardware y software compatibles, ya que los antiguos no lo son.

La seguridad de una red wifi puede ser puesta a prueba mediante un[a auditoría de wifi.](https://es.wikipedia.org/w/index.php?title=Auditor%C3%ADa_de_wifi&action=edit&redlink=1) Sin embargo, no existe ninguna alternativa totalmente fiable, ya que todas ellas son susceptibles de ser vulneradas.

### **2.6.9. Dispositivos.**

Existen varios dispositivos wifi, los cuales se pueden dividir en dos grupos: dispositivos de distribución o de red, entre los que destacan los [enrutadores,](https://es.wikipedia.org/wiki/Router) [puntos de](https://es.wikipedia.org/wiki/Punto_de_acceso)  [acceso](https://es.wikipedia.org/wiki/Punto_de_acceso) y repetidores; y dispositivos terminales, que en general son las tarjetas receptoras para conectar a la computadora personal, ya sean internas (tarjetas [PCI\)](https://es.wikipedia.org/wiki/Peripheral_Component_Interconnect) o bien [USB.](https://es.wikipedia.org/wiki/Universal_Serial_Bus)

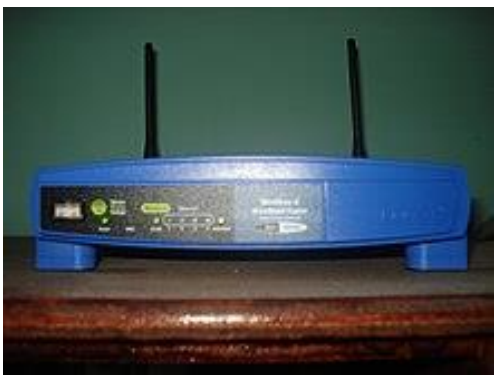

Figura 9. Router wifi**.** Fuente: http://linux-wless.passys.nl

#### **Dispositivos de distribución o de red:**

 Los [puntos de acceso](https://es.wikipedia.org/wiki/Punto_de_acceso) son dispositivos que generan un set de servicio que podría definirse como una red wifi a la que se pueden conectar otros dispositivos. Los puntos de acceso permiten conectar dispositivos de forma inalámbrica a una red existente. Pueden

agregarse más puntos de acceso a una red para generar redes de cobertura más amplia, o conectar antenas más grandes que amplifiquen la señal.

 Los [repetidores](https://es.wikipedia.org/wiki/Repetidor) inalámbricos son equipos que se utilizan para extender la cobertura de una red inalámbrica. Se conectan a una red existente que tiene señal más débil y crean una señal más fuerte a la que se pueden conectar los equipos dentro de su alcance. Algunos de ellos funcionan también como punto de acceso.

 Los [enrutadores](https://es.wikipedia.org/wiki/Router) (router) inalámbricos son dispositivos compuestos especialmente diseñados para redes pequeñas (hogar o pequeña oficina). Estos dispositivos incluyen un enrutador (encargado de interconectar redes; por ejemplo, la red del hogar con Internet), un punto de acceso (explicado más arriba) y generalmente un [conmutador](https://es.wikipedia.org/wiki/Conmutador_(dispositivo_de_red)) que permite conectar algunos equipos vía cable [\(Ethernet](https://es.wikipedia.org/wiki/Ethernet) y [USB\)](https://es.wikipedia.org/wiki/Universal_Serial_Bus). Su tarea es tomar la conexión a Internet y brindar a través de ella acceso a todos los equipos que se conecten, sea por cable o en forma inalámbrica.

Los dispositivos terminales abarcan tres tipos mayoritarios: tarjetas [PCI,](https://es.wikipedia.org/wiki/Peripheral_Component_Interconnect) tarjetas [PCMCIA](https://es.wikipedia.org/wiki/PCMCIA) y tarjetas [USB:](https://es.wikipedia.org/wiki/Universal_Serial_Bus)

 Las tarjetas [PCI](https://es.wikipedia.org/wiki/Peripheral_Component_Interconnect) para wifi se agregan (o vienen de fábrica) en los [ordenadores de](https://es.wikipedia.org/wiki/Computadora)  [sobremesa.](https://es.wikipedia.org/wiki/Computadora) Hoy en día están perdiendo terreno debido a las tarjetas USB. Dentro de este grupo también pueden agregarse las tarjetas MiniPCI que vienen integradas en casi cualquier computador portátil disponible hoy en el mercado.

 Las tarjetas [PCMCIA](https://es.wikipedia.org/wiki/PCMCIA) son un modelo que se utilizó mucho en los primeros [ordenadores portátiles,](https://es.wikipedia.org/wiki/Computadora_port%C3%A1til) ya en desuso, debido a la integración de tarjeta inalámbricas internas en estos ordenadores. La mayor parte de estas tarjetas solo son capaces de llegar hasta la [tecnología B](https://es.wikipedia.org/wiki/IEEE_802.11) de wifi, no permitiendo por tanto disfrutar de una velocidad de transmisión demasiado elevada.

 Las tarjetas [USB](https://es.wikipedia.org/wiki/Universal_Serial_Bus) para wifi son el tipo de tarjeta más común que existe en las tiendas y el más sencillo de conectar a un ordenador personal, ya sea de sobremesa o portátil, disponiendo de todas las ventajas de la tecnología [USB.](https://es.wikipedia.org/wiki/Universal_Serial_Bus) Hoy en día pueden encontrarse incluso tarjetas USB con el estándar 802.11ac (Wireless-AC), que es el penúltimo estándar liberado para redes inalámbricas.

 También existen impresoras, cámaras Web y otros periféricos que funcionan con la tecnología wifi, permitiendo un ahorro de mucho cableado en las instalaciones de redes y especialmente gran movilidad de equipo.

En relación con los [manejadores de dispositivo,](https://es.wikipedia.org/wiki/Manejador_de_dispositivo) existen directorios de [circuito integrado](https://es.wikipedia.org/wiki/Chipset)  [auxiliar](https://es.wikipedia.org/wiki/Chipset) de adaptadores inalámbricos.

#### **2.6.10. Ventajas y desventajas.**

Las redes wifi poseen una serie de ventajas, entre las cuales se pueden destacar:

 Al ser redes inalámbricas, la comodidad que ofrecen es muy superior a las redes cableadas, porque cualquiera que tenga acceso a la red puede conectarse desde distintos puntos dentro de un espacio lo bastante amplio.

 Una vez configuradas, las redes wifi permiten el acceso de múltiples dispositivos sin ningún problema ni gasto en infraestructura, ni gran cantidad de cables.

 La [Alianza Wi-Fi](https://es.wikipedia.org/wiki/Wi-Fi_Alliance) asegura que la compatibilidad entre dispositivos con la marca Wi-Fi es total, con lo que en cualquier parte del mundo es posible utilizar la tecnología wifi con una compatibilidad absoluta.

Aun así, como red inalámbrica, la tecnología wifi presenta los problemas intrínsecos de cualquier tecnología inalámbrica. Algunos de ellos son:

 Una de las desventajas que tiene el sistema wifi es una menor velocidad en comparación a una conexión cableada, debido a las interferencias y pérdidas de señal que el ambiente puede acarrear.

 La desventaja fundamental de estas redes reside en el campo de la seguridad. Existen algunos programas capaces de capturar paquetes, trabajando con la tarjeta wifi en modo promiscuo, de forma que puedan calcular la contraseña de la [red](https://es.wikipedia.org/wiki/Red_de_computadores) y de esta forma

acceder a ella. Las [claves](https://es.wikipedia.org/wiki/Clave_criptogr%C3%A1fica) de tipo [WEP](https://es.wikipedia.org/wiki/WEP) son relativamente fáciles de conseguir con este sistema. La Alianza Wi-Fi arregló estos problemas sacando el estándar [WPA](https://es.wikipedia.org/wiki/WPA) y posteriormente [WPA2,](https://es.wikipedia.org/wiki/WPA2) basados en el grupo de trabajo 802.11i. Las redes protegidas con WPA2 se consideran robustas dado que proporcionan muy buena seguridad. Este problema se agrava si se considera que no se puede controlar el área de cobertura de una conexión, de manera que un receptor se puede conectar desde fuera de la zona de recepción prevista (por ejemplo: desde fuera de una oficina, desde una vivienda colindante, etcétera).

 Esta tecnología no es compatible con otros tipos de conexiones sin cables, como [Bluetooth,](https://es.wikipedia.org/wiki/Bluetooth) [GPRS,](https://es.wikipedia.org/wiki/Servicio_general_de_paquetes_v%C3%ADa_radio) [UMTS,](https://es.wikipedia.org/wiki/Universal_Mobile_Telecommunications_System) etcétera.

 La potencia de la conexión del wifi se puede ver afectada por los agentes físicos que se encuentran a su alrededor, tales como: árboles, paredes, arroyos, una montaña, etcétera. Dichos factores afectan la potencia de compartimiento de la conexión wifi con otros dispositivos.

# **CAPITULO III**

# **INGENIERÍA DEL PROYECTO.**

# **3.1. DIAGRAMA DE BLOQUES.**

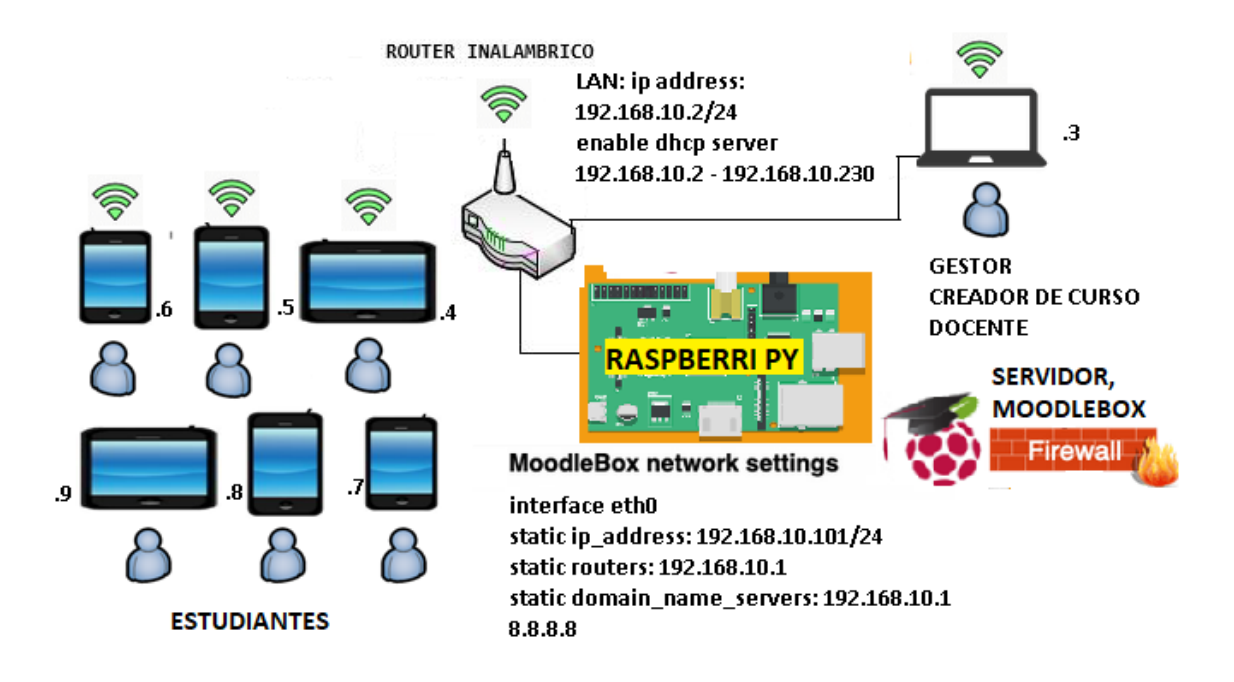

Figura 10: Diagrama que componen el sistema. Fuente: Diseñado por el postulante

### **3.2. DESCRIPCION GENERAL DEL PROYECTO.**

De acuerdo al diagrama de bloques el proyecto está compuesto por la parte principal que es el servidor de la plataforma virtual: Moodlebox que está instalada en una memoria micro sd la cual se coloca en la minicomputadora Raspberry PI 3 modelo B ,esta se conecta al router inalámbrico WiFi que cumple la función de punto de acceso para las terminales móviles inteligentes (celulares, tablets, laptops, computadoras). El router es conectado a la Raspberry pi mediante cable de red ethernet que actúa de puente (Gateway) en modo bridge, se realiza la configuracion lan a lan con la raspberry pi para expandir la señal WiFi y compartir los archivos de la plataforma virtual.

# **3.3. DESCRIPCIÓN DE LOS EQUIPOS.**

- $\omega$  $(u_1)$ 鬼 FiberHom
- **3.3.1. Router inalámbrico.**

Figura 11. Router inalámbrico WIFi.

Fuente: Autor del proyecto.

Características del enrutador modelo AN 1030-25 VDSL2/ADSL2 + WiFi.

- Módelo VDSL2/ ADSL2+ de alta velocidad que proporciona velocidades de banda ancha de hasta 100 Mbps.
- Velocidad de transmisión WiFi de 2,4 GHz a 300 Mbps.
- Un puerto USB 2.0 admite uso compartido de almacenamiento (Samba o FTP), servidor multimedia, servidor de impresión y varias cuentas.
- Guest Network Access proporciona acceso Wi-Fi seguro para los invitados.
- Interruptor de encendido/apagado de Wi-Fi permite a los usuarios simplemente encender su conexión inalámbrica
- Encriptación de seguridad inalámbrica WPA con un solo toque con el botón WPS.
- El corta fuegos SPI y NAT protege los dispositivos de los usuarios finales de posibles ataques desde Internet
- Los cifrados WPA-PSK/WPA2-PSK brindan a las redes de usuarios una defensa activa contra las amenazas de seguridad
- Soporta simultáneamente hasta 10 Túneles VPN IPSec
- Compatibilidad con IPv6 (Protocolo de Internet versión 6)
- Soporte ANSl T1.413 NÚMERO 2, ITU G.992.1(G.DMT), ITU G.992.2(G.LlTE), ITUG.992.3(ADSL2), ITU G.992.5(ADSL2+), ITIJ.T
- G.993.1 VDSLI, ITU.T G993.2 VDSL2 (Soporte de perfil 8a, 8b, 8c, 8d, 12a, 12b, 17a y 30a)

Especificaciones Técnicas:

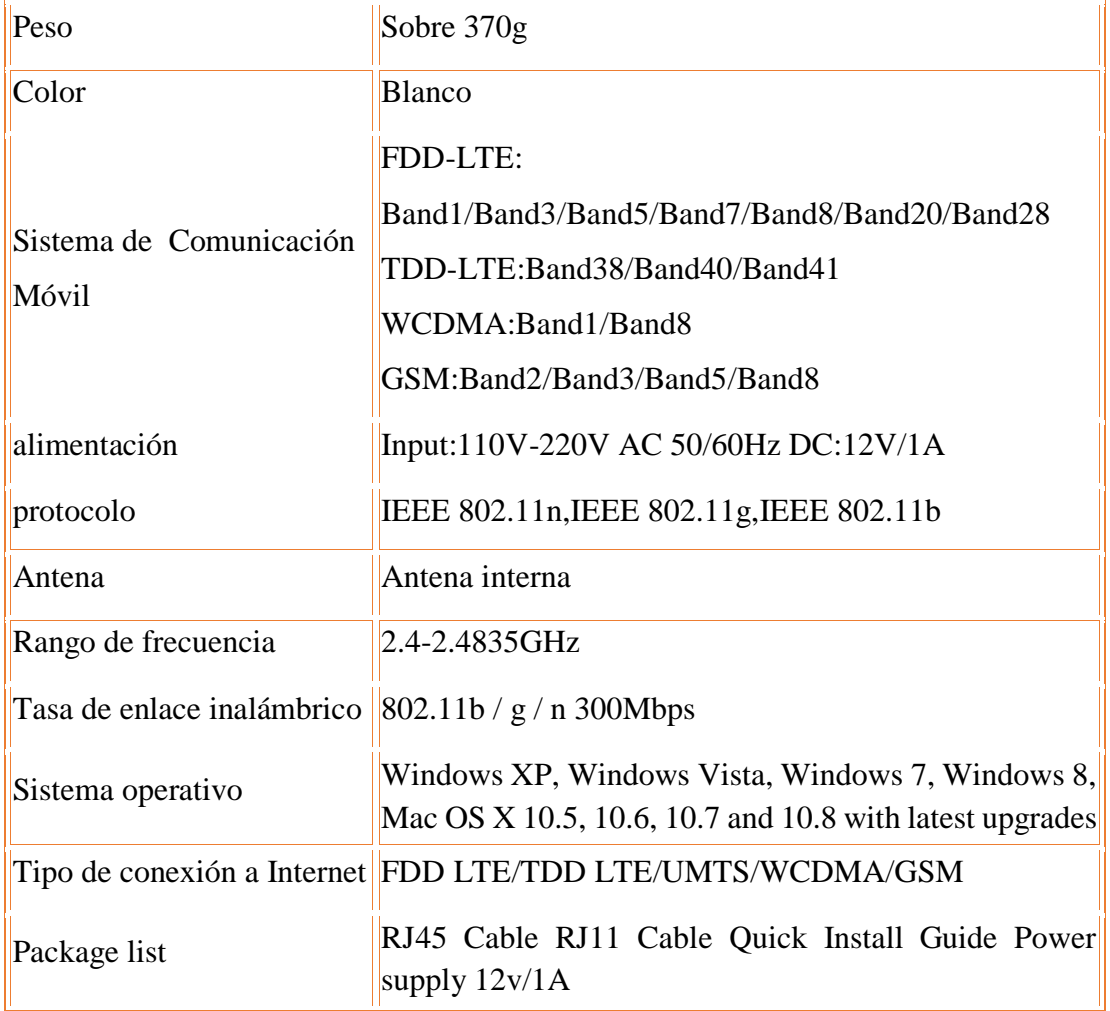

Tabla 2. Especificaciones Técnicas del router.

Fuente: Manual de especificaciones de https://www.fiberhome.com.cn

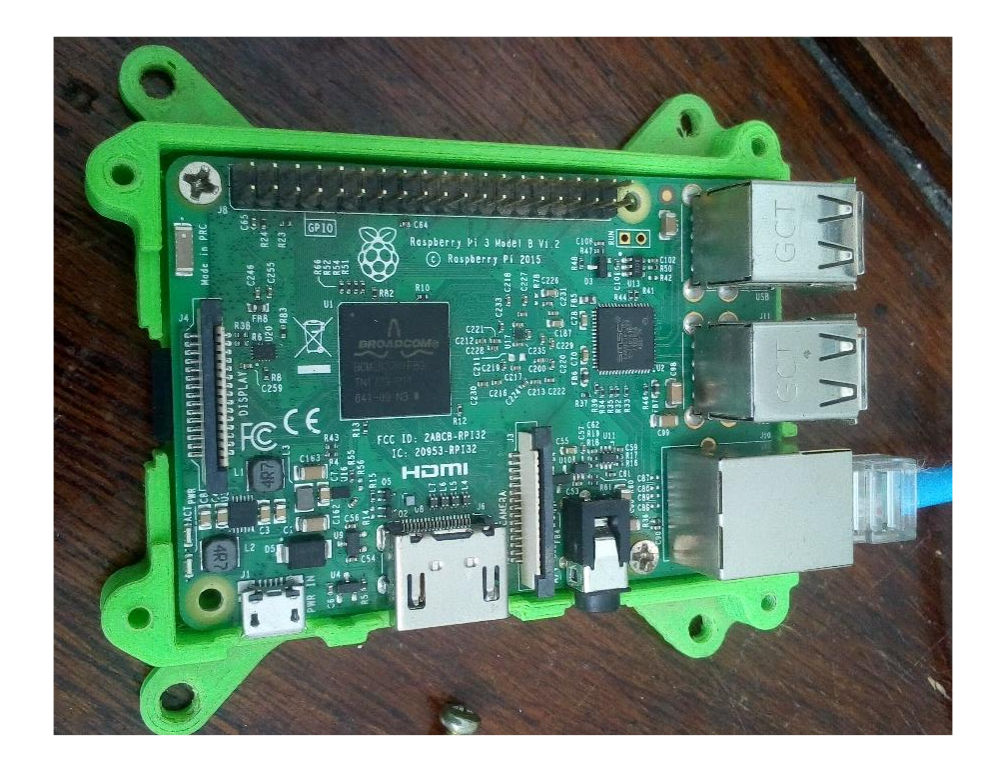

# **3.3.2. Minicomputadora raspberry pi 3 modelo b.**

Figura 12.Raspberry PI 3 modelo B.

Fuente: Autor del proyecto.

El modulo electrónico Raspberry PI 3 Modelo B es una microcomputadora cuyas características son:

- Procesador QUAD Core Broadcom BCM2836 CPU, con memoria de 1GB RAM
- $\bullet$  Interfaz para extensiones GPIO de 40 terminales.
- Ranura para memorias tipo Micro SD, soporta hasta 32 GB.
- Puertos: 4 puertos USB, 1 puerto HDMI ,1 salida integrada de audio (estéreo) y video,1 puerto LAN Ethernet de 100 Mbps, 1 puerto CSI para cámara y 1 puerto para pantalla DSI.
- 1 puerto de alimentación eléctrica tipo micro USB.
- Wi-Fi y Bluetooth (4.1 Low Energy) integrados, sin necesidad de adaptadores.

#### **3.3.3. Tarjeta de memoria micro sd.**

Las tarjetas microSD, transflash o T-flash corresponden al formato de tarjeta de [memoria flash](https://es.wikipedia.org/wiki/Memoria_flash) más pequeña que la [miniSD.](https://es.wikipedia.org/wiki/MiniSD) Fue desarrollada por [SanDisk,](https://es.wikipedia.org/wiki/SanDisk) y en julio de 2005 fue adoptada por la [Asociación de Tarjetas SD](https://es.wikipedia.org/w/index.php?title=Asociaci%C3%B3n_de_Tarjetas_SD&action=edit&redlink=1) con el nombre «microSD». Las tasas de transferencia no son muy altas, sin embargo, empresas como SanDisk han trabajado en ello, llegando a versiones que alcanzan velocidades de lectura de hasta 10 Mbit/s. Panasonic ha fabricado tarjetas microSD que alcanzan los 90 Mbit/s de lectura y los 80 Mbit/s de escritura.

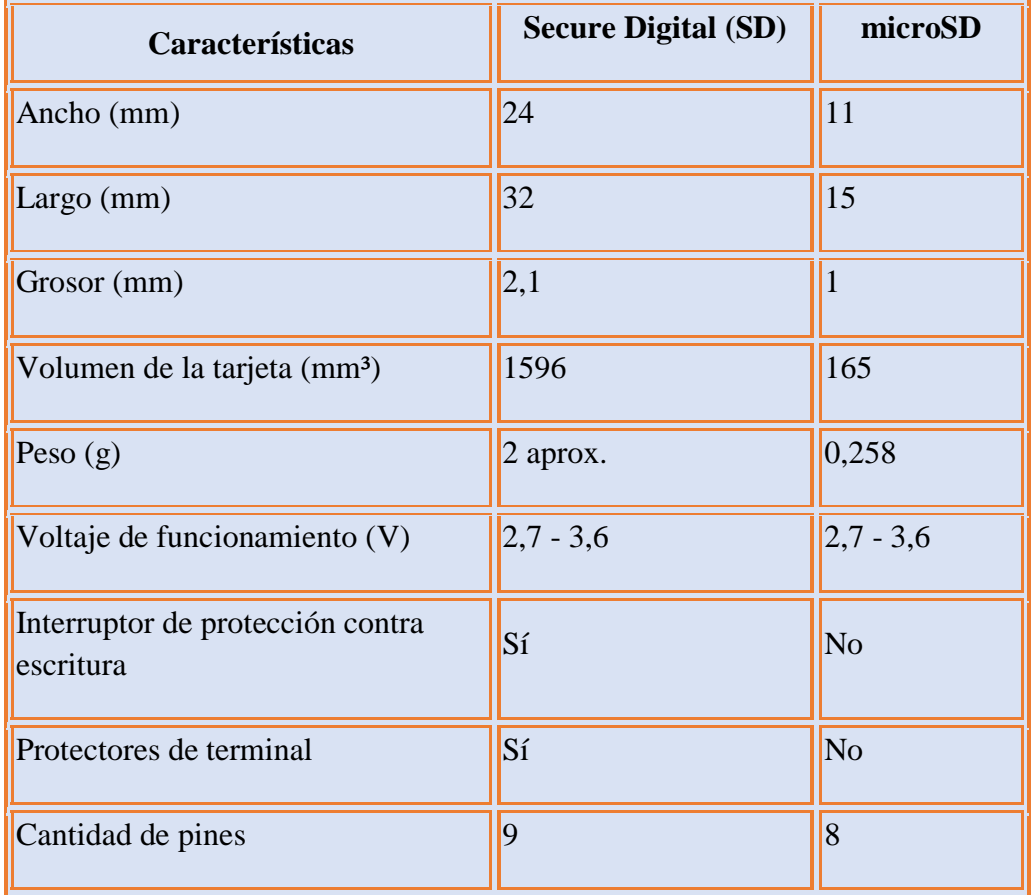

Tabla 3. Especificaciones Técnicas de la memoria micro SD.

Fuente: https://www.xataka.com/basics/tipos-tarjetas-sd

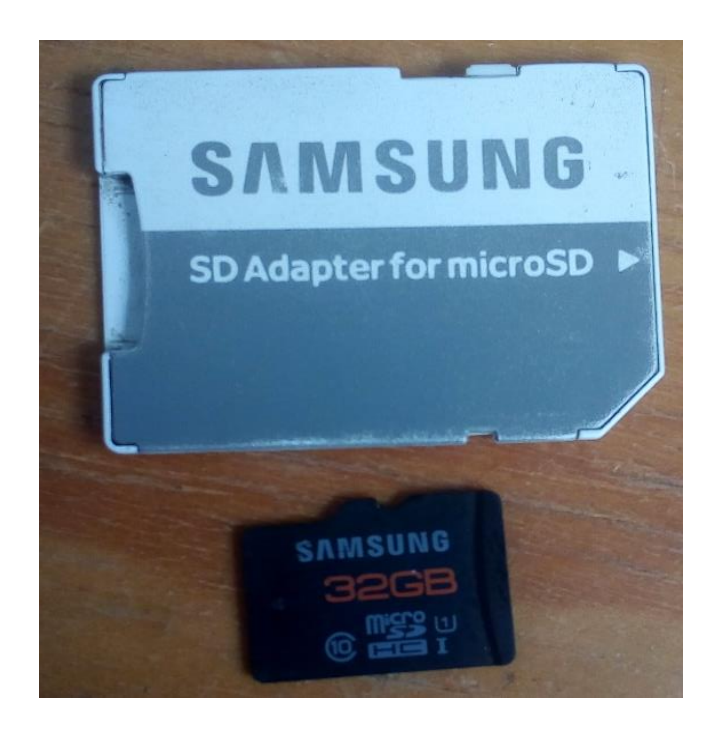

Figura 13.Tarjeta de memoria micro sd.

Fuente: Autor del proyecto.

# **3.4. INSTALACIONES Y CONFIGURACIONES.**

# **3.4.1. Configuración de router wifi.**

Realizamos la configuración del router inalámbrico mediante una computadora portátil, primero se configuró la interfaz ethernet del equipo, esta debe quedar seleccionada en: el modo "obtener una dirección IP automáticamente" como se muestra en la (figura 14).

Mediante un cable de red UTP categoría 5 en modo de conexión directa se conectó al computador, a continuación, se utiliza un navegador web (en nuestro caso Firefox 103.0.2) para acceder a la interfaz del administrador, se ingresa en la ventana de dirección, la url: http://192.168.0.1, el usuario y contraseña por defecto es: admin.

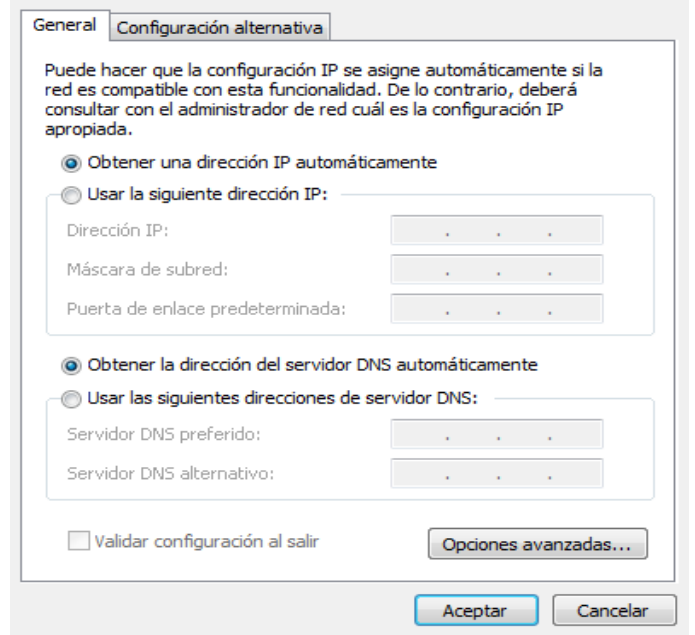

Figura 14. Configuración de dirección de red automática. Fuente: Autor del proyecto

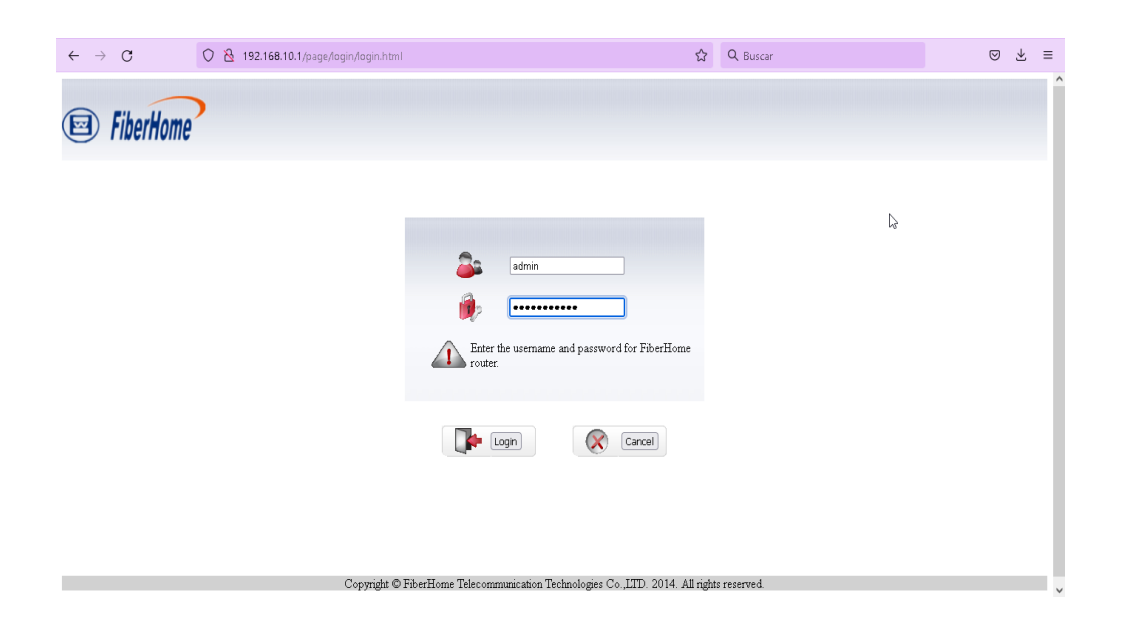

Figura 15. Interfaz de ingreso como administrador del router.

Continuando con la configuración se realizó los siguientes cambios: 1) Ingresado al sistema lo primero que se cambió por razones de seguridad es la contraseña del administrador, así como se muestra en la (figura 16). 2) Cambio de la dirección IP de red, de la interfaz LAN:192.168.10.2 de manera que quedara en el mismo segmento que la dirección de red IP del servidor Moodlebox como se muestra en la (figura 17). 3) Definir el nombre del punto de acceso SSID, se eligió el canal 11 del espectro de frecuencias 2.4GHz con ancho de banda 20MHz y 40 MHz mixto para dar más velocidad de datos en la transmisión. 4) En seguridad inalámbrica definimos la contraseña del punto de acceso en la versión WPA2 con tipo de cifrado AES y tipo de encriptación WPA personal como se muestra en la (figura 18). 5) Se deshabilito la función WPS el cual realizaba registros de terminales directamente mediante el ingreso de un numero PIN preestablecido, de esta manera se mejora la seguridad del sistema como se muestra en la (figura 19). 6) El servidor DHCP debe estar habilitado ya que la asignación de direcciones IP será automático para todos los que ingresen a la plataforma, con un rango de ip de 192.168.10.3 a 192.168.10.102 (figura 20). 7) Se realiza la configuración en modo repetidor o puente, esto se lo realiza en la pestaña network, wlan, modo bridge para expandir la señal de la red inalámbrica y mediante el cable ethernet se realiza la conexión con la raspberry pi y tener acceso a la red local (figura 21).

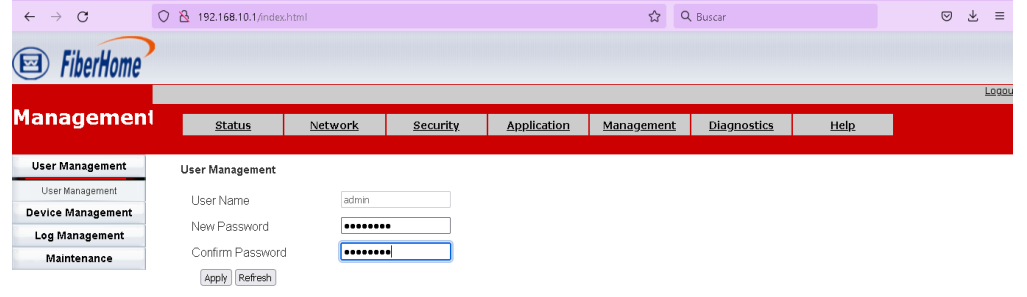

Copyright © FiberHome Telecommunication Technologies Co., LTD. 2014. All rights reserved. Figura 16. Cambio de contraseña del administrador del dispositivo.

Para tener un respado de toda la configuración realizada se realiza un backup del sistema esto en la pestaña management, configuración de backup el cual estará en el archivo default.cfg descargado (figura 22).

| $\mathcal{C}$<br>$\rightarrow$<br>$\leftarrow$                                                                     | R<br>$\Omega$<br>192.168.10.1/index.html                                          |                                            |                 |                    | Q Buscar<br>$\frac{1}{2}$                                                                 |                    | ≝<br>巫<br>$\odot$ |                      |
|----------------------------------------------------------------------------------------------------|-----------------------------------------------------------------------------------|--------------------------------------------|-----------------|--------------------|-------------------------------------------------------------------------------------------|--------------------|-------------------|----------------------|
| FiberHome                                                                                                    |                                                                                   |                                            |                 |                    |                                                                                           |                    |                   |                      |
| <b>Network</b>                                                                                                    | <b>Status</b>                                                                     | Network                                    | <b>Security</b> | <b>Application</b> | Management                                                                                | <b>Diagnostics</b> | Help              | Logou                |
| <b>WAN Settings</b>                                                                                                | <b>IPv4 Settings</b>                                                              |                                            |                 |                    |                                                                                           |                    |                   |                      |
| <b>LAN Settings</b><br>IPv4 Settings<br>IPv6 Settings<br><b>Remote Management</b><br>QoS<br><b>Time Management</b> | IP Address<br>Subnet Mask<br>Domain Name<br>● Disable DHCP<br>○ Enable DHCP Relay | 192.168.10.2<br>255.255.255.0<br>localhost |                 |                    |                                                                                           |                    |                   | r,                   |
| <b>Route Settings</b>                                                                                              | Relay IP                                                                          | 192.168.0.200                              |                 |                    |                                                                                           |                    |                   |                      |
| <b>Wireless</b>                                                                                                    | ○ Enable DHCP Server                                                              |                                            |                 |                    |                                                                                           |                    |                   |                      |
|                                                                                                    | Start(PC)<br>End(PC)                                                              | 192.168.10.3<br>192.168.10.200             |                 |                    |                                                                                           |                    |                   |                      |
|                                                                                                    | Start(Camera)                                                                     | 192.168.10.201                             |                 |                    |                                                                                           |                    |                   |                      |
|                                                                                                    | End(Camera)                                                                       | 192.168.10.210                             |                 |                    |                                                                                           |                    |                   |                      |
|                                                                                                    | Start(STB)<br><b>PRODUCTS AND PROPERTY</b>                                        | 192.168.10.211                             |                 |                    |                                                                                           |                    |                   | $\ddot{\phantom{1}}$ |
|                                                                                                    |                                                                                   |                                            |                 |                    | Copyright © FiberHome Telecommunication Technologies Co., LTD. 2014. All rights reserved. |                    |                   |                      |

Figura 17. Cambio de dirección de IPv4 de la interfaz LAN.

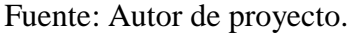

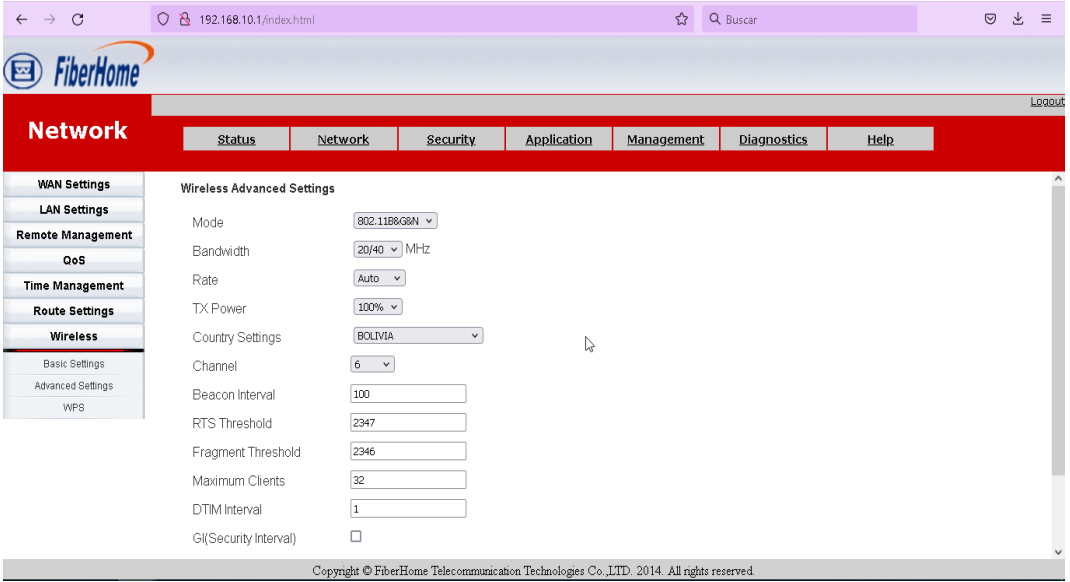

Figura 18. Configuración de la red wifi.

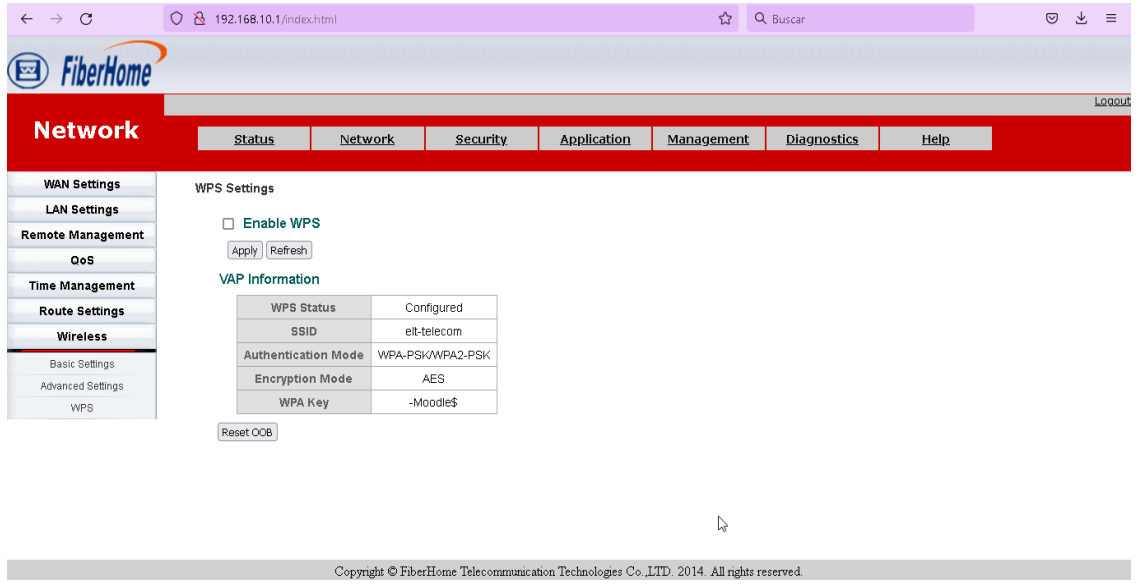

Figura 19. Deshabilitar WPS del dispositivo

| Fuente: Autor del proyecto. |  |  |  |  |  |
|-----------------------------|--|--|--|--|--|
|-----------------------------|--|--|--|--|--|

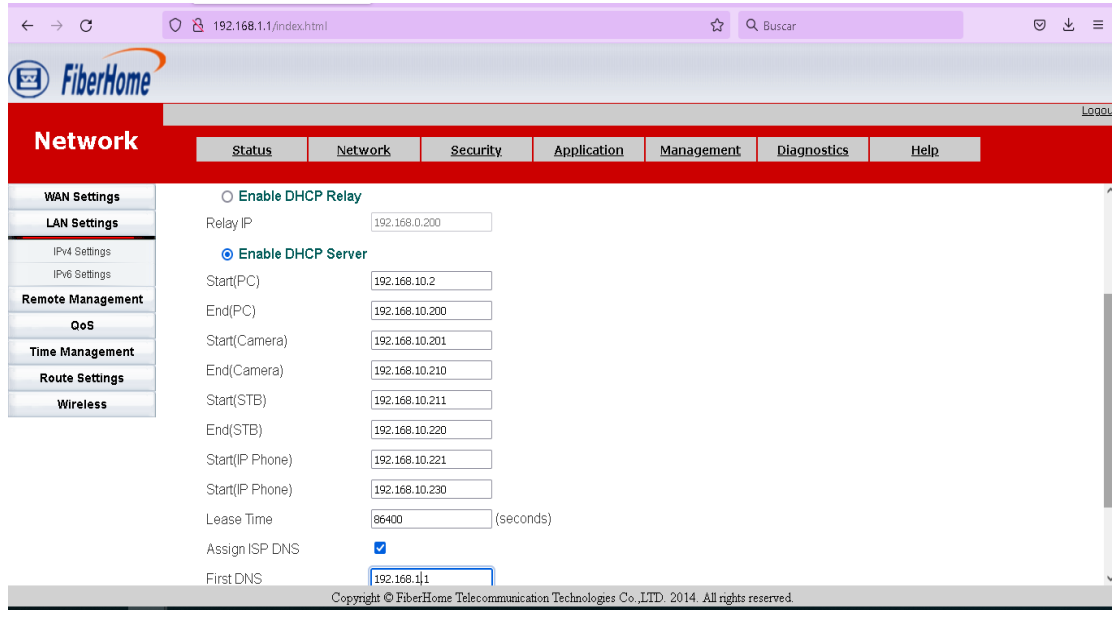

Figura 20. Modo DHCP del dispositivo.

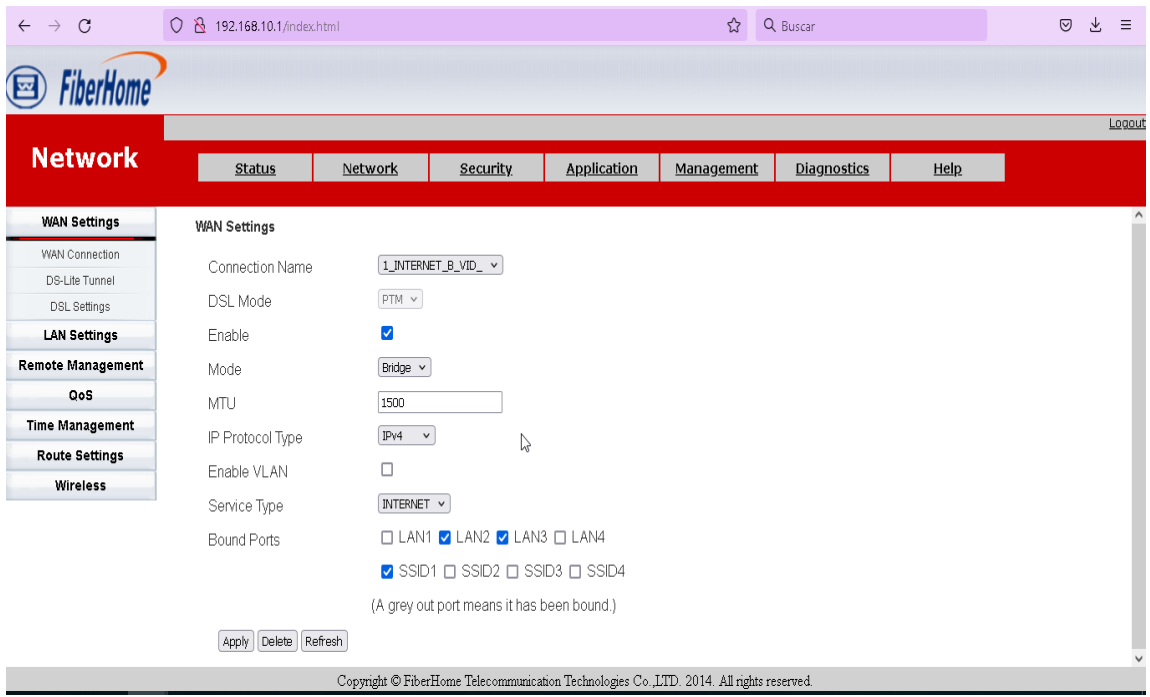

Figura 21. Configuración modo puente o repetidor.

Fuente: Autor del proyecto.

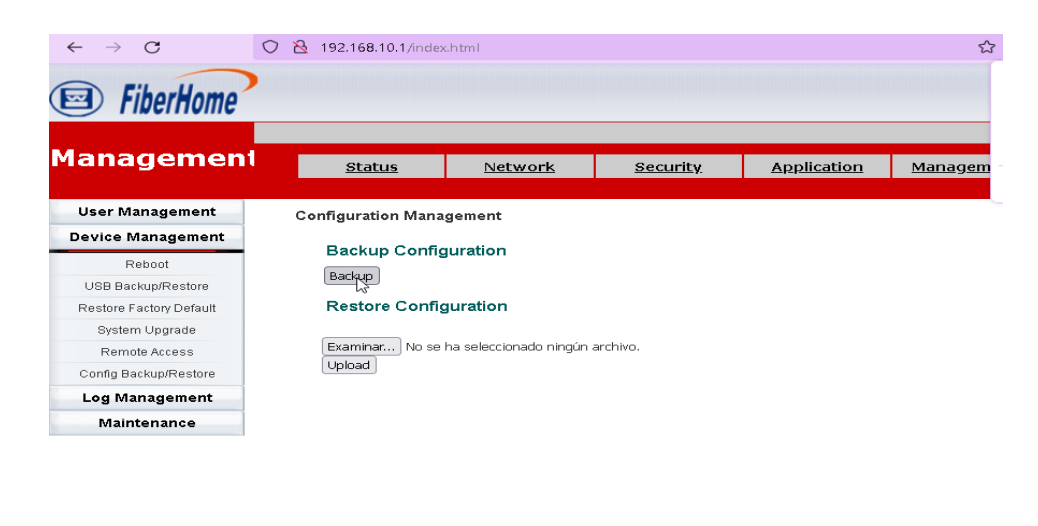

Copyright  $\circledR$ Fiber<br>Home Telecommunication Technologies Co.,<br/>LTD. 2014. All rig

Figura 22. Configuración del archivo de respaldo.

#### **3.4.2. Instalación y configuracion del sistema moodlebox.**

#### **3.4.2.1. Instalación del sistema moodlebox.**

El sistema que se instalo es MOODLEBOX este sistema fue realizado para la distribución Raspberry Pi OS Lite y se lo puede descargar de la página oficial de Moodlebox el cual incluye: la versión 4.3.0 con la versión de MOODLE 4.0. El archivo con extensión IMG del sistema moodlebox que se descargó de la página de moodlebox. (Figura 23).

# Imagen de disco de MoodleBox

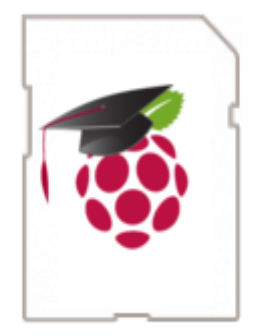

Imagen de disco de MoodleBox para tarjeta microSD Versión: 4.3.0 Versión de Moodle: 4.0 (Compilación: 20220419) Tamaño: 688 MB Fecha: 18 abr 2022 Notas de la versión: en Github SHA-256: moodlebox-4.3.0.sha256

Figura 23: Descarga de imagen iso.

Fuente: https://moodlebox.net/en/help/download-the-disk-image.

Para la copia del archivo de imagen MOODLEBOX se utilizó el software Win32 Disk Imager, y así se grabó el archivo IMG a la memoria tipo micro SD clase diez para una mejor trasferencia de datos, con una capacidad de 32 GB. (figura 24).

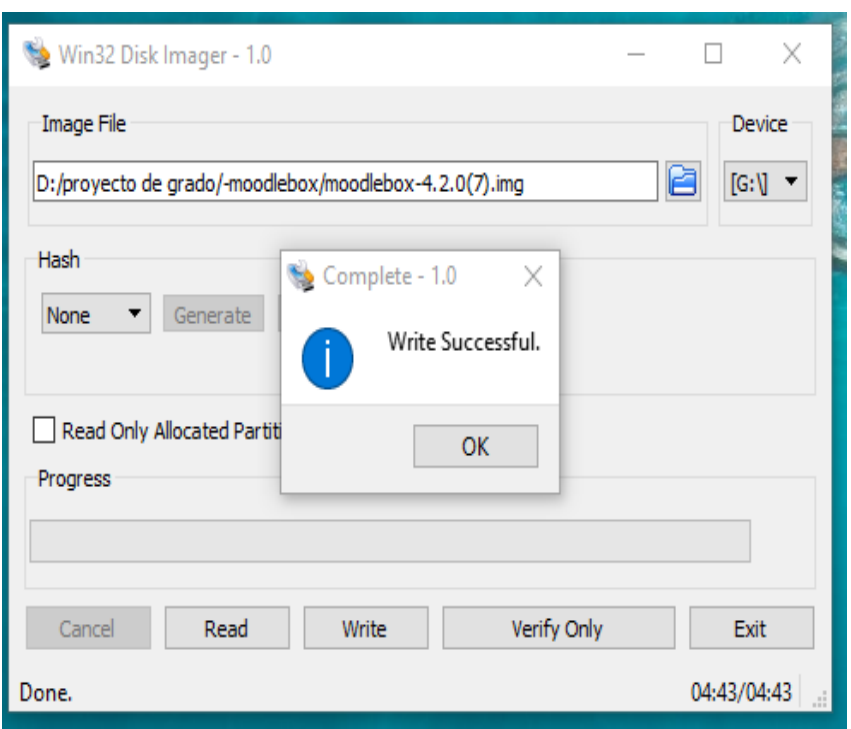

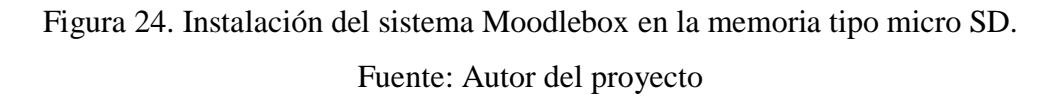

# **3.4.2.2. Inicio del sistema.**

El sistema viene con una configuración inicial por defecto y por tanto también con una dirección de red IP por defecto, para ingresar al sistema (login) se utilizó un programa de acceso remoto PuTTY (reléase 0.70) mediante el protocolo SSH como se muestra en la (figura 25). Mediante un cable de red UTP CAT 5, en configuración directa se realiza la comunicación de la Raspberry PI con la computadora.

La dirección IPv4 de la interfaz LAN Ethernet del Raspberry suele estar entre 169.254.x.x o se puede utilizar la aplicación (Advanced IP Scanner) para escánear puertos, como se muestra en la (figura 26). De otra manera también podemos ir a la interfaz de red LAN Ethernet de la computadora escogemos la opción, obtener una dirección IP

automáticamente. Ya en la interfaz de usuario de la aplicación PuTTy se ingresa los parámetros encontrados como se ve en la (figura 25).

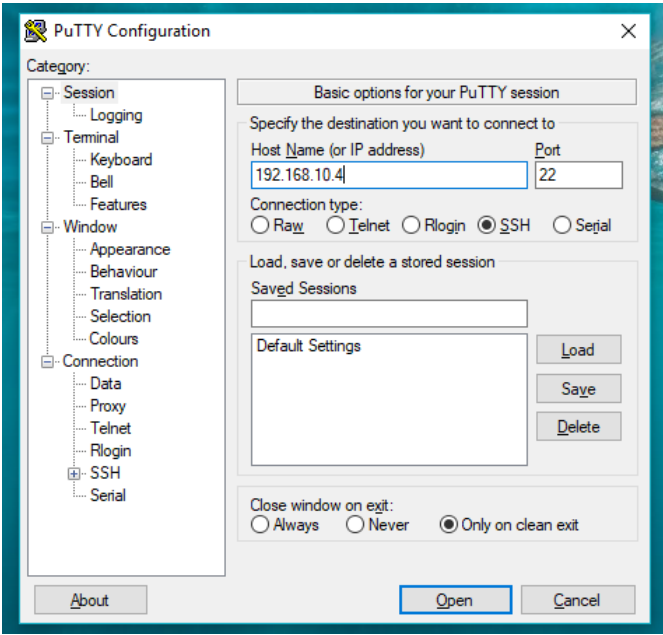

Figura 25.Interfaz de usuario de la aplicación PuTTy .

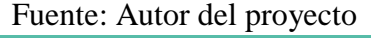

| Advanced IP Scanner                                    |                        |                 |                         | п                 | $\times$ |
|--------------------------------------------------------|------------------------|-----------------|-------------------------|-------------------|----------|
| Archivo Vista Configuración                            | Ayuda                  |                 |                         |                   |          |
| Explorar                                               | 監<br><u>ID C</u><br>Ш  |                 |                         |                   |          |
| 192.168.10.1-254, 192.168.178.1-254, 192.168.230.1-254 |                        | Buscar          |                         |                   |          |
| Lista de resultados                                    | <b>Favoritos</b>       |                 |                         |                   |          |
| Estado                                                 | Nombre                 | íp              | Fabricante              | Dirección MAC     |          |
| ç                                                      | mobileap.qualcomm.com  | 192.168.10.1    |                         | EE:E6:BB:41:F5:4A |          |
| Ş                                                      | 192.168.10.2           | 192.168.10.2    | Liteon Technology Corp  | 3C:95:09:BD:CC:C5 |          |
| ė                                                      | 192.168.10.4           | 192.168.10.4    | TP-HNK TECHNOLOGIE      | 70:4F:57:49:A3:A4 |          |
| ş                                                      | <b>DESKTOP-UEPORJP</b> | 192.168.10.22   | <b>Hewlett Packard</b>  | F4:30:B9:0D:2D:F5 |          |
| ç                                                      | moodlebox.home         | 192.168.10.101  | Raspberry Pi Foundation | B8:27:EB:4A:D9:22 |          |
| ş                                                      | <b>DESKTOP-UEPORJP</b> | 192.168.178.1   | VMware, Inc.            | 00:50:56:C0:00:08 |          |
| ç                                                      | 192.168.178.254        | 192.168.178.254 | VMware, Inc.            | 00:50:56:E8:48:5F |          |
| ₽                                                      | <b>DESKTOP-UEPORJP</b> | 192.168.230.1   | VMware, Inc.            | 00:50:56:C0:00:01 |          |
|                                                        | 192.168.230.254        | 192.168.230.254 | VMware, Inc.            | 00:50:56:ED:66:C5 |          |
|                                                        |                        |                 |                         |                   |          |
|                                                        |                        |                 |                         |                   |          |
| $\langle$                                              |                        |                 |                         |                   | $\geq$   |

Figura 26. Obtener una dirección IP por medio de la aplicación. Fuente: Autor del proyecto.

El hostname por defecto es "moodlebox" para ingresar por protocolo SSH (puerto 22), para usuario: root la contraseña es: Moodlebox4\$. (Figura 27). Tras la primera vez que se realiza el ingreso al sistema (login) esta se muestra como en la figura 27. Seguidamente debemos saber la dirección de red IP que se asignó a la interfaz de red LAN Ethernet del Raspberry PI, tecleando el comando "ifconfig" muestra los parámetros de la configuración de red como se muestra en la (figura 28).

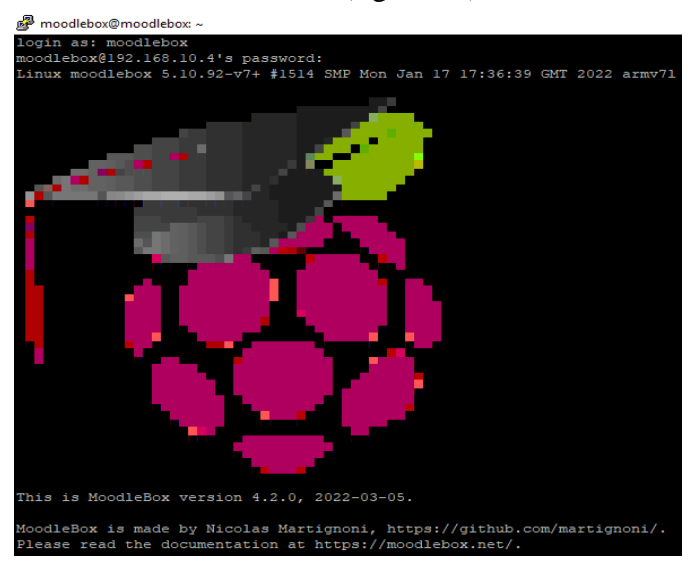

Figura 27. Primer inicio de sesión en el sistema moodlebox.

Fuente: Autor del proyecto.

| This is MoodleBox version 4.2.0, 2022-03-05.                                                                                         |
|----------------------------------------------------------------------------------------------------|
| MoodleBox is made by Nicolas Martignoni, https://github.com/martignoni/.<br>Please read the documentation at https://moodlebox.net/. |
| Last login: Sat Mar 5 12:23:38 2022 from 192.168.1.200<br>moodlebox@moodlebox:~ \$ ifconfig                                          |
| eth0: flags=4163 <up, broadcast,="" multicast="" running,=""> mtu 1500</up,>                                                         |
| inet 192.168.10.4 netmask 255.255.255.0 broadcast 192.168.10.255                                                                     |
| inet6 fe80::145f:2264:37d7:c890 prefixlen 64 scopeid 0x20 <link/>                                                                    |
| ether b8:27:eb:a9:86:35 txqueuelen 1000 (Ethernet)                                                                                   |
| RX packets 4856 bytes 310796 (303.5 KiB)                                                                                             |
| RX errors 0 dropped 0 overruns 0 frame 0                                                                                             |
| TX packets 2850 bytes 279678 (273.1 KiB)                                                                                             |
| TX errors 0 dropped 0 overruns 0 carrier 0 collisions 0                                                                              |
| lo: flags=73 <up.loopback.running> mtu 65536</up.loopback.running>                                                                   |
| inet 127.0.0.1 netmask 255.0.0.0                                                                                                    |
| inet6 :: 1 prefixlen 128 scopeid 0x10 <host></host>                                                                                  |
| loop txqueuelen 1000 (Local Loopback)                                                                                                |
| RX packets 24 bytes 4312 (4.2 KiB)                                                                                                   |
| RX errors 0 dropped 0 overruns 0 frame 0                                                                                             |
| TX packets 24 bytes 4312 (4.2 KiB)                                                                                                   |
| TX errors 0 dropped 0 overruns 0 carrier 0 collisions 0                                                                              |
| moodlebox@moodlebox:~ \$                                                                                                    |

Figura 28. Parámetros de configuración de red del sistema.

# **3.4.2.3. Expansión del sistema de archivos.**

Seguidamente se realizó la expansión de archivo de sistema: Ingresando el comando "raspi-config" se despliega el menú como se muestra en la (figura 29).

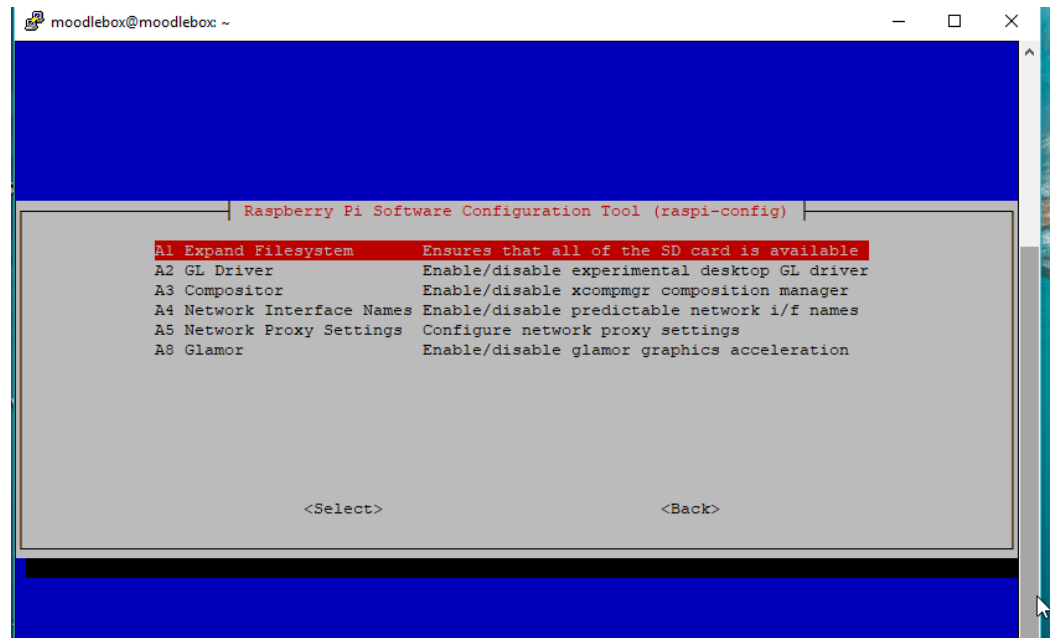

Figura 29. Menú de opciones de la herramienta de configuración raspi-config.

Fuente: Autor del proyecto.

| 國<br>moodlebox@moodlebox: ~ |                      |         |           |          |                                 |  |  | × |
|-----------------------------|----------------------|---------|-----------|----------|---------------------------------|--|--|---|
| moodlebox@m                 | woodlebox:~ \$ df -h |         |           |          |                                 |  |  |   |
| Filesystem                  | Size                 |         |           |          | Used Avail Use% Mounted on      |  |  |   |
| /dev/root                   | 29G                  | 2.5G    | 25G       | $10\%$ / |                                 |  |  |   |
| devtmpfs                    | 358M                 | $\circ$ | 358M      |          | $0\%$ /dev                      |  |  |   |
| tmpfs                       | 487M                 | $\circ$ | 487M      |          | $0\%$ /dev/shm                  |  |  |   |
| tmpfs                       | 195M                 |         | 620K 194M |          | $1\frac{1}{2}$ /run             |  |  |   |
| tmpfs                       | 5.0M                 | 4.0K    | 5.OM      |          | $1\frac{1}{2}$ /run/lock        |  |  |   |
| tmpfs                       | 64M                  | 2.3M    | 62M       |          | 4% /var/cache/moodle            |  |  |   |
| tmpfs                       | 16M                  | $\circ$ | 16M       |          | 0% /var/www/moodledata/sessions |  |  |   |
| tmpfs                       | 64M                  | 0       | 64M       |          | 0% /var/www/moodledata/temp     |  |  |   |
| /dev/mmcblk0pl              | 253M                 | 50M     | 203M      |          | $20\frac{1}{2}$ /boot           |  |  |   |
| tmpfs                       | 98M                  | 0       | 98M       |          | $0$ % /run/user/1000            |  |  |   |
| moodlebox@moodlebox:~ \$    |                      |         |           |          |                                 |  |  |   |
|                             |                      |         |           |          |                                 |  |  |   |

Figura 30. Sistema de archivos después de la expansión.

En la figura claramente se muestra el espacio de todos los archivos de sistema que son usados de la memoria que ahora ocupa 2.5 GB en una tarjeta de memoria micro SD de 32 GB. (Figura 30).

# **3.4.2.4. Configuración de la zona horaria.**

En el menú que se despliega en la (figura 31) seleccionamos "Localization Options" > "Change Timezone" seguidamente escogemos América, y finalmente La Paz con esto queda configurado la zona horaria de la plataforma, como muestra la (figura 32).

| moodlebox@moodlebox:~                                                                                                    |  |  |
|----------------------------------------------------------------------------------------------------|--|--|
| Raspberry Pi 2 Model B Rev 1.1                                                                                                    |  |  |
| Raspberry Pi Software Configuration Tool (raspi-config)<br>1 System Options Configure system settings<br>2 Display Options Configure display settings<br>3 Interface Options Configure connections to peripherals<br>4 Performance Options Configure performance settings<br>5 Localisation Options Configure language and regional settings<br>6 Advanced Options<br>Configure advanced settings<br>Update this tool to the latest version<br>8 Update<br>9 About raspi-confiq Information about this configuration tool |  |  |
| $<$ Finish $>$<br>$<$ Select>                                                                                                    |  |  |

Figura 31. Selección de la zona horaria.

Fuente: Autor del proyecto.

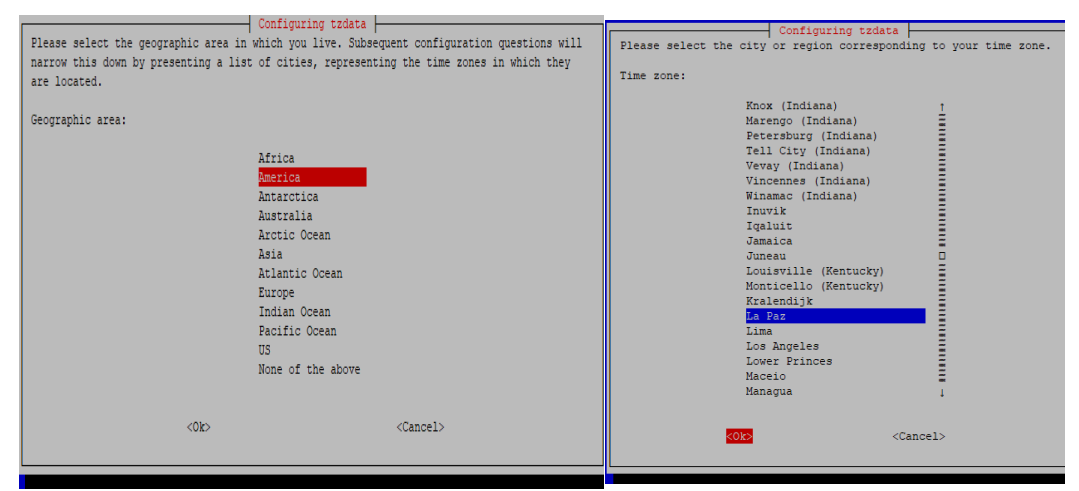

Figura 32. Selección de la zona geográfica y ubicación.

#### **3.4.2.5. Cambio de nombre de hostname y contraseña del sotware.**

Por cuestiones de personalización y seguridad se debe realizar el cambio del hostname y la contraseña que llevan por defecto, a una que sea adecuado a nuestro proposito en nuestro caso se cambió a : hostname :"SERVIDOR-UA" y la contraseña: "\$u-academica-v\$", para el cambio de nombre del equipo (hostname) se puede ingresar solamente: letras(a-z), números, y guion , y no discrimina mayúsculas de minúsculas(insensitive case).En el menú que se despliega de la herramienta de configuración (tecleando el comando raspi-config)(figura 33) está la opción que utilizamos "change Use password" para cambiar la contraseña y para cambiar el nombre del hostname elegimos la opción "advanced options" de donde nos mostrara una lista de opciones para configurar.

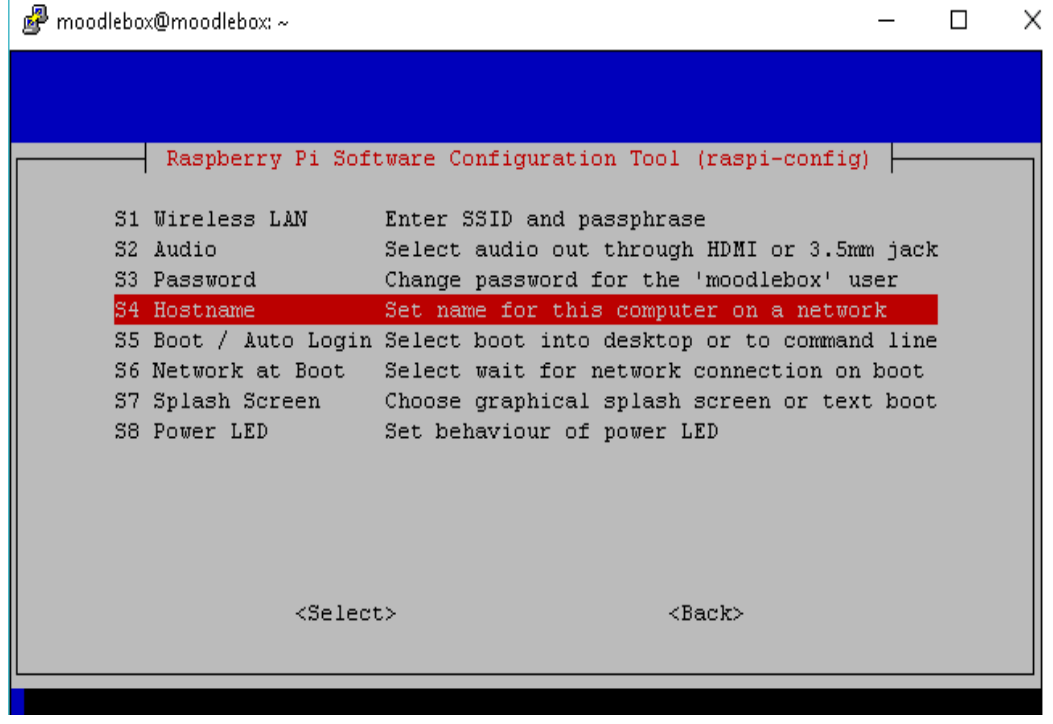

à.

Figura 33.Cambio del nombre del sistema para la red (hostname) .
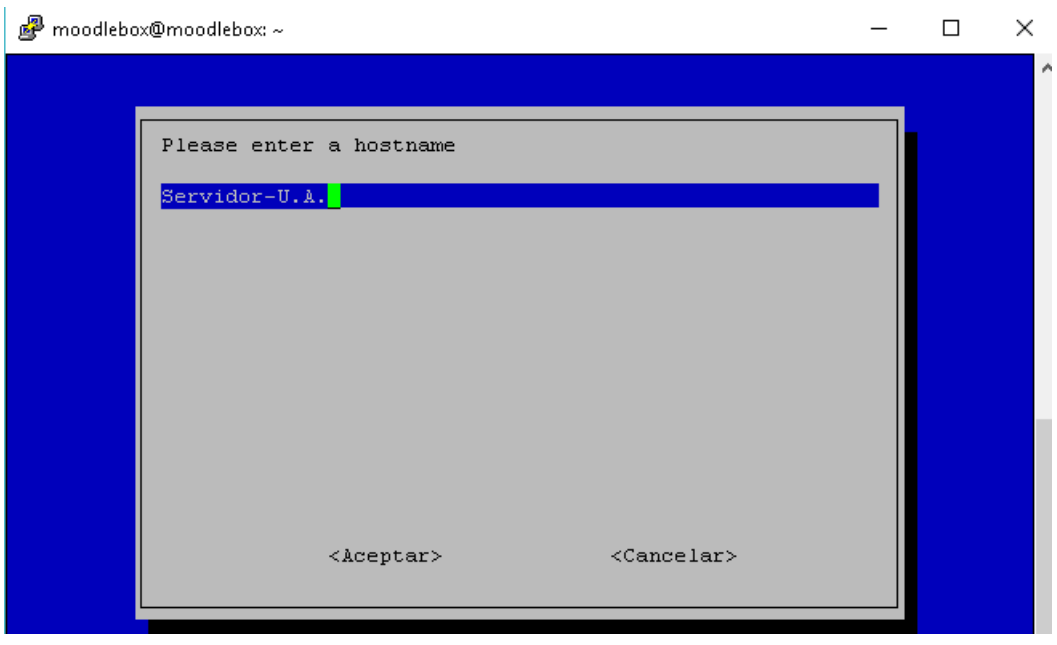

Figura 34. Ingreso del nuevo nombre del sistema para la red (hostname).

Fuente: Autor del proyecto.

| moodlebox@SERVIDOR-UA: ~ |                                                                  |  | X |
|--------------------------|------------------------------------------------------------------|--|---|
|                          |                                                                  |  |   |
|                          | Raspberry Pi Software Configuration Tool (raspi-config)          |  |   |
|                          |                                                                  |  |   |
| S1 Wireless LAN          | Enter SSID and passphrase                                        |  |   |
| S2 Audio                 | Select audio out through HDMI or 3.5mm jack                      |  |   |
| S3 Password I            | Change password for the 'moodlebox' user                         |  |   |
| S4 Hostname              | Set name for this computer on a network                          |  |   |
|                          | S5 Boot / Auto Login Select boot into desktop or to command line |  |   |
|                          | S6 Network at Boot Select wait for network connection on boot    |  |   |
|                          | S7 Splash Screen - Choose graphical splash screen or text boot   |  |   |
| S8 Power LED The Control | Set behaviour of power LED                                       |  |   |
|                          |                                                                  |  |   |
|                          |                                                                  |  |   |
|                          |                                                                  |  |   |
|                          |                                                                  |  |   |
|                          |                                                                  |  |   |
| $<$ Select>              | $<$ Back $>$                                                     |  |   |
|                          |                                                                  |  |   |
|                          |                                                                  |  |   |

Figura 35. Cambio de contraseña del sistema moodlebox.

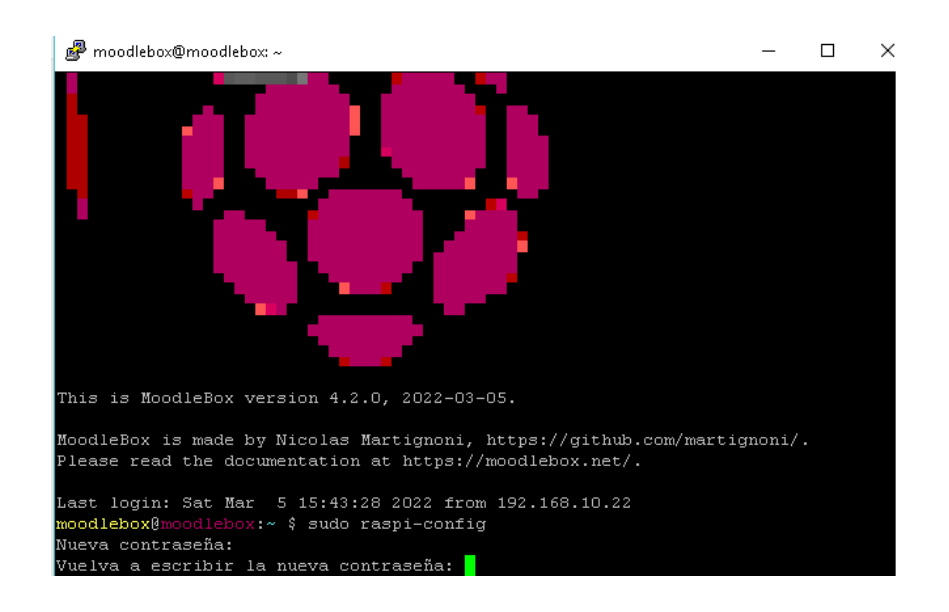

Figura 36.Ingreso de la nueva contraseña del sistema.

#### Fuente: Autor del proyecto

Una vez cambiado el hostname y la contraseña reiniciamos el sistema para que los cambios tengan efecto con el comando reboot.

## **3.4.2.6. Asignación de dirección ipv4 al servidor moodlebox.**

Para realizar el cambio de IP de la interface Ethernet ejecutamos el siguiente comando root –i para entrar como usuario root y luego: #nano /etc/dhcpcd.conf para abrir el archivo dhcpcd.conf y modificar los siguientes parámetros. IP estatica, puerta de enlace, servidor de dominio, que tendrá el servidor. La nueva dirección de red IPv4 del servidor es 192.168.10.101. (Figura 37). Luego de modificarlo ejecutamos los comandos de sincronización systemctl enable dhcpcd y actualización systemctl enable networking y reiniciamos el sistema como se muestra en la (figura 38).

Realizado la configuración y los debidos cambios en el servidor de la raspberry pi realizamos nuevamente la configuración en nuestra computadora, para lograr la comunicación remota desde la computadora con el servidor realizamos el cambio de dirección IPv4 en la interfaz Ethernet de la computadora quedando en el mismo segmento de red. (Figura 39).

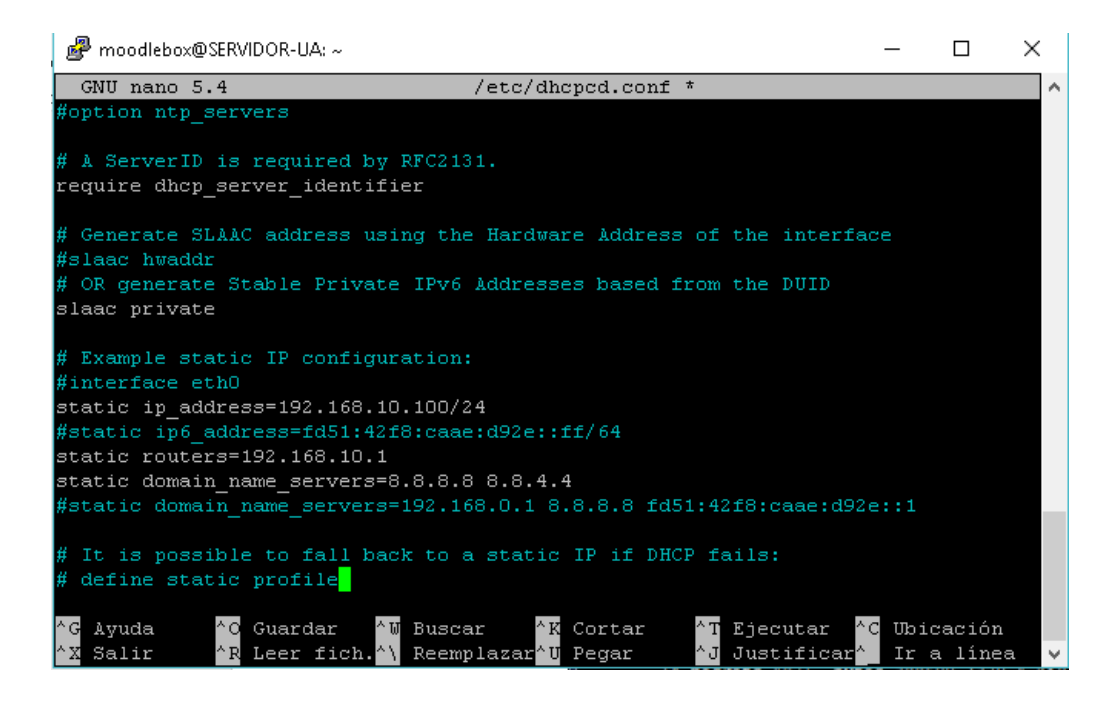

Figura 37. Archivo de configuración de direcciones de red.

Fuente: Autor del proyecto.

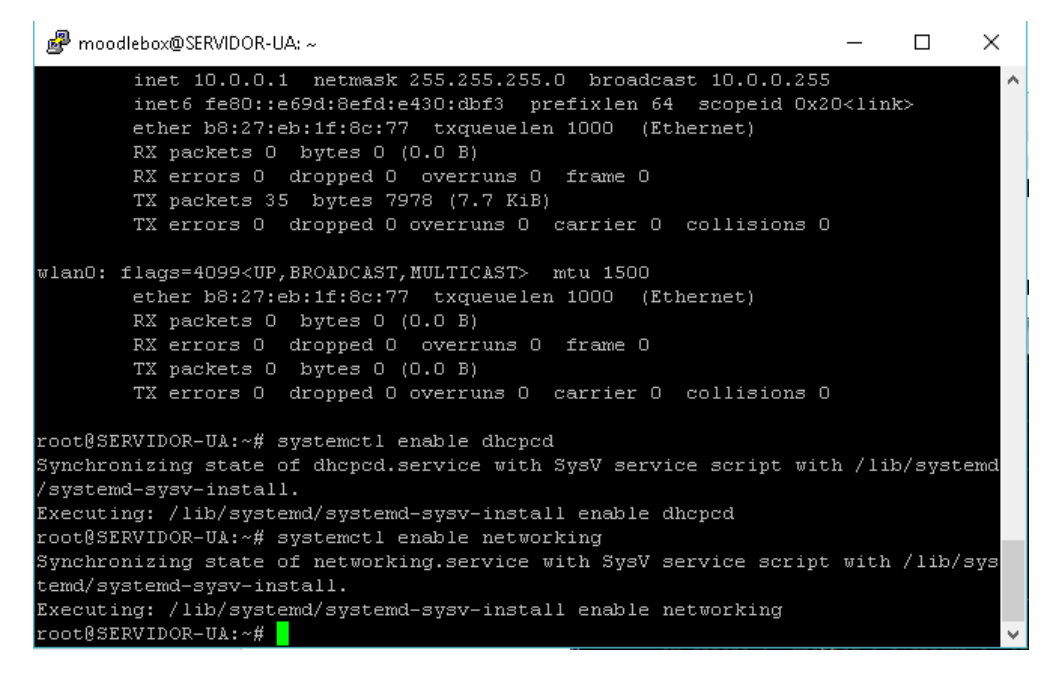

Figura 38. Habilitación y reinicio de la Interfaz de red del servidor.

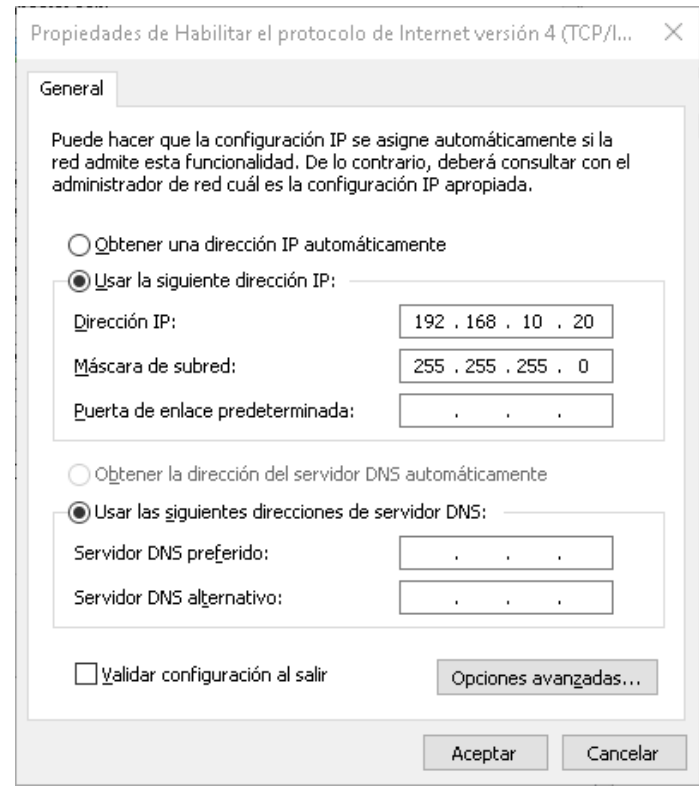

Figura 39. Cambio de dirección de la interfaz de red LAN de la computadora. Fuente: Autor del proyecto.

# **3.4.2.7. Actualización del hosts en el archivo de configuración de la computadora.**

Otra forma de asignar el nombre de dominio y la dirección IP numérica de nuestro sistema es usar el host archivo de configuración, que está disponible en C:\Windows\System32\drivers\etc del sistema operativo de su computadora. No se debe cambiar la parte superior del archivo bajo ninguna circunstancia, pero se tiene que agregar algunas líneas que se remarca en la (figura 40).

Después de haber agregado la sección se podrá acceder, con la dirección IP real del servidor desde el navegador de la computadora y también acceder a la página de inicio desde el nombre de host modificado en este caso es: elt-telecom.ddns.net.

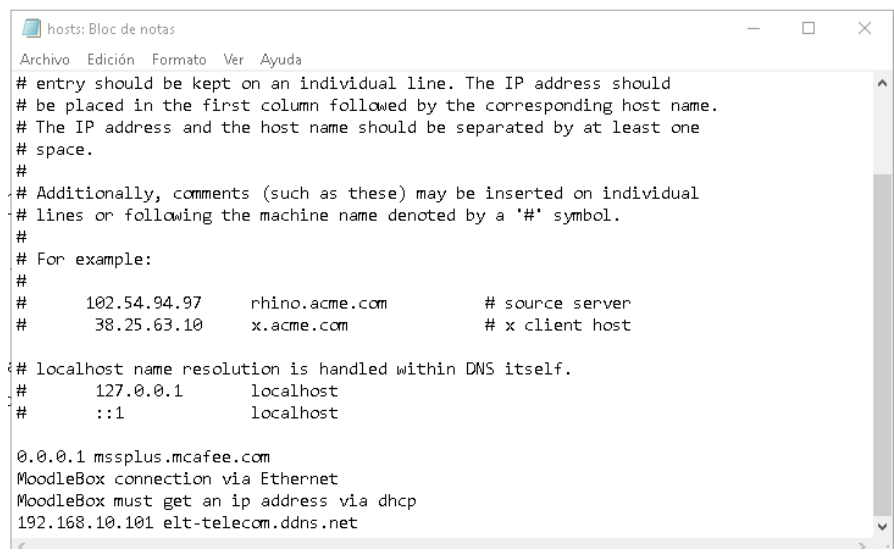

Figura 40. Agregar nombre de host e ip.

Fuente: Autor del proyecto.

### **3.4.2.8. Configuracion de hostname en el servidor moodlebox.**

Se realiza la configuración del nombre de dominio a la página web del servidor moodlebox, con el cual también se ingresa por medio de cualquier navegador web el nombre de dominio también sirve para que pueda ser visible desde internet, en este caso es "elt-telecom.ddns.net" para lo cual tenemos que configurar algunos parámetros dentro del servidor accediendo mediante ssh, se lo realiza en los siguientes archivos:

▪ En la última línea de "/etc/hosts" (figura 41).

▪ En "/etc/hostname"

• En la directiva "server name" de "/etc/nginx/sites-available/default" Config NGinx (figura 42).

▪ En las variables "domain" y "local" de "/etc/dnsmasq.conf" (figura 43).

▪ En "/var/www/moodle/config.php" en la variable de conf "wwwroot" (figura 44). Realizado estas configuraciones se debe reiniciarse la raspberry pi con el comando reboot y acceder mediante un navegador web con la direcció[n https://elt-telecom.ddns.net.](https://elt-telecom.ddns.net/)

| <b>感</b> moodlebox@SERVIDOR-UA: ~ |                                      |              |                         | × |   |
|-----------------------------------|--------------------------------------|--------------|-------------------------|---|---|
| GNU nano 5.4                      |                                      | /etc/hosts * |                         |   | Α |
| 127.0.0.1                         | localhost                            |              |                         |   |   |
| <b>B</b> :1                       | localhost ip6-localhost ip6-loopback |              |                         |   |   |
| ff02:1                            | ip6-allnodes                         |              |                         |   |   |
| ff02::2                           | ip6-allrouters                       |              |                         |   |   |
|                                   | $192.168.10.1$ elt-telecom.ddns.net  |              |                         |   |   |
|                                   |                                      |              |                         |   |   |
|                                   |                                      |              |                         |   |   |
|                                   |                                      |              |                         |   |   |
|                                   |                                      |              |                         |   |   |
|                                   |                                      |              |                         |   |   |
|                                   |                                      |              |                         |   |   |
|                                   |                                      |              |                         |   |   |
|                                   |                                      |              |                         |   |   |
|                                   |                                      |              |                         |   |   |
|                                   | File Name to Write: /etc/hosts       |              |                         |   |   |
| l^ G<br>Help                      | M-D DOS Format                       | M-A Append   | Backup File<br>$M - B$  |   |   |
| ^C<br>Cancel                      | M-M Mac Format                       | M-P Prepend  | $^{\wedge}$ T<br>Browse |   | N |

Figura 41. Configuracion de hosts.

Fuente: Autor del proyecto.

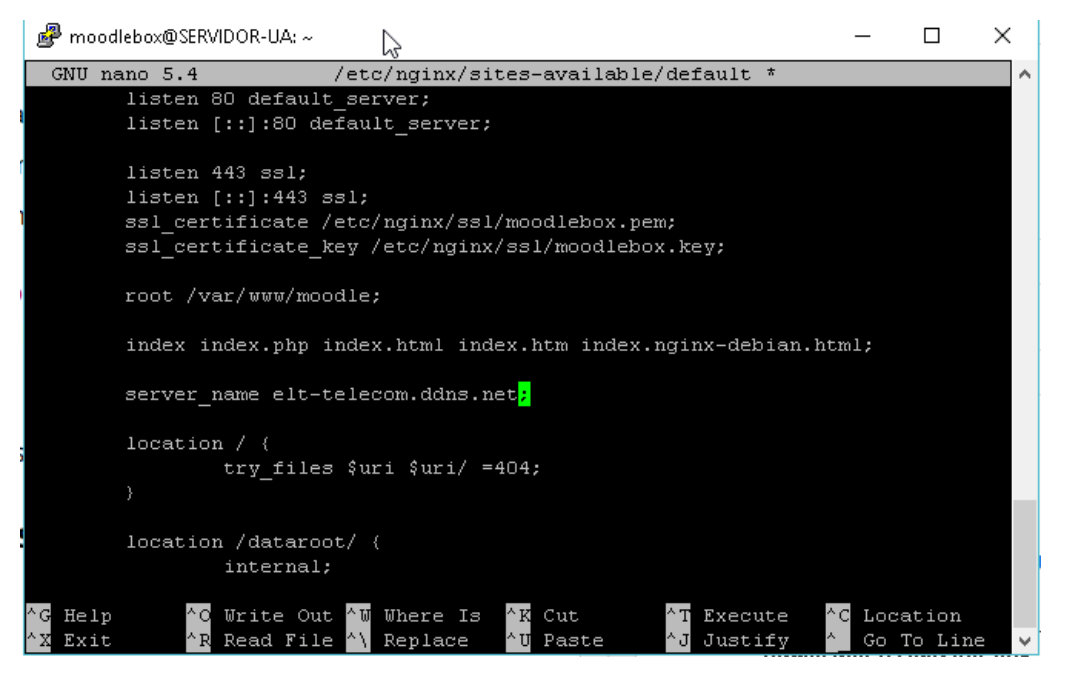

Figura 42. Configuracion de sitio accedido.

| g moodlebox@SERVIDOR-UA: ~                                                                           |   |                                               |  |  | $\times$ |  |
|----------------------------------------------------------------------------------------------------|---|-----------------------------------------------|--|--|----------|--|
| $GNU$ nano $5.4$                                                                                     |   | /etc/dnsmasq.conf *                           |  |  | ۸        |  |
| interface=uap0                                                                                       |   | # Use interface uapO                          |  |  |          |  |
| listen-address=127.0.0.1                                                                             | # | Explicitly specify the address to listen on   |  |  |          |  |
| listen-address=192.168.10.1                                                                          |   |                                               |  |  |          |  |
| bind-interfaces                                                                                      | # | Make sure we aren't sending things elsewhere  |  |  |          |  |
| server=9.9.9.9                                                                                       |   | # Forward DNS requests to external public DNS |  |  |          |  |
| server=149.112.112.112                                                                               |   | # Forward DNS requests to external pu>        |  |  |          |  |
| domain-needed                                                                                        |   | # Don't forward short names                   |  |  |          |  |
| boqus-priv                                                                                           | # | Don't forward addresses in the non-routed sp  |  |  |          |  |
| domain=elt-telecom.ddns.net                                                                          |   | # Set private domain name to $\S$             |  |  |          |  |
| local=/elt-telecom.ddns.net/                                                                         |   | # Don't forward queries for p>                |  |  |          |  |
| address=/home/192.168.10.1                                                                           |   |                                               |  |  |          |  |
| expand-hosts                                                                                         |   | # Add private domain name to hostnames        |  |  |          |  |
| $[{\tt dhep-range=with1, 192.168.10.10, 192.168.10.254, 255.255.255.0, 1h$ # Assign IP ${\tt addre}$ |   |                                               |  |  |          |  |
| $\verb dhcp-option=with, 6, 192.168.10.1  # Set DNS server for subnet with$                          |   |                                               |  |  |          |  |
| txt-record=moodlebox.home,"MoodleBox version 4.2.0, by Nicolas Martignoni"                           |   |                                               |  |  |          |  |
| log-facility=/var/log/dnsmasq.log # Enable log                                                       |   |                                               |  |  |          |  |
|                                                                                                    |   |                                               |  |  |          |  |
|                                                                                                    |   |                                               |  |  |          |  |
|                                                                                                    |   |                                               |  |  |          |  |
|                                                                                                    |   |                                               |  |  |          |  |
| File Name to Write: /etc/dnsmasq.conf <mark></mark>                                                  |   |                                               |  |  |          |  |
| <b>N-N</b> DOS Format<br>^ G<br>Help                                                                 |   | M-1 Append<br>M-B Backup File                 |  |  |          |  |
| Cancel<br><b>N-W</b> Mac Format                                                                      |   | M-P Prepend<br>^ T<br>Browse                  |  |  |          |  |

Figura 43. Configuracion de dominio y local.

Fuente: Autor del proyecto.

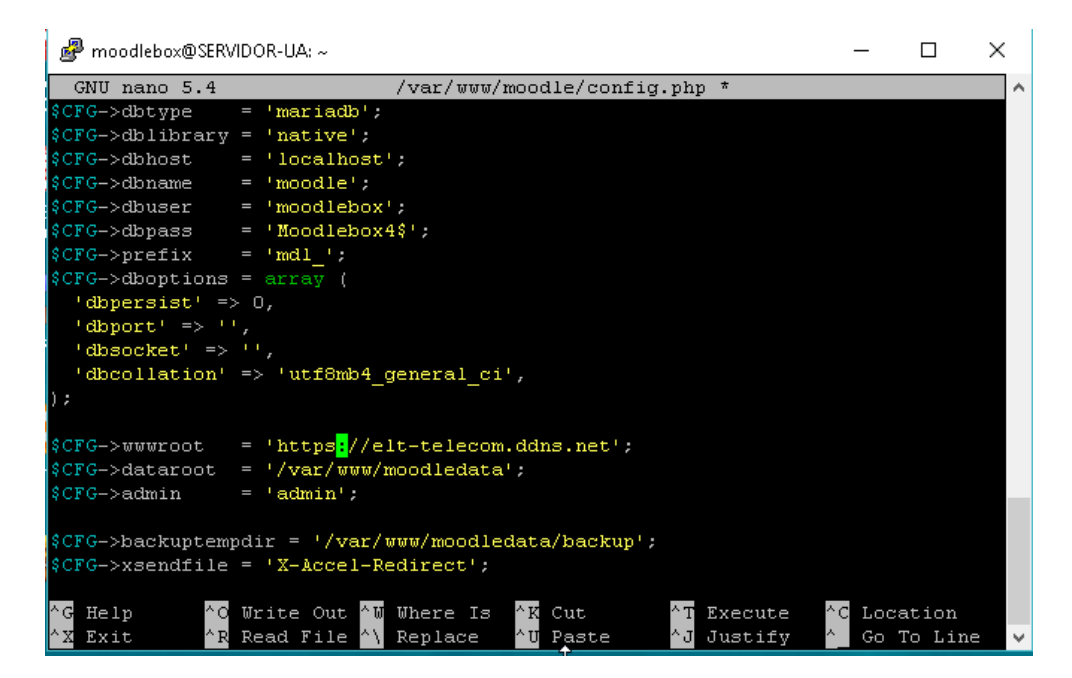

Figura 44. Configuracion de nombre de dominio.

### **3.4.3. Configuraciones en la plataforma virtual.**

#### **3.4.3.1. Configuración de usuario administrador.**

Para realizar las configuraciones de administrador (admin user) realizamos el cambio del idioma a español para facilitar la configuración de la plataforma esto lo realizamos descargando el archivo con los datos de configuración de la página de Moodle y por medio del programa Winscp y del protocolo sftp (protocolo de transferencias segura de archivos), que nos pide la dirección ip y contraseña del servidor, para realizar el traslado respectivo de la carpeta, (figura 45).

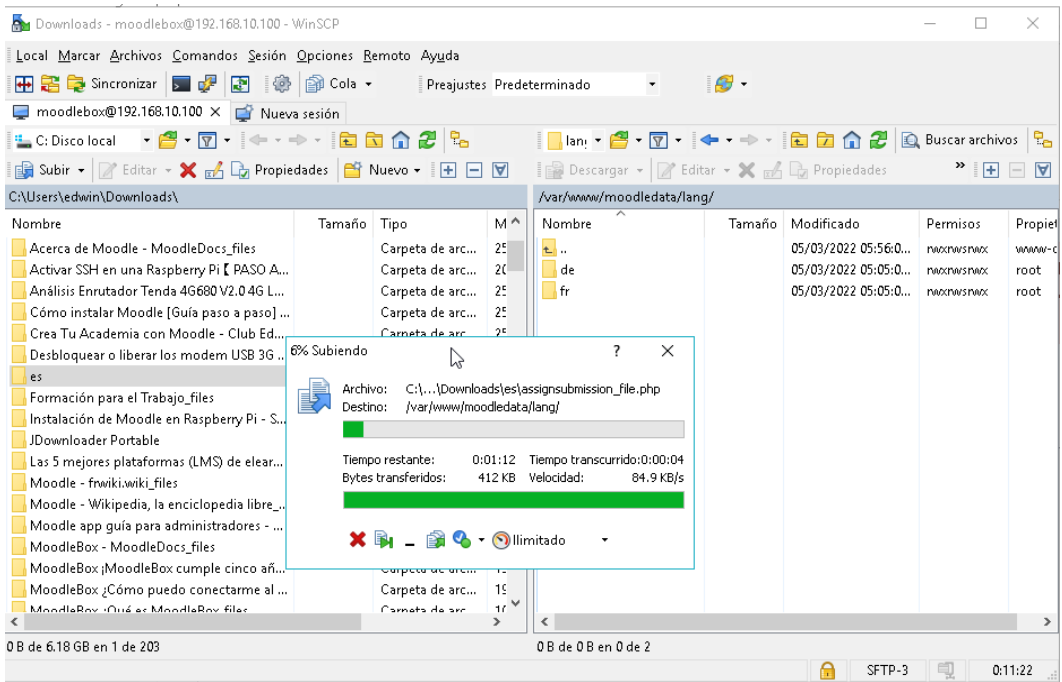

Figura 45. Copiando el archivo de idioma español.

Fuente: Autor del proyecto.

Accedemos a la página principal de la plataforma, por medio de un navegador web en este caso utilizaremos Firefox (versión 103.0.2) en el cual ingresaremos en la barra de url del navegador la ip con la que se configuro al servidor, en este caso es: 192.168.10.10 o mediante el enlace predefinido:<http://moodlebox.home/login/index.php> tal como se muestra en la (figura 46).

Ingresamos con el usuario y contraseña (username: moodlebox, password: Moodlebox4\$) predefinidos del sistema para luego modificarlos por motivos de seguridad para la plataforma, realizamos la configuración de idioma a: español predeterminado entrando en el área personal, preferencias en la pestaña cuenta de usuario, idioma preferido (Figura 47).

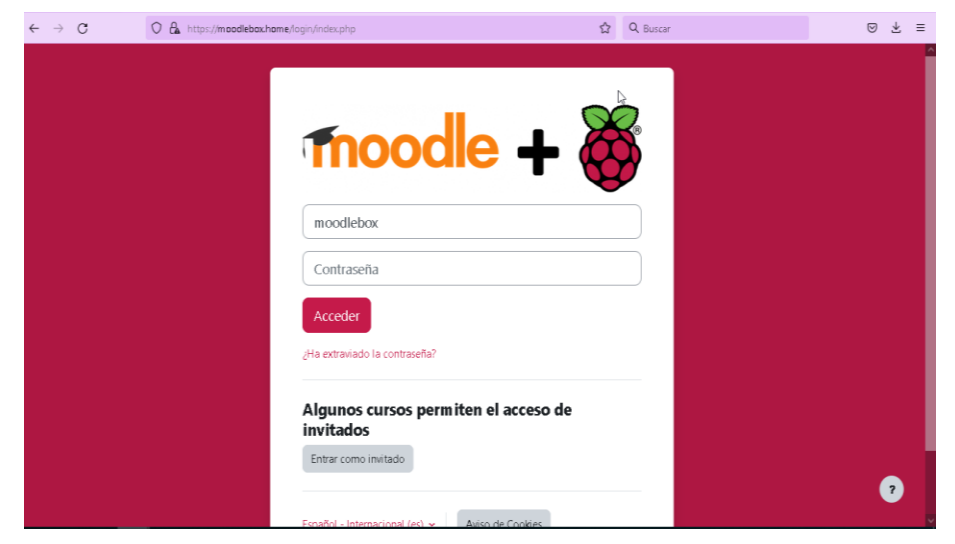

Figura 46. Primer inicio de sesión en la plataforma.

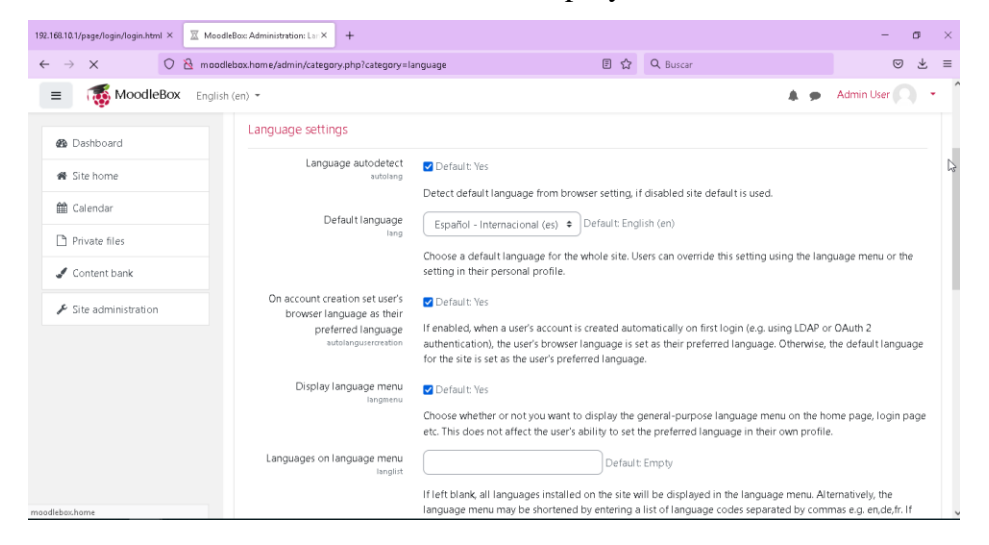

Figura 47. Configuración de idioma por defecto. Fuente: Autor del proyecto.

Entrando a la pestaña edición de perfil modificamos el nombre del usuario administrador por: (plataforma) y una nueva contraseña: (#1-cad-V#) (figura 48) también realizamos todas las opciones de configuración que nos piden en esa sección como ser: nombre, apellido, dirección de correo, ciudad, país, zona horaria, descripción de perfil, imagen de usuario y otros aspectos.

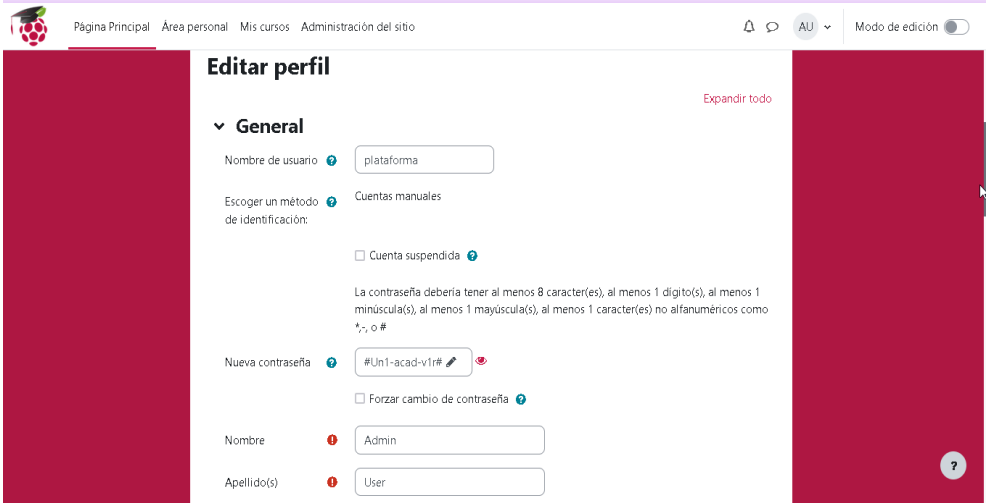

Figura 48. Edición de perfil de administrador.

Fuente: Autor del proyecto

# **3.4.3.2. Configuración de la página principal.**

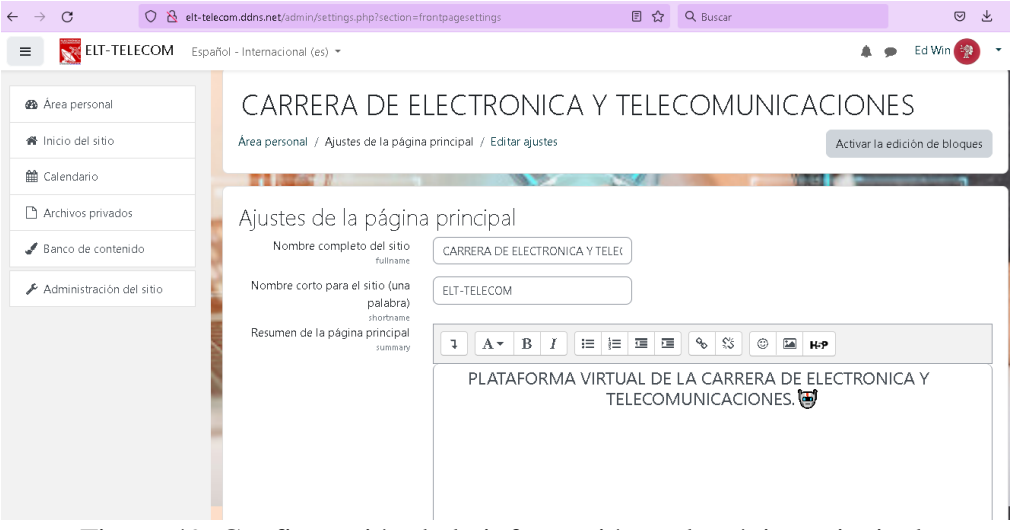

Figura 49. Configuración de la información en la página principal. Fuente: Autor del proyecto

Realizamos la configuración de la página principal entrando a la pestaña administración del sitio > área personal > ajustes de la página principal y editamos los ajustes completando: el nombre de sitio, resumen de la página principal, e imagen de portada (figura 49 y 50).

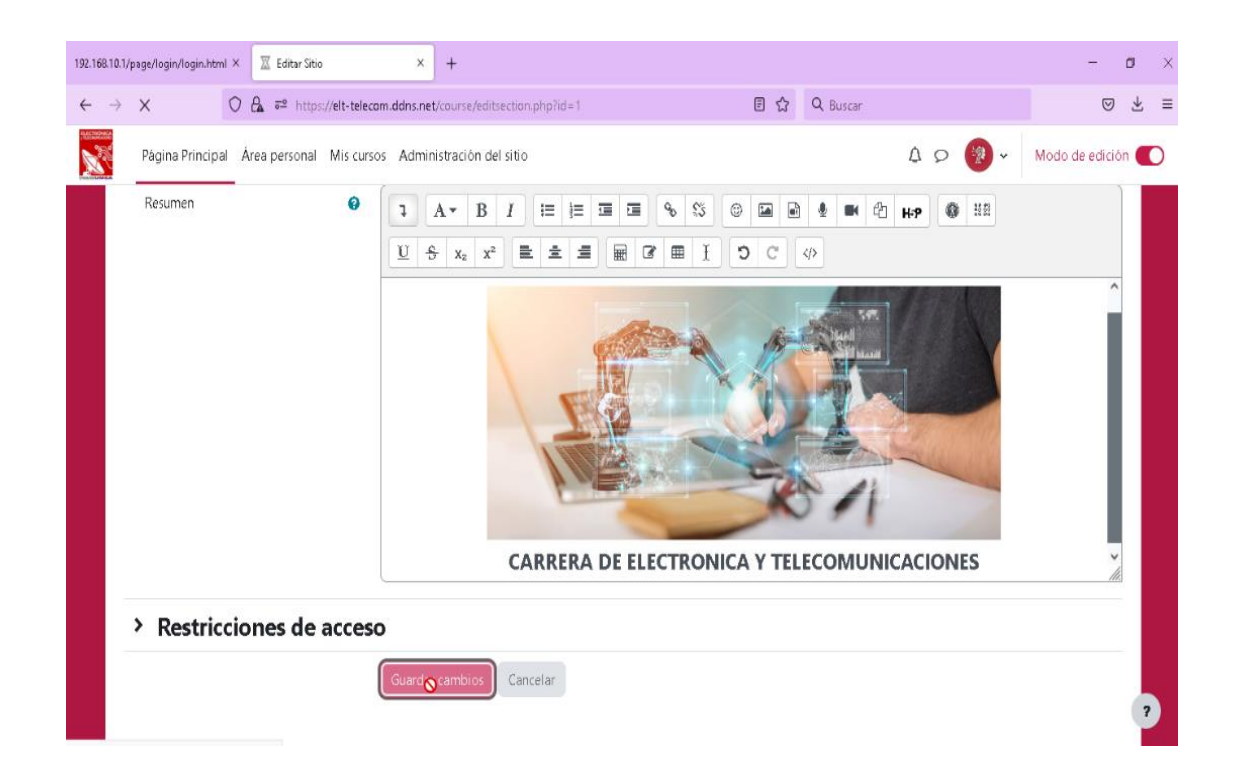

Figura 50. Configuración de imagen en la página principal. Fuente: Autor del proyecto

### **3.4.3.3. Configuración de nuevo usuario.**

El administrador o Mánager (u otro usuario registrado con acceso a edición) puede crear nuevas cuentas de usuario entrando a las siguientes pestañas: Configuraciones > Administración del sitio > Usuarios > Cuentas > Añadir un nuevo usuario (figura 51) llenamos todos los datos importantes que nos piden como ser: nombre de usuario, método de identificación, contraseña, nombre, apellido, dirección de correo, ciudad, país, zona horaria, descripción de perfil, imagen de usuario y otros aspectos.

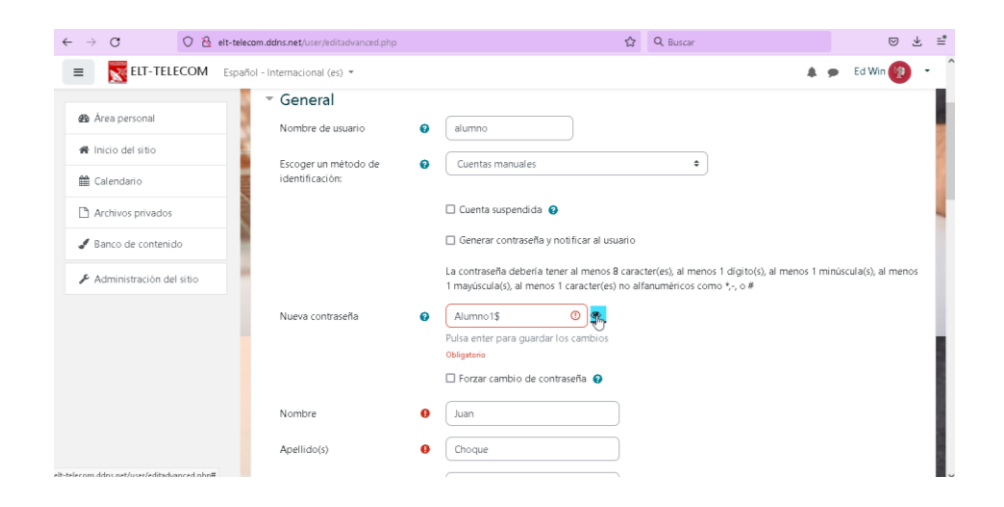

Figura 51. Configuración de usuario.

Fuente: Autor del proyecto

## **3.4.3.4. Asignación de roles y permisos.**

Para asignar un rol en el sistema, entramos a Administración del sitio > Usuarios > Permisos > Definir roles. Estos pueden ser: Gestor, Creador de curso, Profesor, Profesor sin permiso de edición, Estudiante, Invitado, Usuario identificado (figura 52). Cualquier rol asignado aquí se aplica a todo el sitio (figura 53).

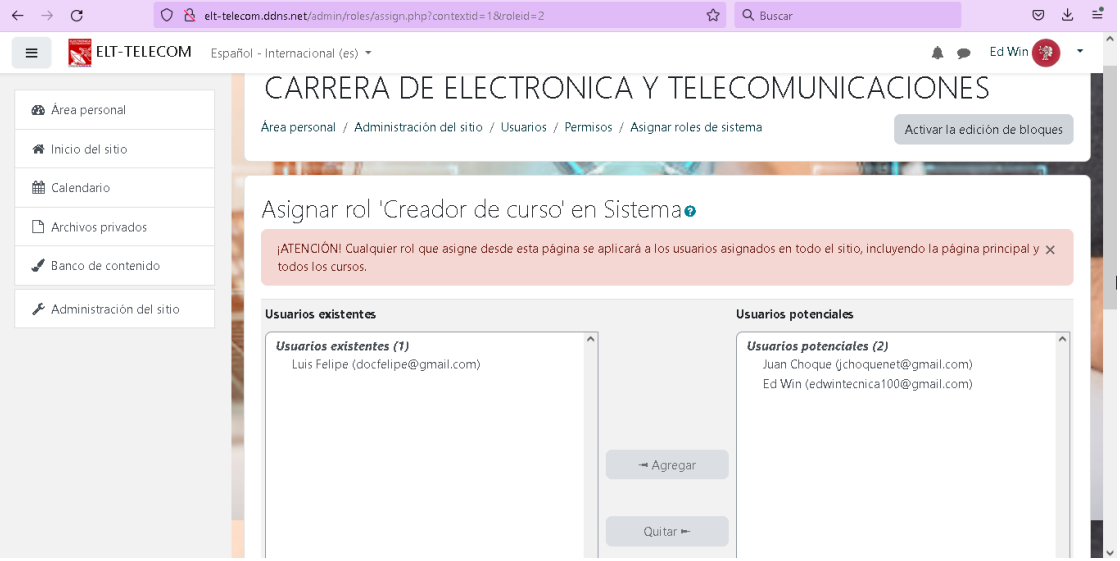

Figura 52. Configuración de roles en el sistema.

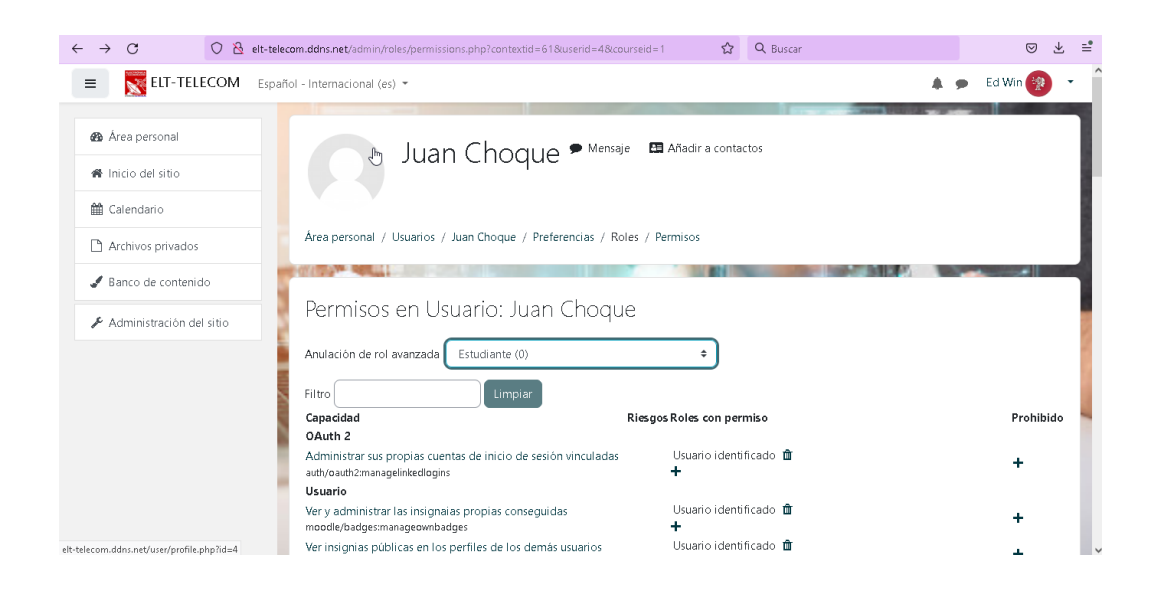

Figura 53. Configuración de permisos de usuario.

Fuente: Autor del proyecto.

## **3.4.3.5. Creación de curso.**

Se realiza desde el espacio administración del sitio > Cursos > Administrar cursos y categorías > Crear un curso nuevo, entonces se añade un nuevo curso, al cual configuramos una serie de parámetros (nombre, visibilidad, fecha de inicio y de finalización, descripción del mismo) (figura 54).

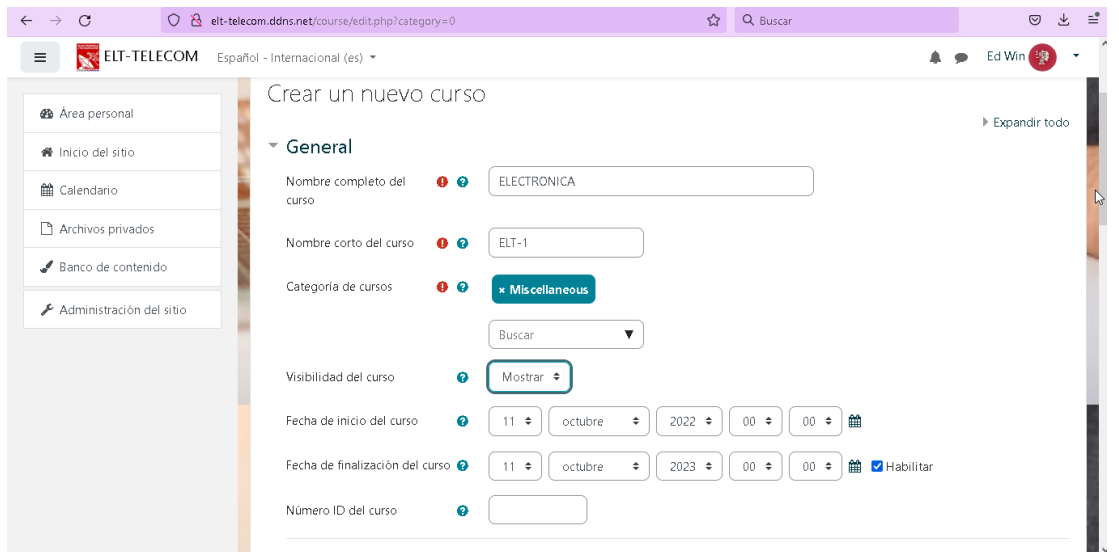

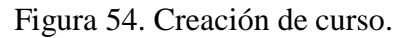

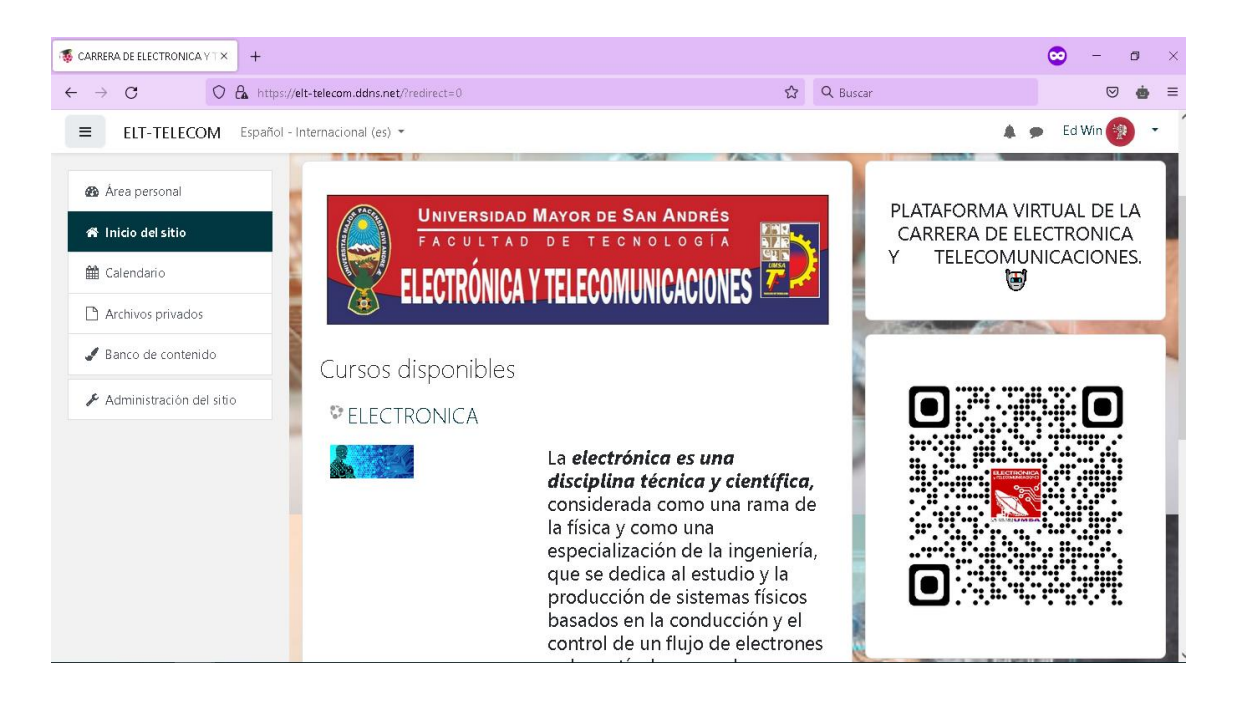

Figura 55. Vista del área principal de la plataforma.

Fuente: Autor del proyecto.

# **3.4.3.6. Configuración de protocolo https.**

El siguiente procedimiento se puede usar para configurar MoodleBox para proporcionar conexiones seguras a través de HTTPS (HyperText Transfer Protocol Secure, protocolo seguro de transferencia de hipertexto) es un protocolo de comunicación de Internet que protege la integridad y la confidencialidad de los datos de los usuarios entre sus ordenadores y el sitio web. Una vez hecho esto, ya no será posible conectarse a través de HTTP**. (**Figura 56)

- 1. Acceder [a la interfaz de línea de comandos de MoodleBox](https://moodlebox-net.translate.goog/en/help/command-line-connection/?_x_tr_sl=auto&_x_tr_tl=es&_x_tr_hl=es) (a través de SSH).
- 2. Editar el archivo /var/www/moodle/config.php, escribiendo el comando nano /var/www/moodle/config.php.
- 3. Cambiar la línea que comienza con \$CFG->wwwroot, reemplazando http://por https://en la dirección http://moodlebox.home.
- 4. Guardar la modificación.

5. Realizamos la prueba cargando la URL [https://moodlebox.home](https://translate.google.com/website?sl=auto&tl=es&hl=es&u=https://moodlebox.home) o la dirección ip de la plataforma en el navegador.

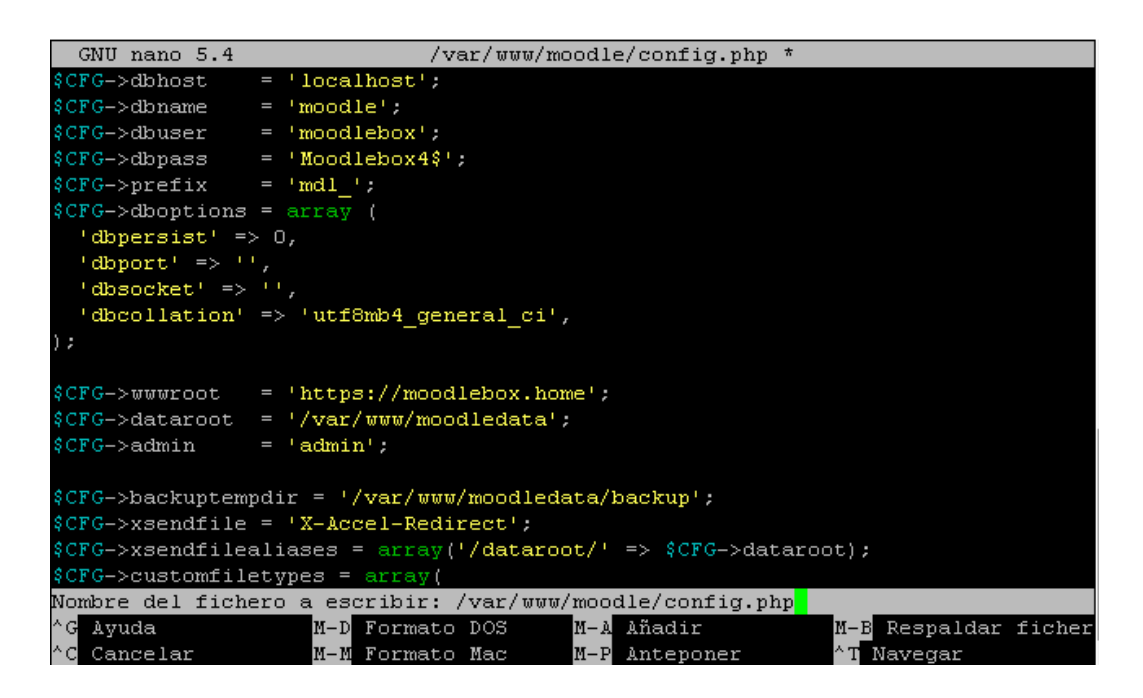

Figura 56. Configuración de protocolo.

Fuente: Autor del proyecto.

## **3.4.3.7. Ajustes de la red wifi en la raspberry pi.**

Estos ajustes se lo realizan por cuestiones de seguridad, para que todo usuario sin autorización del administrador no entre a nuestro sistema y este no sea vulnerable a ataques informáticos, para lo cual se realiza la configuración entrando a: administración de sitio > abrimos la pestaña de servidor > dashboard, en el cual encontramos toda la información del sistema y las opciones de configuraciones de fecha y hora de la plataforma así también del wifi (figura 58),en la pestaña de fecha y hora settings realizamos la actualización de fecha y hora, en la pestaña de wifi settings realizamos la respectiva modificación del wifi cambiando el nombre, el canal de wifi por el cual se emite (cannel 11) la contraseña (-Moodle\$), y la ip que tiene que ser estatica que sirve como puerta de enlace (192.168.10.1) y pulsando el botón change wifi settings realizamos los cambios (figura 57).

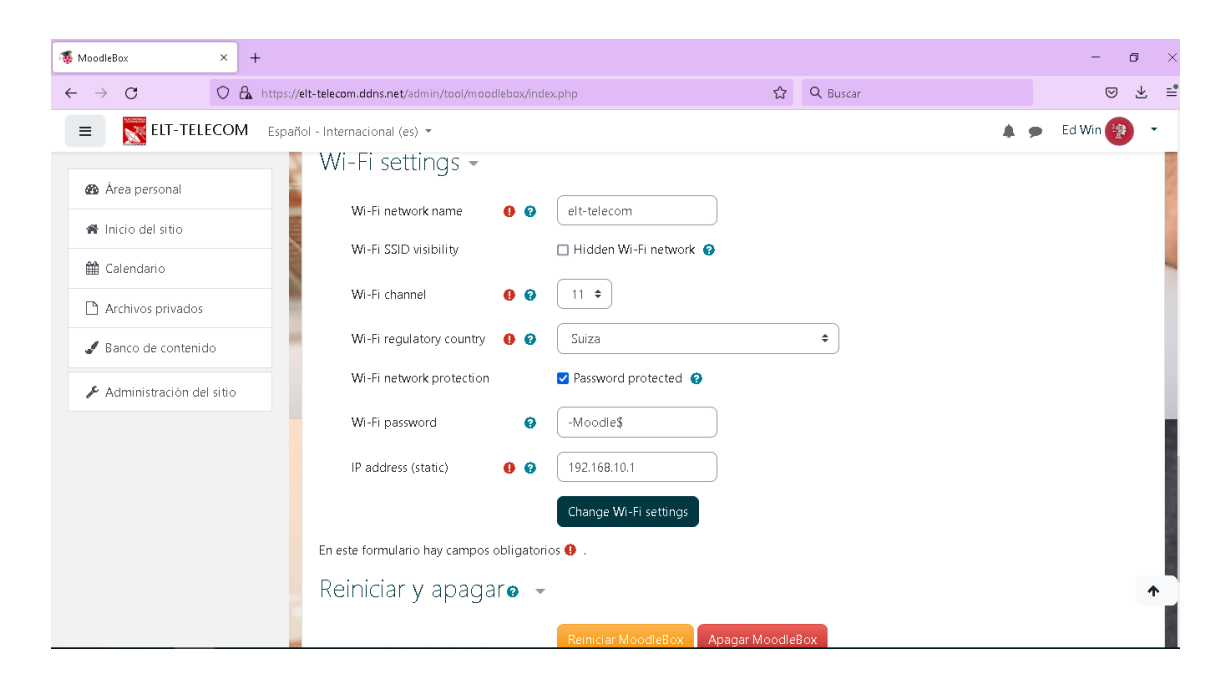

Figura 57. Configuración del wifi en la plataforma.

Fuente: Autor del proyecto.

| $\mathcal{C}$<br>$\rightarrow$<br>$\leftarrow$         | O & https://elt-telecom.ddns.net/admin/tool/moodlebox/index.php | ☆<br>Q Buscar                    | $\odot$ |
|--------------------------------------------------------|-----------------------------------------------------------------|----------------------------------|---------|
| ELT-TELECOM Español - Internacional (es) +<br>$\equiv$ |                                                                 |                                  | Ed Win  |
| <b>B</b> Área personal                                 | Parámetro                                                       | Información                      |         |
|                                                        | Wi-Fi settings                                                  |                                  |         |
| 骨 Inicio del sitio                                     | Wi-Fi network name                                              | elt-telecom                      |         |
|                                                        | Wi-Fi SSID visibility                                           | Visible                          |         |
| tt Calendario                                          | Wi-Fi channel                                                   | 11                               |         |
| Archivos privados                                      | Wi-Fi regulatory country                                        | CH.                              |         |
|                                                        | Wi-Fi password                                                  | -Moodle\$                        |         |
| Banco de contenido                                     | IP address (static)                                             | 192.168.10.1                     |         |
|                                                        | DHCP clients (Número de cliente DHCP: 1)                        |                                  |         |
| Administración del sitio                               | Dirección IP y nombre del cliente                               | 192.168.10.154 (DESKTOP-UEPQRJP) |         |
|                                                        | Cabled network interface                                        |                                  |         |
|                                                        | Interface name                                                  | $e$ th $0$                       |         |
|                                                        | IP address (dynamic)                                            | 202                              |         |
|                                                        | Default gateway                                                 | 192.168.10.1                     |         |
|                                                        | Información del sistema                                         |                                  |         |
|                                                        | Modelo de Raspberry Pi                                          | Raspberry Pi 3 modelo B          |         |
|                                                        | Espacio libre en tarjeta SD                                     | 24.7GB (86.7%)                   |         |
|                                                        | Carga del CPU                                                   | 0.1, 0.23, 0.1                   |         |
|                                                        | Temperatura del CPU                                             | 45.084 °C                        |         |
|                                                        | Frecuencia del CPU                                              | 1200 MHz                         |         |
|                                                        |                                                                 |                                  |         |

Figura 58. Información del sistema en la plataforma.

# **CAPITULO IV ANÁLISIS Y ESTRUCTURA DE COSTOS**

## **4. ANALISIS DE COSTOS.**

El análisis de los costos de un proyecto proporciona a los inversores la información necesaria para estudiar la viabilidad del mismo, siendo un factor decisivo para su ejecución. A continuación, se desarrolla una estimación económica para la realización del presente proyecto.

## **4.1. Costo directo.**

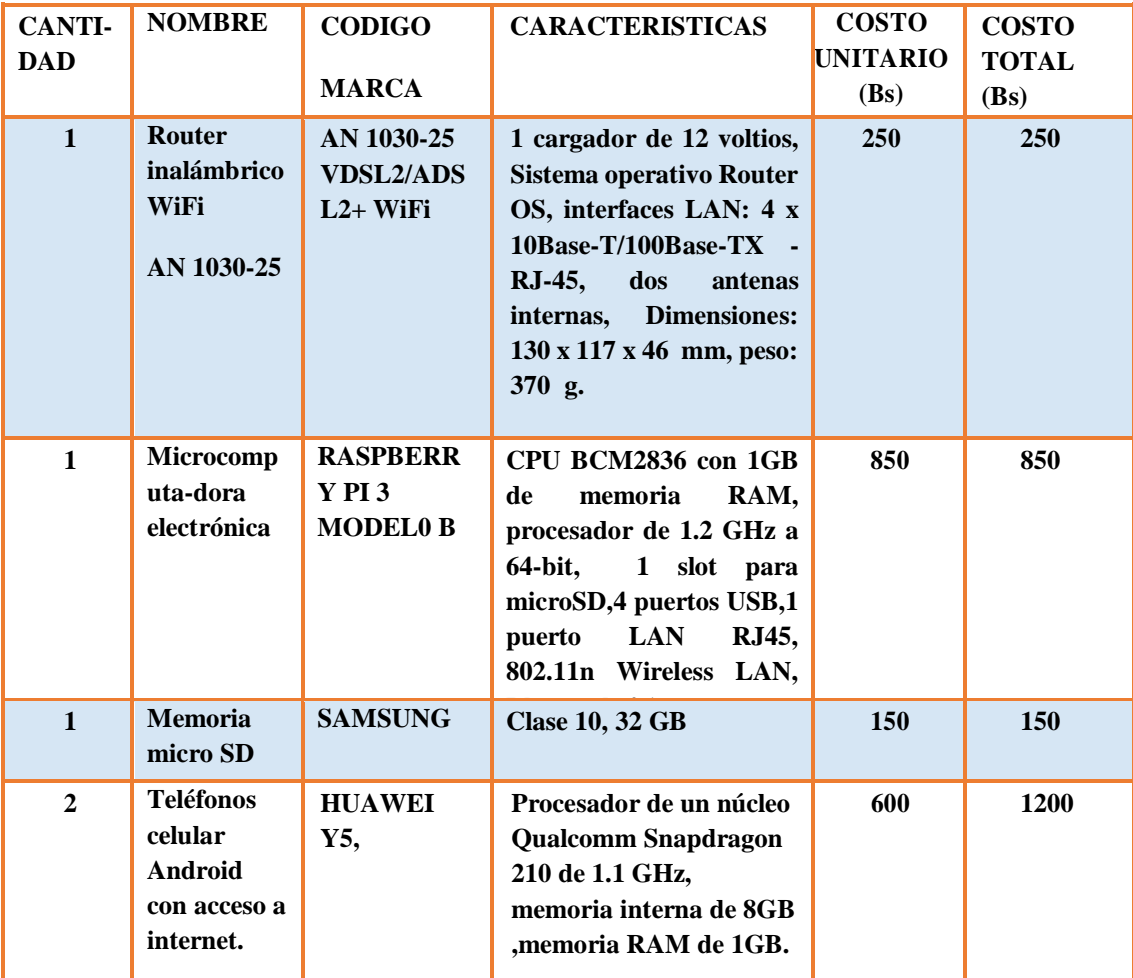

## **4.1.1. Costo de equipos y materiales.**

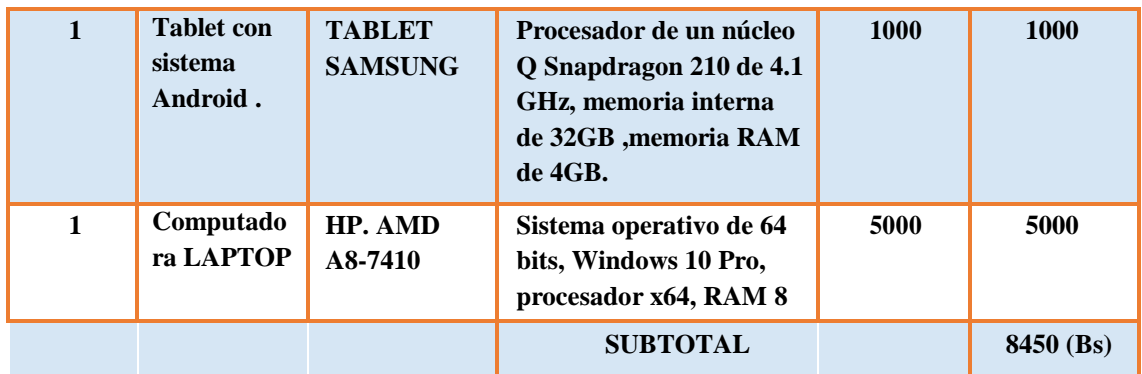

Tabla 4. Costo de materiales y equipos.

Fuente: Autor del proyecto.

# **4.1.2. Costo de software.**

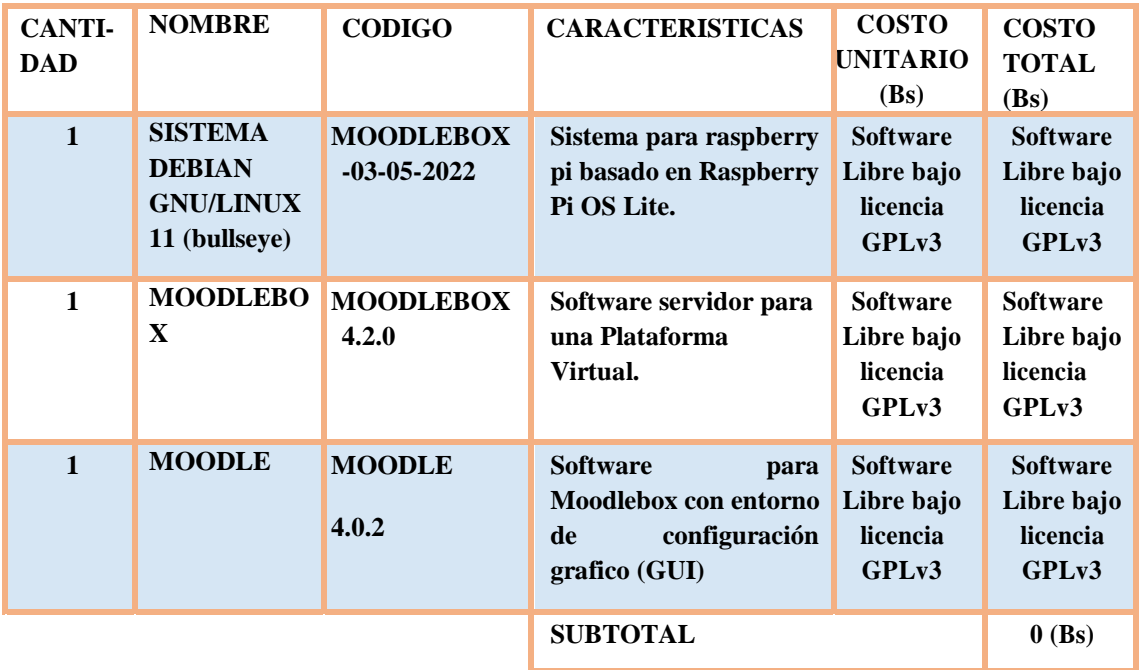

Tabla 5. Costo de software.

### **4.1.3. Costo total directo.**

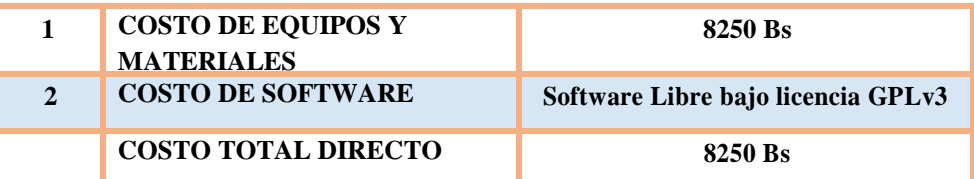

Tabla 6. Costo total directo.

Fuente: Autor del proyecto.

### **4.1. COSTO INDIRECTO**

#### **4.1.1. Costo de recopilación de información.**

La recopilación de la información se realizó consultando libros, artículos de páginas web de internet cuyo costo total es el siguiente:

Costo de internet: 2Bs/Hora

Frecuencia de uso: 5 horas a la semana

Tiempo de uso total hasta la finalización del proyecto: 6 meses

Costo total de internet:

6 meses de internet 
$$
\times \frac{4 \text{ semanas}}{1 \text{ mes}} \times \frac{5 \text{ horas}}{1 \text{ semana}} \times \frac{2 \text{ bs}}{1 \text{ hora}} = 240 \text{ Bs}
$$

### **4.1.2. Costo de personal para implementación.**

Para el costo de personal de implementación se considera que el sueldo

de un profesional del área es aproximadamente 20 Bs/hora. Lo que da un costo laboral de:

Costo Laboral :20Bs /hora

Frecuencia de trabajo :5 horas /semana

Duración total del trabajo: 6 meses

6 meses de trabajo 
$$
\times \frac{4 \text{ semanas}}{1 \text{ mes}} \times \frac{5 \text{ horas}}{1 \text{ semana}} \times \frac{20 \text{ bs}}{1 \text{ hora}} = 2400 \text{ Bs.}
$$

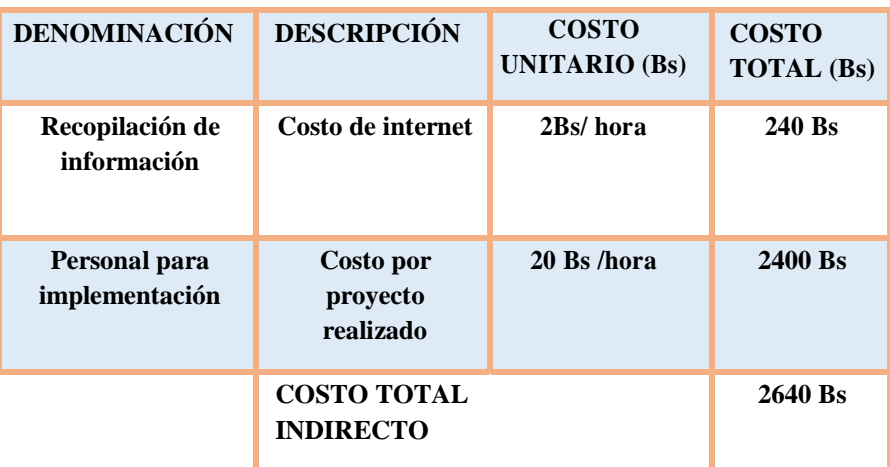

Tabla 7. Costos indirectos

Fuente: Autor del proyecto

# **4.2. COSTO TOTAL**

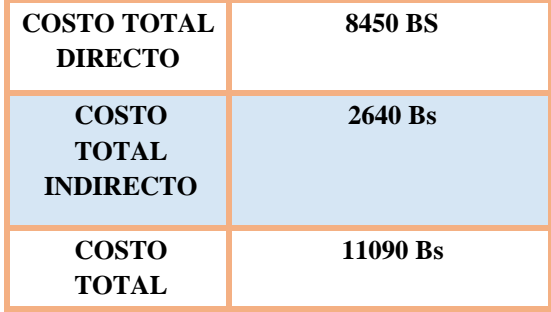

Tabla 8. Costo total.

## **CAPITULO V**

# **ANÁLISIS DE RESULTADOS.**

# **5.1. COMPARACIÓN DE PLATAFORMAS VIRTUALES PRIVADAS Y GRATUITAS.**

De acuerdo con investigaciones realizadas exiten diferentes tipos de plataformas que pueden ser utilizadas de acuerdo al presupuesto que se tiene para su implementación y la funcionalidad que se va dar estos son: Plataformas educativas comerciales, Plataformas de software libre.

## **5.1.1. Plataformas elearning libres o de código abierto**.

Software diseñado para desarrollarse y distribuirse de forma libre, las más conocidas son:

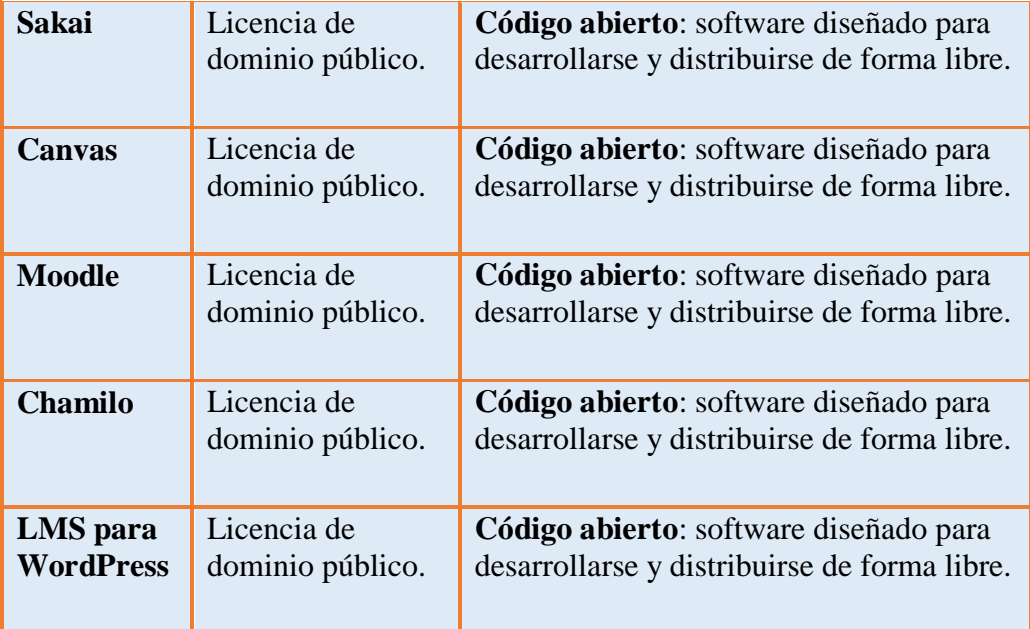

Tabla 9. Plataformas de software libre.

También es importante tener en cuenta que, algunas de ellas, pueden acarrear costos de mantenimiento o requerir la contratación de personal cualificado para el buen funcionamiento.

## **5.1.2. Plataformas elearning comerciales o de pago**.

En este caso, el suscriptor paga en función de su uso. Por ejemplo, en base al número de alumnos que utilizarán la plataforma, por cursos o por módulos, entre otras posibilidades. Algunas de las características de estas plataformas son:

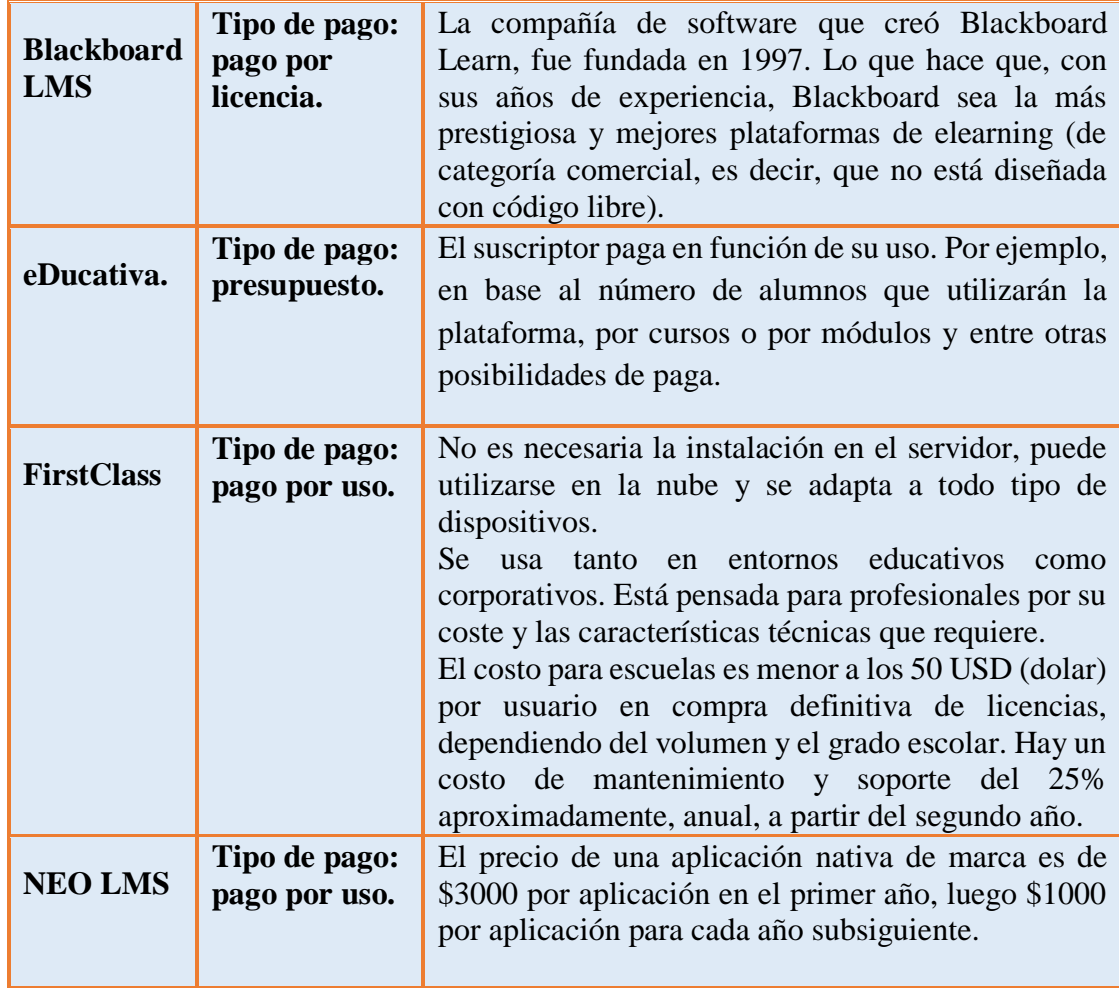

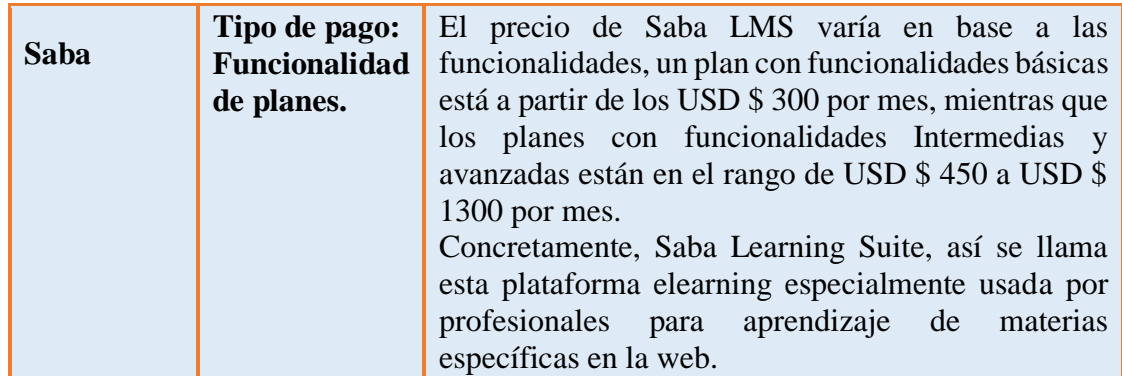

Tabla 10. Plataformas de software de paga.

Fuente: Autor del proyecto.

# **5.2. RESULTADOS OBTENIDOS.**

En resumen, aunque cada aplicación es diferente, tanto en la instalación de servicios de fondo y en el nivel de la lógica y los requisitos, existen una serie de factores comunes:

- Evaluación de la funcionalidad y la intención.
- Infraestructura.
- Contenidos: actividades, configuración de los ejercicios, interfaz, interacción, compatibilidad y mantenimiento.
- Alternativa con coste en la compra o una alternativa sin coste de compra.

Realizando un análisis comparativo de los resultados obtenidos con los datos de las tablas de cada plataforma el sistema que se implemento es más factible en cuanto a costos y garantías de funcionamiento a largo plazo, Moodle aparte de ser popular y de constante actualización disminuiríamos los costos referidos al mantenimiento ya tendríamos a nuestra disponibilidad el sistema.

# **CAPITULO VI CONCLUSIONES Y RECOMENDACIONES**

### **6.1. CONCLUSIONES**

De acuerdo a los resultados obtenidos en el presente proyecto, la plataforma virtual implementada, presenta varias ventajas de acuerdo a las diferentes áreas donde puede ser utilizada.

Una ventaja de las plataformas virtuales o entornos de aprendizaje tienen la función de crear, administrar y gestionar de manera más flexible los contenidos vía Internet. La incorporación de estas plataformas en el ámbito educacional, no sólo debe centrarse en la inclusión de los materiales educativos, sino también en el trabajo colaborativo que fomentan estos entornos, así como las habilidades didácticas que podamos generar con su aplicación.

Por eso podemos afirmar, que la plataforma virtual es un medio altamente cualificado para la enseñanza del presente y futuro, no sólo como espacio formativo sino como experimento social de aprendizaje personalizado. Dotando a las plataformas de las destrezas didácticas adecuadas para el desarrollo de los contenidos educativos, podremos contribuir a una educación tecnológica mucho más completa y eficiente.

El software utilizado en el sistema llamado Moodlebox es (open source), bajo licencia pública GNU. Esto significa que Moodle es de código abierto y que cualquier usuario puede utilizarlo de forma gratuita y está bajo licencia GPL (General Public Licence) lo que reduce de forma significativa el costo del sistema.

El hardware utilizado como servidor principal, la raspberry pi, por el tamaño y las características que ofrece resulto ideal para el proyecto mencionando algunos de estos: su consumo de energía eléctrica es mínimo y con un rendimiento eficiente en la implementación del proyecto, el espacio que ocupa es reducido, y la portabilidad con que se puede trabajar llevándolo a cualquier lugar y con tan solo conectarlo se empezaría a realizar los cambios y configuraciones en la plataforma.

Para obtener mejores resultados para el sistema es necesario que esté conectado a los datos de internet, por medio de conexión lan del router al servidor (raspberry pi) y utilizando los servicios de hostname gratuitos o de paga, la plataforma estará en servicio en la internet, otra forma de utilizar también ventajosa es de manera offline fuera de línea en un entorno privado accediendo por medio del wifi a la plataforma.

### **6.2. RECOMENDACIONES.**

Dentro del proyecto académico realizado, del sistema implementado se recomienda realizar mejoras para mejorar su funcionamiento como ser la implementación de un disco externo para ampliar los datos de almacenamiento de los diferentes cursos que se realicen.

Realizar la configuración adecuada del sistema con contraseñas que contengan números, letras y caracteres que no sean menos de 8 letras esto para mejorar la seguridad del sistema contra ataques informáticos, denegación de servicios para esto también se tiene que realizar un backup un respaldo del servidor y de toda la plataforma, este respaldo es mejor realizarlo en un almacenamiento externo o servicios de almacenamiento que hay en la internet, por lo tanto no perderíamos toda la información que costo realizar.

Se recomienda contratar los servicios de DNS o DDNS para que el servidor este siempre visible en la internet con estos servicios también se mejora el acceso a la plataforma de los usuarios externos.

# **6.3. REFERENCIAS BIBLIOGRÁFICAS.**

**[1]. -** Maximaformacion. Que es una plataforma Moodle. Consultado en junio de 2022 de [https://www.maximaformacion.es/blog-teleformacion/](https://www.maximaformacion.es/blog-teleformacion/que-es-la-plataforma-moodle-y-para-que-sirve-2/) **[2]. -** Stepboard. Plataforma accesible. Consultado en junio de 2022 de [https://stepsboard.com/es/](https://stepsboard.com/es/raspberry-pi-y-moodlebox-forman-un-par-de-plataformas-de-aprendizaje-electronico-accesibles)

**[3]. -** Capterra. Learning System. Consultado en junio de 2022 de

http://www.capterra.com/learning-management-system-software/#infographic.

[**4]. -** Fabián Badillo, J. (Marzo de 2007). Maestros del Web. Consultado en junio de 2022, de http://www.maestrosdelweb.com/como-esta-definida-una-plataforma-elearning/.

**[5]. -** Madrid Molina, J. M. (2006). Seguridad en redes inalámbricas 802.11.

Sistemas Y Telemática. Consultado en junio de 2022 de

http://bibliotecadigital.icesi.edu.co/biblioteca\_digital/handle/10906/400

**[6]. -** [«Wi-Fi un estándar mundial -](http://redgrafica.com/Wi-Fi-un-estandar-mundial) Red Gráfica Latinoamérica». redgrafica.com. Consultado en julio de 2022 de

<https://concepto.de/red-inalambrica/#ixzz7dYWIJQbw>

**[7]. -** Raspberry Pi Foundation (s.f.).FEATURED PRODUCTS. Consutado en julio del 2022 de<https://www.raspberrypi.org/products/>

**[8]. -** Red Hat (s.f.).What is a Raspberry Pi!?. Consutado en julio del 2022 de https://opensource.com/resources/raspberry-pi

**[9]. -** Putty.ORG. (2014). Donwload Putty. Consutado en julio del 2022 de http://www.putty.org/

**[10]. -** Sic.us.es. Conexión de redes. Consutado en agosto de 2022 de [https://sic.us.es/servicios/infraestructuras-comunicaciones-hw-y-sw/conexion-la-red](https://sic.us.es/servicios/infraestructuras-comunicaciones-hw-y-sw/conexion-la-red-cableada-redes-locales-de-la-us/dns)[cableada-redes-locales-de-la-us/dns](https://sic.us.es/servicios/infraestructuras-comunicaciones-hw-y-sw/conexion-la-red-cableada-redes-locales-de-la-us/dns)

**[11]. -** Amazon (ES). Router fiberhome. Consutado en agosto de 2022 de [https://www.amazon.es/Fiberhome-AN1030-25-Wireless-Router-](https://www.amazon.es/Fiberhome-AN1030-25-Wireless-Router-Volte/dp/B07CR8K23H)

[Volte/dp/B07CR8K23H](https://www.amazon.es/Fiberhome-AN1030-25-Wireless-Router-Volte/dp/B07CR8K23H)

**[12]. -** Mundomotica. Caracteristicas de router módem ANI 030-25

VDSL2/ADSL2+. Consutado en agosto de 2022 de [https://www.fiberhome.com.cn](https://www.fiberhome.com.cn/)

**[13]. -** Gnu.Org. Licencia publica de Linux . Consutado en agosto de 2022 de https://www.gnu.org/licenses/

**[14]. -** Github.com. Codigo Fuente de Moodlebox. Consultado en agosto de 2022 de [https://github-](https://github-com.translate.goog/moodlebox/moodlebox?_x_tr_sl=en&_x_tr_tl=es&_x_tr_hl=es-419&_x_tr_pto=sc) [com.translate.goog/moodlebox/moodlebox?\\_x\\_tr\\_sl=en&\\_x\\_tr\\_tl=es&\\_x\\_tr\\_hl=es-](https://github-com.translate.goog/moodlebox/moodlebox?_x_tr_sl=en&_x_tr_tl=es&_x_tr_hl=es-419&_x_tr_pto=sc)

[419&\\_x\\_tr\\_pto=sc](https://github-com.translate.goog/moodlebox/moodlebox?_x_tr_sl=en&_x_tr_tl=es&_x_tr_hl=es-419&_x_tr_pto=sc)

**[15]. -** Moodle.org. Documentacion de Moodlebox. Consultado en agosto de 2022 de <https://moodle.org/>

# **6.4. ANEXOS.**

# **6.4.1. Códigos QR para el acceso a la plataforma.**

Este código se generó por medio de una aplicación en línea llamado QiFi el cual tiene los datos del nombre (SSID) y la contraseña (password) para acceder al wifi, de la red local.

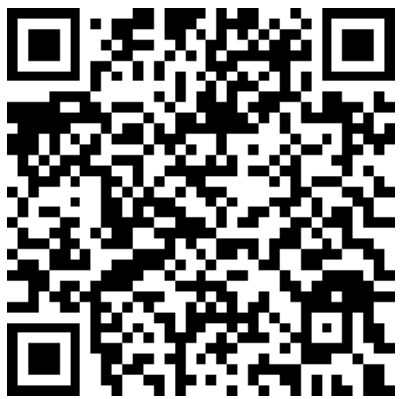

Este codigo qr generado es de la pagina de ingreso a la plataforma virtual, lo cual nos facilita para no estar escribiendo la ip o el nombre de dominio de la pagina de la platafora, fue generado por medio del navegador chrome que tiene esta opcion de compartir paginas web.

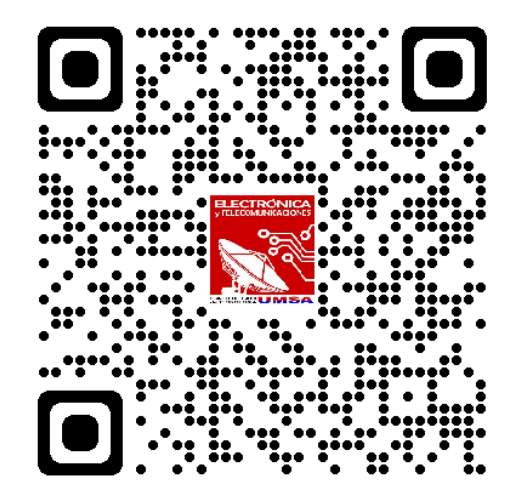

# **6.4.2. [Fundación raspberry pi.](https://translate.google.com/website?sl=en&tl=es&hl=es-419&prev=search&u=https://www.raspberrypi.org)**

## **Sobre nosotros**

La Fundación Raspberry Pi es una organización benéfica con sede en el Reino Unido que tiene la misión de permitir que los jóvenes desarrollen todo su potencial a través del poder de la informática y las tecnologías digitales.

## **Nuestra visión**

Nuestra visión es que todo joven desarrolle:

- El conocimiento, las habilidades y la confianza para usar las computadoras y las tecnologías digitales de manera efectiva en su trabajo, comunidad y vida personal; para resolver problemas y expresarse creativamente
- Comprensión suficiente de los problemas sociales y éticos para poder evaluar críticamente las tecnologías digitales y su aplicación, y diseñar y utilizar la tecnología para el bien.
- Las mentalidades que les permiten participar con confianza en el cambio tecnológico y continuar aprendiendo sobre tecnologías nuevas y emergentes.

## **Nuestros objetivos a largo plazo**

- 1. **Educación:** Permitir que cualquier escuela enseñe a los estudiantes sobre computación y cómo crear con tecnologías digitales, proporcionando el mejor plan de estudios, recursos y capacitación posibles para los maestros.
- 2. **Aprendizaje no formal:** Para involucrar a millones de jóvenes en el aprendizaje de la informática y cómo crear con tecnologías digitales fuera de la escuela, a través de recursos y aplicaciones en línea, clubes, concursos y asociaciones con organizaciones juveniles.
- 3. **Investigación:** profundizar nuestra comprensión de cómo los jóvenes aprenden sobre computación y cómo crear con tecnologías digitales, y usar ese conocimiento para aumentar el impacto de nuestro trabajo y avanzar en el campo de la educación informática.

# **6.4.3. Licencia pública general gnu affero.**

# **Preámbulo**

La Licencia Pública General GNU Affero es una licencia gratuita con copyleft para software y otros tipos de obras, diseñada específicamente para garantizar la cooperación con la comunidad en el caso del software de servidor de red.

Las licencias para la mayoría del software y otros trabajos prácticos están diseñadas para quitarle la libertad de compartir y cambiar los trabajos. Por el contrario, nuestras Licencias Públicas Generales están destinadas a garantizar su libertad para compartir y cambiar todas las versiones de un programa, para asegurarse de que siga siendo software libre para todos sus usuarios.

Cuando hablamos de software libre, nos referimos a la libertad, no al precio. Nuestras Licencias Públicas Generales están diseñadas para garantizar que usted tenga la libertad de distribuir copias de software libre (y cobrar por ellas si lo desea), que reciba el código fuente o que pueda obtenerlo si lo desea, que pueda cambiar el software o usar partes de él en nuevos programas gratuitos, y que sepa que puede hacer estas cosas.

Los desarrolladores que usan nuestras Licencias Públicas Generales protegen sus derechos con dos pasos: (1) hacer valer los derechos de autor sobre el software y (2) ofrecerle esta Licencia que le otorga permiso legal para copiar, distribuir y/o modificar el software.

Un beneficio secundario de defender la libertad de todos los usuarios es que las mejoras realizadas en versiones alternativas del programa, si reciben un uso generalizado, están disponibles para que otros desarrolladores las incorporen. Muchos desarrolladores de software libre se sienten alentados y alentados por la cooperación resultante. Sin embargo, en el caso de software utilizado en servidores de red, este resultado puede fallar. La Licencia Pública General GNU permite hacer una versión modificada y permitir que el público acceda a ella en un servidor sin siquiera revelar su código fuente al público.

La Licencia Pública General GNU Affero está diseñada específicamente para garantizar que, en tales casos, el código fuente modificado esté disponible para la comunidad. Requiere que el operador de un servidor de red proporcione el código fuente de la versión modificada que se ejecuta allí a los usuarios de ese servidor. Por lo tanto, el uso público de una versión modificada, en un servidor de acceso público, otorga al público acceso al código fuente de la versión modificada.

Una licencia más antigua, llamada Licencia Pública General Affero y publicada por Affero, fue diseñada para lograr objetivos similares. Esta es una licencia diferente, no una versión de Affero GPL, pero Affero ha lanzado una nueva versión de Affero GPL que permite renovar la licencia bajo esta licencia.

A continuación se describen los términos y condiciones precisos para la copia, distribución y modificación.

### **TÉRMINOS Y CONDICIONES**

### **0. Definiciones.**

"Esta Licencia" se refiere a la versión 3 de la Licencia Pública General GNU Affero.

"Copyright" también significa leyes similares a las de copyright que se aplican a otros tipos de obras, como las máscaras de semiconductores.

"El Programa" se refiere a cualquier trabajo protegido por derechos de autor bajo esta Licencia. A cada licenciatario se le llama "usted". Los "licenciatarios" y los "destinatarios" pueden ser personas u organizaciones.

"Modificar" un trabajo significa copiar o adaptar todo o parte del trabajo de una manera que requiera permiso de derechos de autor, que no sea la realización de una copia exacta. El trabajo resultante se denomina "versión modificada" del trabajo anterior o un trabajo "basado en" el trabajo anterior.

Un "trabajo cubierto" significa el Programa sin modificar o un trabajo basado en el Programa.

"Propagar" un trabajo significa hacer cualquier cosa con él que, sin permiso, lo haría directa o secundariamente responsable de una infracción según la ley de derechos de autor aplicable, excepto ejecutarlo en una computadora o modificar una copia privada. La propagación incluye la copia, la distribución (con o sin modificación), la puesta a disposición del público y, en algunos países, también otras actividades.

Por "transmitir" una obra se entiende cualquier tipo de propagación que permita a terceros hacer o recibir copias. La mera interacción con un usuario a través de una red informática, sin transferencia de una copia, no es transmisión.

Una interfaz de usuario interactiva muestra "Avisos legales apropiados" en la medida en que incluye una función conveniente y bien visible que (1) muestra un aviso de derechos de autor apropiado y (2) le dice al usuario que no hay garantía para el trabajo (excepto para en la medida en que se proporcionen garantías), que los licenciatarios pueden transmitir el trabajo bajo esta Licencia, y cómo ver una copia de esta Licencia. Si la interfaz presenta una lista de comandos u opciones de usuario, como un menú, un elemento destacado en la lista cumple con este criterio.

### **1. Código fuente.**

El "código fuente" de una obra significa la forma preferida de la obra para hacerle modificaciones. "Código de objeto" significa cualquier forma no fuente de una obra.

Una "interfaz estándar" se refiere a una interfaz que es un estándar oficial definido por un organismo de estándares reconocido o, en el caso de interfaces especificadas para un lenguaje de programación en particular, una que se usa ampliamente entre los desarrolladores que trabajan en ese lenguaje.

Las "Bibliotecas del sistema" de un trabajo ejecutable incluyen todo lo que no sea el trabajo como un todo, que (a) se incluye en la forma normal de empaquetar un Componente principal, pero que no forma parte de ese Componente principal, y (b) solo sirve para habilitar el uso del trabajo con ese componente principal, o para implementar una interfaz estándar para la cual una implementación está disponible para el público en forma de código fuente. Un "Componente principal", en este contexto, significa un componente esencial principal (núcleo, sistema de ventanas, etc.) del sistema operativo específico (si lo hay) en el que se ejecuta el trabajo ejecutable, o un compilador utilizado para producir el trabajo, o un intérprete de código objeto utilizado para ejecutarlo.

La "Fuente correspondiente" para un trabajo en forma de código objeto significa todo el código fuente necesario para generar, instalar y (para un trabajo ejecutable) ejecutar el código objeto y modificar el trabajo, incluidos los scripts para controlar esas actividades. Sin embargo, no incluye las bibliotecas del sistema de la obra, ni las herramientas de uso general ni los programas gratuitos generalmente disponibles que se utilizan sin modificar para realizar esas actividades pero que no forman parte de la obra. Por ejemplo, Fuente correspondiente incluye archivos de definición de interfaz asociados con archivos fuente para el trabajo, y el código fuente para bibliotecas compartidas y subprogramas vinculados dinámicamente que el trabajo está específicamente diseñado para requerir, como por ejemplo mediante comunicación íntima de datos o flujo de control entre esos subprogramas y otras partes de la obra.

La Fuente correspondiente no necesita incluir nada que los usuarios puedan regenerar automáticamente desde otras partes de la Fuente correspondiente.

La fuente correspondiente para un trabajo en forma de código fuente es ese mismo trabajo. **2. Permisos básicos.**

Todos los derechos otorgados bajo esta Licencia se otorgan por el término de los derechos de autor sobre el Programa y son irrevocables siempre que se cumplan las condiciones establecidas. Esta Licencia afirma explícitamente su permiso ilimitado para ejecutar el

Programa sin modificar. El resultado de ejecutar un trabajo amparado está cubierto por esta Licencia solo si el resultado, dado su contenido, constituye un trabajo amparado. Esta Licencia reconoce sus derechos de uso justo u otros equivalentes, según lo dispuesto por la ley de derechos de autor.

Puede realizar, ejecutar y propagar obras amparadas que no transmita, sin condiciones, siempre y cuando su licencia permanezca en vigor. Puede transmitir trabajos cubiertos a otros con el único fin de que realicen modificaciones exclusivamente para usted, o proporcionarle instalaciones para ejecutar esos trabajos, siempre que cumpla con los términos de esta Licencia al transmitir todo el material sobre el cual no tiene control. derechos de autor. Aquellos que hagan o ejecuten los trabajos cubiertos para usted deben hacerlo exclusivamente en su nombre, bajo su dirección y control, en términos que les prohíban hacer copias de su material protegido por derechos de autor fuera de su relación con usted.

El transporte en cualquier otra circunstancia está permitido únicamente bajo las condiciones establecidas a continuación. No se permiten sublicencias; la sección 10 lo hace innecesario.

### **3. Protección de los derechos legales de los usuarios de la ley contra la elusión.**

Ningún trabajo amparado se considerará parte de una medida tecnológica efectiva bajo ninguna ley aplicable que cumpla con las obligaciones del artículo 11 del tratado de derechos de autor de la OMPI adoptado el 20 de diciembre de 1996, o leyes similares que prohíban o restrinjan la elusión de tales medidas.

Cuando transmite un trabajo amparado, renuncia a cualquier poder legal para prohibir la elusión de las medidas tecnológicas en la medida en que dicha elusión se efectúe mediante el ejercicio de los derechos bajo esta Licencia con respecto al trabajo amparado, y renuncia a cualquier intención de limitar la operación o modificación del trabajo como un medio para hacer valer, contra los usuarios del trabajo, sus derechos legales o los de terceros para prohibir la elusión de las medidas tecnológicas.

### **4. Transmisión de copias literales.**

Puede transmitir copias textuales del código fuente del Programa tal como lo recibe, en cualquier medio, siempre que publique de manera visible y adecuada en cada copia un aviso de derechos de autor apropiado; mantener intactos todos los avisos que indiquen que esta Licencia y cualquier término no permisivo agregado de acuerdo con la sección 7 se aplican al código; mantener intactos todos los avisos de ausencia de cualquier garantía; y entregue a todos los destinatarios una copia de esta Licencia junto con el Programa.

Puede cobrar cualquier precio o ningún precio por cada copia que envíe, y puede ofrecer soporte o protección de garantía por una tarifa.

### **5. Transmisión de versiones de origen modificadas.**

Puede transmitir un trabajo basado en el Programa, o las modificaciones para producirlo a partir del Programa, en forma de código fuente según los términos de la sección 4, siempre que también cumpla con todas estas condiciones:

 a) El trabajo debe llevar avisos destacados que indiquen que usted lo modificó y que indique la fecha pertinente.

- b) El trabajo debe llevar avisos destacados que indiquen que se publica bajo esta Licencia y cualquier condición agregada en la sección 7. Este requisito modifica el requisito de la sección 4 para "mantener intactos todos los avisos".
- c) Debe licenciar la obra completa, en su totalidad, bajo esta Licencia a cualquier persona que tenga una copia. Por lo tanto, esta Licencia se aplicará, junto con los términos adicionales aplicables de la sección 7, a la totalidad del trabajo y todas sus partes, independientemente de cómo estén empaquetadas. Esta Licencia no otorga permiso para licenciar el trabajo de ninguna otra manera, pero no invalida dicho permiso si lo ha recibido por separado.
- d) Si la obra tiene interfaces de usuario interactivas, cada una debe exhibir Avisos legales apropiados; sin embargo, si el Programa tiene interfaces interactivas que no muestran Avisos Legales Apropiados, su trabajo no necesita hacer que lo hagan.

Una compilación de una obra amparada con otras obras separadas e independientes, que por su naturaleza no son extensiones de la obra amparada y que no se combinan con ella para formar un programa mayor, en o sobre un volumen de almacenamiento o distribución medio, se denomina "agregado" si la compilación y los derechos de autor resultantes no se utilizan para limitar el acceso o los derechos legales de los usuarios de la compilación más allá de lo que permiten las obras individuales. La inclusión de un trabajo amparado en un agregado no hace que esta Licencia se aplique a las otras partes del agregado.

### **6. Transporte de formularios no originales.**

Puede transmitir un trabajo cubierto en forma de código de objeto según los términos de las secciones 4 y 5, siempre que también transmita la Fuente correspondiente legible por máquina según los términos de esta Licencia, de una de estas maneras:

- a) Transmitir el código objeto en, o incorporado en, un producto físico (incluido un medio de distribución física), acompañado de la Fuente correspondiente fijada en un medio físico duradero habitualmente utilizado para el intercambio de software.
- b) Transmitir el código objeto en, o incorporado en, un producto físico (incluido un medio de distribución física), acompañado de una oferta por escrito, válida por al menos tres años y válida mientras ofrezca piezas de repuesto o atención al cliente para ese modelo de producto, para dar a cualquier persona que posea el código de objeto (1) una copia de la Fuente correspondiente para todo el software del producto que está cubierto por esta Licencia, en un medio físico duradero usado habitualmente para el intercambio de software, por un precio no más que su costo razonable de realizar físicamente esta transmisión de la fuente, o (2) acceso para copiar la Fuente correspondiente desde un servidor de red sin cargo.
- c) Entregar copias individuales del código objeto con copia de la oferta por escrito para proporcionar la Fuente Correspondiente. Esta alternativa solo se permite de manera ocasional y no comercial, y solo si recibió el código de objeto con dicha oferta, de acuerdo con la subsección 6b.
- d) Transmitir el código objeto ofreciendo acceso desde un lugar designado (gratis o por un cargo), y ofrecer acceso equivalente a la Fuente correspondiente de la misma manera a través del mismo lugar sin cargo adicional. No es necesario que los destinatarios copien la fuente correspondiente junto con el código objeto. Si el lugar para copiar el código objeto es un servidor de red, la Fuente correspondiente puede estar en un servidor diferente (operado por usted o por un tercero) que admita instalaciones de copia equivalentes, siempre que mantenga instrucciones claras junto al código objeto que indiquen dónde encontrar la fuente correspondiente. Independientemente del servidor que aloje la Fuente

correspondiente, usted sigue estando obligado a asegurarse de que esté disponible durante el tiempo que sea necesario para satisfacer estos requisitos.

 e) Transmitir el código de objeto utilizando la transmisión de igual a igual, siempre que informe a otros pares donde el código de objeto y la Fuente correspondiente del trabajo se ofrecen al público en general sin cargo según la subsección 6d.

Una parte separable del código objeto, cuyo código fuente está excluido de la Fuente correspondiente como una biblioteca del sistema, no necesita incluirse en la transmisión del trabajo del código objeto.

Un "Producto de usuario" es (1) un "producto de consumo", lo que significa cualquier propiedad personal tangible que normalmente se usa para fines personales, familiares o domésticos, o (2) cualquier cosa diseñada o vendida para incorporarla a una vivienda. Para determinar si un producto es de consumo, los casos dudosos se resolverán a favor de la cobertura. Para un producto en particular recibido por un usuario en particular, "usado normalmente" se refiere a un uso típico o común de esa clase de producto, independientemente del estado del usuario en particular o de la forma en que el usuario en particular realmente usa, o espera o se espera utilizar, el producto. Un producto es un producto de consumo independientemente de si el producto tiene usos sustanciales comerciales, industriales o de no consumo, a menos que dichos usos representen el único modo significativo de uso del producto.

"Información de instalación" para un Producto de usuario significa cualquier método, procedimiento, clave de autorización u otra información requerida para instalar y ejecutar versiones modificadas de un trabajo cubierto en ese Producto de usuario desde una versión modificada de su Fuente correspondiente. La información debe ser suficiente para garantizar que el funcionamiento continuo del código objeto modificado no se impida o interfiera en ningún caso únicamente porque se haya realizado una modificación.

Si transmite un trabajo de código de objeto bajo esta sección en, o con, o específicamente para su uso en un Producto de usuario, y la transmisión ocurre como parte de una transacción en la que el derecho de posesión y uso del Producto de usuario se transfiere al destinatario a perpetuidad o por un término fijo (independientemente de cómo se caracterice la transacción), la Fuente Correspondiente transmitida bajo esta sección deberá acompañarse con la Información de Instalación. Pero este requisito no se aplica si ni usted ni ningún tercero conservan la capacidad de instalar código de objeto modificado en el Producto de usuario (por ejemplo, el trabajo se ha instalado en ROM).

El requisito de proporcionar Información de instalación no incluye el requisito de continuar brindando servicio de soporte, garantía o actualizaciones para un trabajo que haya sido modificado o instalado por el destinatario, o para el Producto de usuario en el que se haya modificado o instalado. Se puede denegar el acceso a una red cuando la modificación en sí afecta material y adversamente el funcionamiento de la red o viola las reglas y protocolos para la comunicación a través de la red.

La Fuente correspondiente transmitida y la Información de instalación proporcionada, de acuerdo con esta sección, debe estar en un formato que esté documentado públicamente (y con una implementación disponible para el público en forma de código fuente), y no debe requerir una contraseña o clave especial para desempaquetar, leer o copiando.

## **7. Términos adicionales.**

Los "permisos adicionales" son términos que complementan los términos de esta Licencia al hacer excepciones a una o más de sus condiciones. Los permisos adicionales que sean aplicables a todo el Programa se tratarán como si estuvieran incluidos en esta Licencia, en la medida en que sean válidos según la ley aplicable. Si los permisos adicionales se aplican solo a una parte del Programa, esa parte se puede usar por separado bajo esos permisos, pero el Programa completo permanece regido por esta Licencia sin tener en cuenta los permisos adicionales.

Cuando transmite una copia de un trabajo cubierto, puede, a su elección, eliminar cualquier permiso adicional de esa copia o de cualquier parte de ella. (Se pueden escribir permisos adicionales para requerir su propia eliminación en ciertos casos cuando modifica el trabajo). Puede otorgar permisos adicionales sobre el material, agregado por usted a un trabajo cubierto, para el cual tiene o puede otorgar el permiso de derechos de autor apropiado.

Sin perjuicio de cualquier otra disposición de esta Licencia, para el material que agregue a un trabajo cubierto, puede (si lo autorizan los titulares de los derechos de autor de ese material) complementar los términos de esta Licencia con los términos:

- a) Renunciar a la garantía o limitar la responsabilidad de manera diferente a los términos de las secciones 15 y 16 de esta Licencia; o
- b) Exigir la conservación de avisos legales razonables especificados o atribuciones de autor en ese material o en los Avisos legales apropiados que se muestran en las obras que lo contienen; o
- c) Prohibir la tergiversación del origen de ese material, o exigir que las versiones modificadas de dicho material se marquen de manera razonable como diferentes de la versión original; o
- d) Limitar el uso con fines publicitarios de los nombres de los licenciantes o autores del material; o
- e) Negarse a otorgar derechos bajo la ley de marcas registradas para el uso de algunos nombres comerciales, marcas registradas o marcas de servicio; o
- f) Exigir la indemnización de los licenciantes y autores de ese material por parte de cualquier persona que transmita el material (o versiones modificadas del mismo) con supuestos contractuales de responsabilidad hacia el destinatario, por cualquier responsabilidad que estos supuestos contractuales impongan directamente a esos licenciantes y autores.

Todos los demás términos adicionales no permisivos se consideran "restricciones adicionales" en el sentido de la sección 10. Si el Programa tal como lo recibió, o cualquier parte del mismo, contiene un aviso que indica que se rige por esta Licencia junto con un término que es una restricción adicional, puede eliminar ese término. Si un documento de licencia contiene una restricción adicional pero permite volver a otorgar la licencia o transferirla en virtud de esta Licencia, puede agregar a un material de trabajo cubierto regido por los términos de ese documento de licencia, siempre que la restricción adicional no sobreviva a dicha actualización o transferencia.

Si agrega términos a un trabajo cubierto de acuerdo con esta sección, debe colocar, en los archivos de origen correspondientes, una declaración de los términos adicionales que se aplican a esos archivos, o un aviso que indique dónde encontrar los términos aplicables.

Los términos adicionales, permisivos o no permisivos, pueden establecerse en forma de una licencia por escrito por separado, o establecerse como excepciones; los requisitos anteriores se aplican de cualquier manera.

#### **8. Terminación.**

No puede propagar ni modificar un trabajo cubierto, excepto según lo dispuesto expresamente en esta Licencia. Cualquier intento de propagarlo o modificarlo de otro modo es nulo y automáticamente rescindirá sus derechos en virtud de esta Licencia (incluidas las licencias de patente otorgadas en virtud del tercer párrafo de la sección 11). Sin embargo, si deja de violar esta Licencia, su licencia de un titular de derechos de autor en particular se restablece (a) provisionalmente, a menos y hasta que el titular de los derechos de autor rescinda su licencia de manera explícita y definitiva, y (b) permanentemente, si el titular de los derechos de autor no cumple. para notificarle de la violación por algún medio razonable antes de 60 días después del cese.

Además, su licencia de un titular de derechos de autor en particular se restablece permanentemente si el titular de derechos de autor le notifica la violación por algún medio razonable, esta es la primera vez que recibe un aviso de violación de esta Licencia (para cualquier trabajo) de ese titular de derechos de autor, y subsana la infracción antes de los 30 días posteriores a la recepción de la notificación.

La rescisión de sus derechos en virtud de esta sección no rescinde las licencias de las partes que hayan recibido copias o derechos de usted en virtud de esta Licencia. Si sus derechos han sido rescindidos y no restablecidos de forma permanente, no califica para recibir nuevas licencias para el mismo material según la sección 10.

## **9. No se requiere aceptación para tener copias.**

No es necesario que acepte esta Licencia para recibir o ejecutar una copia del Programa. La propagación auxiliar de una obra amparada que ocurra únicamente como consecuencia del uso de la transmisión entre pares para recibir una copia tampoco requiere aceptación. Sin embargo, nada más que esta Licencia le otorga permiso para propagar o modificar cualquier trabajo cubierto. Estas acciones infringen los derechos de autor si no acepta esta Licencia. Por lo tanto, al modificar o propagar un trabajo cubierto, usted indica que acepta esta Licencia para hacerlo.

### **10. Licencias automáticas de destinatarios intermedios.**

Cada vez que transmite un trabajo cubierto, el destinatario recibe automáticamente una licencia de los licenciantes originales para ejecutar, modificar y propagar ese trabajo, sujeto a esta Licencia. Usted no es responsable de exigir el cumplimiento de esta Licencia por parte de terceros.

Una "transacción de entidad" es una transacción que transfiere el control de una organización, o sustancialmente todos los activos de una, o subdivide una organización, o fusiona organizaciones. Si la propagación de una obra cubierta resulta de una transacción de entidad, cada parte de esa transacción que recibe una copia de la obra también recibe las licencias de la obra que el antecesor de la parte en interés tenía o podría otorgar según el párrafo anterior, más un derecho de posesión de la Fuente correspondiente de la obra del antecesor en interés, si el antecesor la tiene o puede obtenerla con esfuerzos razonables.

No puede imponer ninguna otra restricción al ejercicio de los derechos otorgados o afirmados en virtud de esta Licencia. Por ejemplo, no puede imponer una tarifa de licencia, regalía u otro cargo por el ejercicio de los derechos otorgados en virtud de esta Licencia, y no puede iniciar un litigio (incluida una contrademanda o reconvención en una demanda) alegando que se ha infringido cualquier reclamación de patente. al hacer, usar, vender, ofrecer para la venta o importar el Programa o cualquier parte del mismo.

### **11. Patentes.**

Un "colaborador" es un titular de derechos de autor que autoriza el uso bajo esta Licencia del Programa o un trabajo en el que se basa el Programa. La obra así licenciada se denomina "versión de colaborador" del colaborador.

Las "reclamaciones de patentes esenciales" de un contribuyente son todas las reclamaciones de patentes que pertenecen o están controladas por el contribuyente, ya sean adquiridas o adquiridas en el futuro, que se infringirían de alguna manera, permitida por esta Licencia, al hacer, usar o vender su versión de colaborador, pero no incluya reclamos que se infringirían solo como consecuencia de una modificación adicional de la versión del colaborador. A los efectos de esta definición, "control" incluye el derecho a otorgar sublicencias de patentes de manera consistente con los requisitos de esta Licencia. Cada colaborador le otorga una licencia de patente no exclusiva, mundial y libre de regalías según las reivindicaciones de patentes esenciales del colaborador, para hacer, usar, vender, ofrecer para la venta, importar y ejecutar, modificar y propagar el contenido de su versión de colaborador.

En los siguientes tres párrafos, una "licencia de patente" es cualquier acuerdo o compromiso expreso, sin importar cómo se denomine, de no hacer cumplir una patente (como un permiso expreso para practicar una patente o un pacto de no demandar por infracción de patente). "Otorgar" tal licencia de patente a una parte significa hacer tal acuerdo o compromiso de no hacer valer una patente contra la parte.

Si transmite un trabajo amparado, confiando a sabiendas en una licencia de patente, y la Fuente correspondiente del trabajo no está disponible para que nadie la copie, de forma gratuita y según los términos de esta Licencia, a través de un servidor de red disponible públicamente u otro significa, entonces usted debe (1) hacer que la Fuente correspondiente esté disponible, o (2) hacer arreglos para privarse del beneficio de la licencia de patente para este trabajo en particular, o (3) hacer arreglos, de una manera consistente con el requisitos de esta Licencia, para extender la licencia de patente a destinatarios intermedios. "Confiar a sabiendas" significa que usted tiene conocimiento real de que, excepto por la licencia de patente, su transmisión del trabajo amparado en un país, o el uso por parte de su destinatario del trabajo amparado en un país,

Si, en virtud de o en relación con una sola transacción o acuerdo, transmite o propaga mediante la obtención de la transmisión de una obra amparada y otorga una licencia de patente a algunas de las partes que reciben la obra amparada autorizándolas a usar, propagar, modificar o transmitir una copia específica del trabajo amparado, la licencia de patente que otorga se extiende automáticamente a todos los destinatarios del trabajo amparado y los trabajos basados en él.

Una licencia de patente es "discriminatoria" si no incluye dentro del alcance de su cobertura, prohíbe el ejercicio o está condicionada al no ejercicio de uno o más de los
derechos que se otorgan específicamente en virtud de esta Licencia. No puede transmitir un trabajo cubierto si es parte de un acuerdo con un tercero que está en el negocio de distribución de software, en virtud del cual realiza un pago al tercero en función del alcance de su actividad de transmisión del trabajo, y en virtud del cual el tercero otorga, a cualquiera de las partes que recibirían de usted la obra amparada, una licencia de patente discriminatoria (a) en relación con las copias de la obra amparada transmitida por usted (o las copias realizadas a partir de esas copias), o ( b) principalmente para y en relación con productos específicos o compilaciones que contienen el trabajo cubierto,

Nada en esta Licencia se interpretará como una exclusión o limitación de cualquier licencia implícita u otras defensas frente a infracciones que, de otro modo, podrían estar disponibles para usted en virtud de la ley de patentes aplicable.

# **12. Prohibición de renunciar a la libertad de los demás.**

Si se le imponen condiciones (ya sea por orden judicial, acuerdo o de otro modo) que contradigan las condiciones de esta Licencia, no lo eximirán de las condiciones de esta Licencia. Si no puede transmitir un trabajo cubierto para satisfacer simultáneamente sus obligaciones en virtud de esta Licencia y cualquier otra obligación pertinente, entonces, como consecuencia, no podrá transmitirlo en absoluto. Por ejemplo, si acepta los términos que lo obligan a cobrar una regalía por la transmisión posterior de aquellos a quienes transmite el Programa, la única forma en que podría satisfacer tanto esos términos como esta Licencia sería abstenerse por completo de transmitir el Programa.

# **13. Interacción de red remota; Usar con la Licencia Pública General GNU.**

Sin perjuicio de cualquier otra disposición de esta Licencia, si modifica el Programa, su versión modificada debe ofrecer de manera destacada a todos los usuarios que interactúen con él de forma remota a través de una red informática (si su versión admite dicha interacción) la oportunidad de recibir la Fuente correspondiente de su versión proporcionando acceso a la Fuente correspondiente desde un servidor de red sin cargo, a través de algún medio estándar o habitual para facilitar la copia de software. Esta Fuente correspondiente incluirá la Fuente correspondiente para cualquier trabajo cubierto por la versión 3 de la Licencia pública general de GNU que se incorpore de conformidad con el siguiente párrafo.

Sin perjuicio de cualquier otra disposición de esta Licencia, usted tiene permiso para vincular o combinar cualquier trabajo cubierto con un trabajo licenciado bajo la versión 3 de la Licencia Pública General GNU en un solo trabajo combinado y transmitir el trabajo resultante. Los términos de esta Licencia continuarán aplicándose a la parte que es el trabajo cubierto, pero el trabajo con el que se combina permanecerá regido por la versión 3 de la Licencia Pública General GNU.

### **14. Versiones revisadas de esta Licencia.**

La Free Software Foundation puede publicar versiones revisadas y/o nuevas de la Licencia Pública General GNU Affero de vez en cuando. Estas nuevas versiones serán similares en espíritu a la versión actual, pero pueden diferir en detalles para abordar nuevos problemas o inquietudes.

A cada versión se le asigna un número de versión distintivo. Si el Programa especifica que se aplica una determinada versión numerada de la Licencia pública general GNU Affero "o cualquier versión posterior", tiene la opción de seguir los términos y condiciones de esa versión numerada o de cualquier versión posterior publicada por Free Fundación de Software. Si el Programa no especifica un número de versión de la Licencia pública general GNU Affero, puede elegir cualquier versión publicada por la Free Software Foundation.

Si el Programa especifica que un apoderado puede decidir qué versiones futuras de la Licencia pública general de GNU Affero se pueden usar, la declaración pública de aceptación de una versión de ese apoderado lo autoriza permanentemente a elegir esa versión para el Programa.

Las versiones posteriores de la licencia pueden otorgarle permisos adicionales o diferentes. Sin embargo, no se imponen obligaciones adicionales a ningún autor o titular de derechos de autor como resultado de su elección de seguir una versión posterior.

#### **15. Descargo de responsabilidad de la garantía.**

*No hay garantía para el programa, en la medida en que lo permita la ley aplicable. excepto cuando se indique lo contrario por escrito, los titulares de los derechos de autor y/u otras partes proporcionan el programa "tal cual" sin garantía de ningún tipo, ya sea expresa o implícita, incluyendo, entre otras, las garantías implícitas de comerciabilidad e idoneidad para un fin determinado. todo el riesgo en relación con la calidad y el rendimiento del programa es con usted. si el programa resulta defectuoso, usted asume el costo de todo el servicio, reparación o corrección necesarios.*

#### **16. Limitación de responsabilidad.**

*En ningún caso, a menos que lo exija la ley aplicable o se acorde por escrito, cualquier titular de los derechos de autor o cualquier otra parte que modifique y/o transmita el programa según lo permitido anteriormente, será responsable ante usted por daños, incluyendo cualquier daño general, especial, incidental o consecuente daños que surjan del uso o la imposibilidad de utilizar el programa (incluyendo, entre otros, la pérdida de datos o que los datos sean inexactos o las pérdidas sostenidas por usted o terceros o una falla del programa para funcionar con cualquier otro programa), incluso si dicho titular u otra parte ha sido advertido de la posibilidad de dichos daños.*

#### **17. Interpretación de los artículos 15 y 16.**

Si la renuncia de garantía y la limitación de responsabilidad provistas anteriormente no pueden tener efecto legal local de acuerdo con sus términos, los tribunales de revisión aplicarán la ley local que más se aproxime a una renuncia absoluta de toda responsabilidad civil en relación con el Programa, a menos que una garantía o asunción de responsabilidad acompaña una copia del Programa a cambio de una tarifa.

### FIN DE LOS TÉRMINOS Y CONDICIONES

#### **Cómo aplicar estos términos a sus nuevos programas**

Si desarrolla un nuevo programa y desea que sea de la mayor utilidad posible para el público, la mejor manera de lograrlo es convertirlo en software libre que todos puedan redistribuir y cambiar bajo estos términos.

Para ello, adjunte los siguientes avisos al programa. Es más seguro adjuntarlos al inicio de cada archivo de origen para establecer de manera más efectiva la exclusión de la garantía; y cada archivo debe tener al menos la línea de "derechos de autor" y un puntero a donde se encuentra el aviso completo.

<una línea para dar el nombre del programa y una breve idea de lo que hace.>

Copyright  $(C)$  <año> <nombre del autor>

 Este programa es software libre: puedes redistribuirlo y/o modificar bajo los términos de la Licencia Pública General GNU Affero como publicado por la Free Software Foundation, ya sea la versión 3 del Licencia, o (a su elección) cualquier versión posterior.

 Este programa se distribuye con la esperanza de que sea útil, pero SIN NINGUNA GARANTIA; sin siquiera la garantía implícita de COMERCIABILIDAD o IDONEIDAD PARA UN FIN DETERMINADO. Ver el Licencia pública general GNU Affero para obtener más detalles.

 Debería haber recibido una copia de la licencia pública general GNU Affero junto con este programa. Si no, consulte <https://www.gnu.org/licenses/>.

También agregue información sobre cómo contactarlo por correo electrónico y en papel. Si su software puede interactuar con los usuarios de forma remota a través de una red informática, también debe asegurarse de que proporcione una forma para que los usuarios obtengan su fuente. Por ejemplo, si su programa es una aplicación web, su interfaz podría mostrar un enlace "Fuente" que lleve a los usuarios a un archivo del código. Hay muchas formas en las que podría ofrecer fuente, y diferentes soluciones serán mejores para diferentes programas; consulte la sección 13 para conocer los requisitos específicos. También debe hacer que su empleador (si trabaja como programador) o la escuela, si

corresponde, firme un "descargo de responsabilidad de derechos de autor" para el programa, si es necesario. Para obtener más información sobre esto y cómo aplicar y seguir la GNU AGPL, consulte < [https://www.gnu.org/licenses/](https://www-gnu-org.translate.goog/licenses/?_x_tr_sl=en&_x_tr_tl=es&_x_tr_hl=es-419&_x_tr_pto=sc) >.